**T.C**

## **İSTANBUL ÜNİVERSİTESİ ADLİ TIP ENSTİTÜSÜ SOSYAL BİLİMLER ANABİLİM DALI**

**Tez Danışmanı: Prof. Dr. H. Bülent ÜNER**

# **BİLGİSAYAR KULLANILARAK İŞLENİLEN SAHTECİLİK SUÇLARINDA BİLGİSAYAR İNCELEMESİ**

**Yüksek Lisans Tezi**

**M.Habip KUNT**

**İstanbul-2011**

## **ÖNSÖZ**

Meslek hayatı yaklaşık yedi sene kadar olan biri için altı senedir sahtecilik suçları üzerinde çalışıyor olmak mesleki birikiminin hemen hepsinin bu suçlar ile alakalı olduğunu ortaya koyabilir. Gerçekten işin sahasında olan biri için birçok sahtecilik konusuna vakıf olabildik. Ama işin içine bilgisayarın girdiği durumlarda polislik ve işin sahasında olmanın yanında apayrı bir bilgisayar uzmanlığı gerekmektedir ki, bu da sahtecilik suçlarının farklı bir boyutunu oluşturmaktadır. İşin bu tarafına değinmek fikri değerli arkadaşım Emre CİVAN'a aittir. Kendisine bana değerli fikirleri ve bilgileri ile yardımcı olduğundan dolayı müteşekkirim.

Tezi bu şekilde hazırlamaktaki ana maksadım her ne kadar bilgisayar incelemesinde uzman personelle çalışılsa da, işin sahasında bulunan insanlarında bu konuya katkıda bulunmaları gerekliliğidir. İnceleme işi uzmanlık gerektirmektedir. Fakat hangi suç ile alakalı nasıl bir inceleme yapılması gerektiği, soruşturmada görevli kişilerin bildiği ve yönlendirmesi gerektiği bir konudur. Yapmış olduğumuz tez belki de sahtecilik suçlarında yapılan bilgisayar incelemelerine ayrı boyut katarak, suçla mücadele daha etkin bir çalışma alanı oluşturabilecektir.

Çalışmamda bana yardımcı olan ve yol göstericiliğiyle çalışmanın bilimselliğine yön veren sevgili hocam Prof. Dr. H. Bülent ÜNER'e,

Yüksek lisans öğretimimi yapmamda bana teşvik edici olan ve bir nevi yapmamı sağlayan değerli amirlerim Harun TAŞ ve Faruk KIRAN'a teşekkürlerimi bir borç bilirim. Sevgili kardeşim Mehmet Fatih YİĞİT'e bu çalışmaya vermiş olduğu emeklerden dolayı müteşekkirim.

Yapmış olduğum çalışmalar boyunca benim huzur kaynağım olan kıymetli eşim Nurcan'a ve sevgili kızım İnci Erva'ya iyi ki yanımda olduklarını hatırlatmak isterim.

Yapmış olduğumuz çalışmanın sahtecilik suçlarıyla mücadelede yararlı olmasını ümit ederim.

İstanbul - 2011

# **İÇİNDEKİLER**

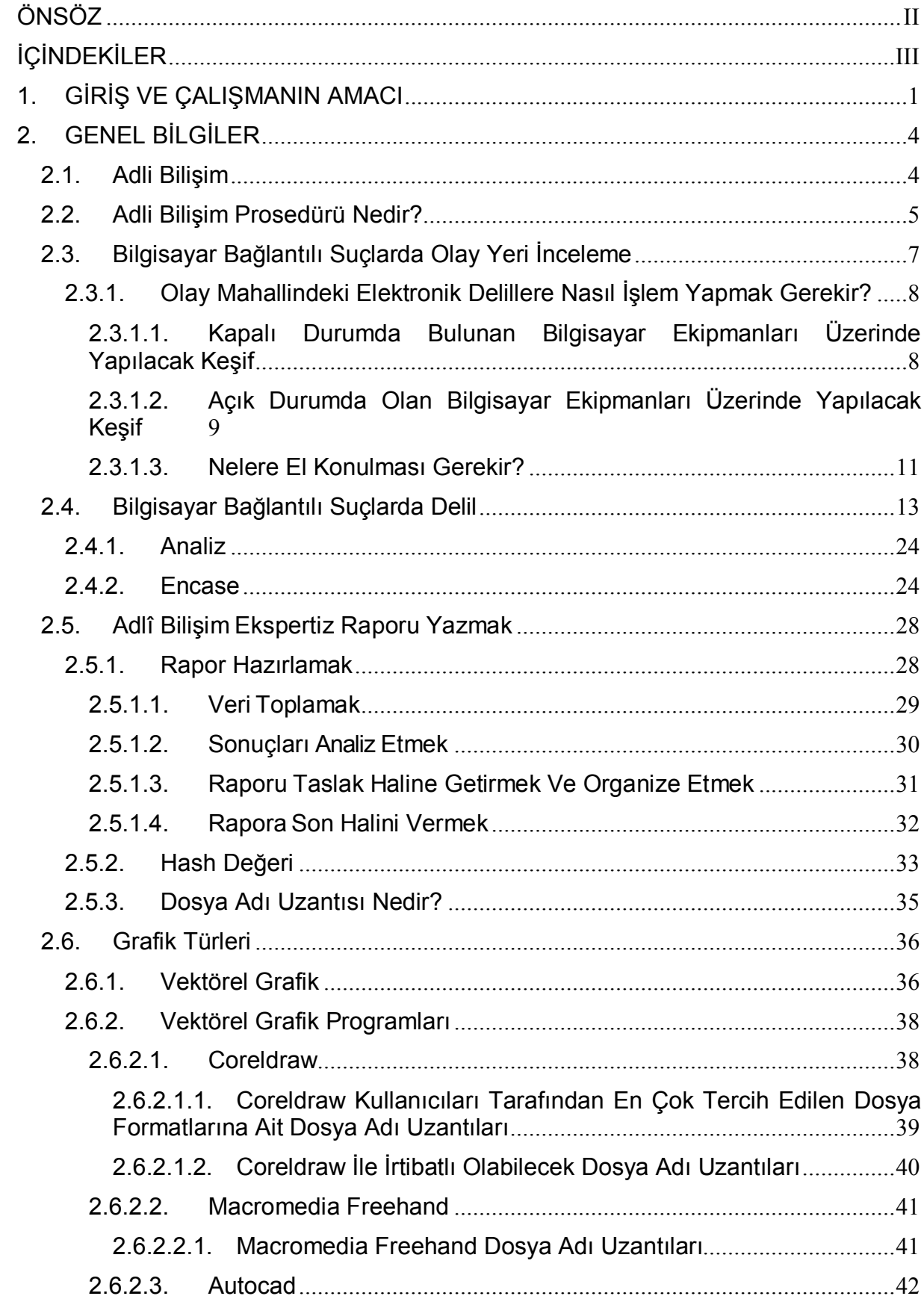

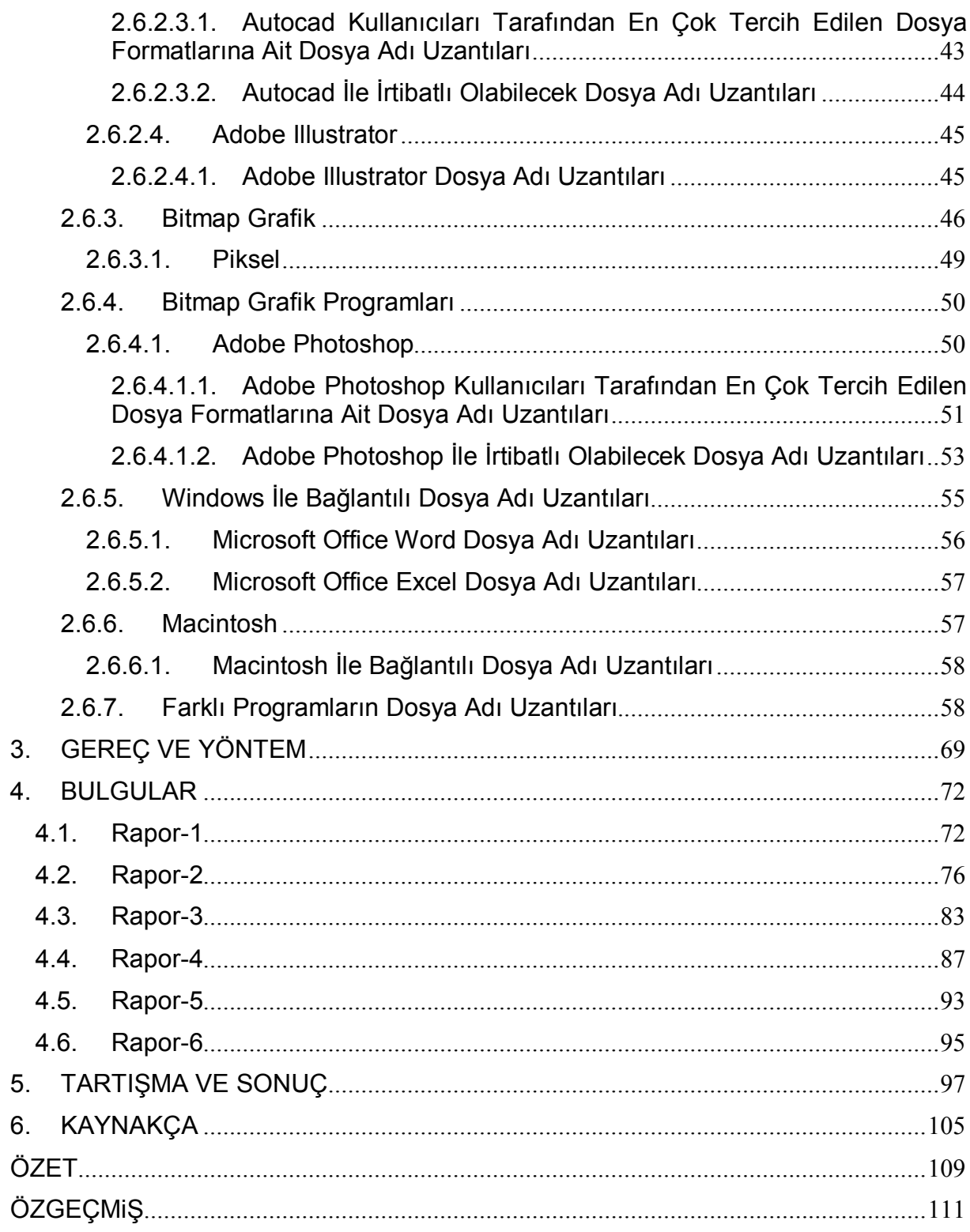

## **1. GİRİŞ VE ÇALIŞMANIN AMACI**

Bilgisayar bilimlerinde bilginin yarı ömrünün dört ay olduğu, yani dört ay boyunca hiçbir şey yapılmazsa, sahip olunan bilgilerin tam yarısının işe yaramaz hale geldiği, bilginin yarı ömrünün dört ay olduğu göz önüne alındığında, teorinin üzerinde duran teknolojideki yarı ömrün de sekiz ay ila en fazla bir yıla çıktığı konunun uzmanlarınca ifade edilmektedir (Koltuksuz 2008). Bir başka çalışmada ise her 18 ayda bir bütün dünyadaki bilgilerin ikiye katlandığı belirtilmektedir (Correia ve Bowling, 1999). Bilginin bu kadar hızlı değişime uğradığı şu zaman diliminde, mücadele edilen suç türleri de bir şekilde bilişim sektörünü aracı olarak kullanmaktadır. Özellikle bilgisayarlar, yazıcılar ve grafik çalışmaları gibi bu sektörün önde gelen argümanları sahtecilik suçları ile doğrudan ilintili olabilmektedir. 5–7 yıl kadar önce yazıcıların bu kadar yoğun olmadığı dönemlerde sahtecilik suçlarının işlenme yüzdesi daha düşük olmaktaydı, fakat yazıcıların temininin ve kullanılmasının kolaylaşması ve artması neredeyse her evin bir sahte para veya belge imalathanesi potansiyeline sahip olmasını sağladı. Bunun yanı sıra ulaşılabilen sayılı grafik programı veya bu programları kaldırabilecek bilgisayarların yokluğu bu işle uğraşanları parmakta gösterilecek kadar sayılı hale getirmekteyken, şu anda bu işe yoğunlaşanların sayısını veya yeterliliğini bilmek mümkün olmamaktadır. Ayrıca internet ortamının her türlü bilgiye açık olması ve her türlü bilgiye bu ortamda ulaşılabilmesi, forumlarda insanların sorularının cevapsız kalmaması öğrenmeyi kolaylaştırmış, yararlı bilgilerin yanı sıra, suç işlemeye yönelik bilgi birikimine ulaşmak da o derece kolaylaşmıştır.

Bu kadar yoğun bilgi trafiğinin olduğu bir sektörde suçun önlenmesi adına, en azından önlenemese de işlenmesi halinde zamanında ve etkili müdahale adına hiçbir kayıt ile sınırlanmayan illegal çevreler kadar güncel bilgilere sahip olmalı ve kullanmalıyız. Bu tezin hazırlanmasındaki amaç, birçok alt dalı olan ve geniş bir alana yayılan adli bilişim içerisinde daha spesifik bir uca odaklanmak ve bu doğrultuda bilgisayar kullanılarak işlenmiş sahtecilik suçlarında, bilgisayarların incelenmesinde güncel gelişmelerin ışığında, gerekli olan bilgilerin daha derli toplu ve kullanıma hazır halde sunulmasını sağlamaktır.

Tezin ilerleyen bölümlerinde görüleceği üzere her ne kadar bilgisayar inceleme ve rapor hazırlama işlemleri uzman görevlilerce yapılsa da, incelemenin temelini teşkil eden donelerin, soruşturmayla alakalı kişiler tarafından tespit edilerek uzman görevlilere bildirildiği ve bu doğrultuda yapılan incelemenin sonunda beraberce yapılan analiz neticesinde yine uzman görevliler tarafından raporun hazırlandığı unutulmamalıdır. Bu noktada soruşturmayı yürüten birimler olarak genel manada sahtecilik suçlarında yapılan bilgisayar incelemelerinde de bir kılavuz olabilmesi ümidiyle bu çalışmaya karar verildi.

Bu bağlamda tez çalışmasının başlangıcında bilgisayar kütüklerinde elektronik veriler bulma, delil elde etme adına yapılan incelemelerin hangi bilim dalına bağlı prosedürleri oluşturduğunu ortaya koymak adına Adli Bilişimle alakalı tanımlamalara yer verildi. Bir sonraki bölümde hukukun temini adına kullanılacak delillerin ortaya çıkartılması için belli kurallara bağlı hareket edilmesi gereken prosedür ortaya konmaya çalışıldı.

Ardından elektronik delillere ilk ulaşma anı olan olay yeri inceleme ve toplama safhası üzerinde durulmaya çalışıldı. Özellikle bu konunun üzerinde durulması gerekliliği, mevzuat kapsamında, yasalara aykırı olarak elde edilen deliller hukuken geçerli olmamasından kaynaklanmaktadır. Bunun yanı sıra gerekli önem verilmeden, gerekli kurallara uyulmadan yapılan delil toplama işlemlerinin delillerin işe yarar niteliğine zarar vermesi kuvvetle muhtemeldir.

Olay yeri inceleme ve toplama safhasından sonraki bölüm inceleme aşamasıdır. Bu aşamada bilgisayar inceleme uzmanları ön plana çıkmaktadır. Delil elde edilmesi muhtemel aygıtlar üzerinde gerekli yazılım ve donanım ile yapılan çalışmalar sayesinde soruşturmaya yön verecek deliller elde edilmektedir. Ayrıca, bu bölüm ile irtibatlı olarak yapılan incelemenin önemli ayrıntılarından olan "Hash değeri" ile alakalı diğer bir müstakil bölümde bilgi verilmeye çalışıldı. Bir nevi delilin bütünlüğünü koruma adına bir doğrulama işlemini ifade eden hash değerinin önemi ve varyasyonları örnekler ile açıklandı. Yine inceleme bölümü ile irtibatlı olarak grafik dosyaları ile alakalı incelemenin belkemiğini oluşturduğu düşünülen dosya adı uzantıları ile alakalı bilgi verilmeye çalışıldı.

Sonraki bölümde grafik programlarının özellikleri ile alakalı bilgi verilmeye çalışıldı. Grafik programlarının piksel ve vektörel özellikli olmak üzere ikiye ayrıldığı, hangi özellikli programın hangi aşamada kullanılabileceği ile alakalı detaylı bilgi verilmeye çalışıldı.

Çalışmanın özünü oluşturan bu kısımda sahtecilik suçlarına ilişkin yapılacak bilgisayar incelemesinde nelerin öncelikle göz önüne alınması gerektiği belirtildi.

Sahtecilik suçunu işleyen suçluların bilgisayar üzerinde bıraktıkları izleri bulmamıza yardım eden anahtarlar dosya adı uzantılarından, bunların öneminden ve bu dosya adı uzantılarının nasıl derlendiğinden bahsedildi. Bu bölümde grafik hazırlama sektöründe en çok kullanılan ve aynı zamanda yapılan incelemelerde de çokça rastladığımız grafik tasarım programları anlatıldı. Bu programlar hakkında kısa bilgilerin ardından inceleme için hayati değere sahip olduğunu düşündüğümüz bahsi geçen grafik programları tarafından oluşturulan dosya adı uzantılarına yer verildi. Sadece bu program ile hazırlanan dosya adı uzantıları değil, fazla kullanmayan ama piyasada mevcut olabilecek programların uzantılarına da yer verilmeye çalışıldı.

Bu aşamaya kadar verilen genel bilgilerin ardından çalışmanın gereç ve yöntemi ile ilgili olarak bilgi verildi. Gereç olarak sahte belge veya para ile ilgili altı ayrı rapora yer verildi.

Bulgular kısmında ise bu raporlar doğrultusunda bilgisayar ile işlenmiş sahtecilik suçlarında yapılan incelemede en önemli ayrıntılardan olan grafik programlarının dosya adı uzantıları ve raporda olması gerekli olan ayrıntılar değerlendirildi.

Son alarak, sonuç ve tartışma bölümünde bu çalışmanın neticesinde pratik olarak hayata geçirilebilir ne tür verilir elde edildiği anlatıldı. Ayrıcı bu tip incelemelerin yurt dışında nasıl yapıldığına değinilerek yerli örnekleri ile karşılaştırıldı. Ancak, çalışmanın nihai amacının bu tip bir karşılaştırma olmaması nedeniyle karşılaştırma işlemleri detaylı olarak yer almadı. Bunun yanı sıra bu tip suçlarda olay yeri incelemesin nasıl yapılması gerekliliği açısından hayati noktalara temas edildi. Her rapor kendi içerisinde değerlendirilerek çıkarımlar bu bölüme eklendi.

## **2. GENEL BİLGİLER**

#### **2.1. Adli Bilişim**

Adli Bilişim, potansiyel yasal delillerin elde edilmesi amacıyla bilgisayar inceleme ve analiz teknikleri kullanılarak yapılan bir uygulama şeklinde tanımlanabilir. Daha yalın bir ifadeyle adli bilisim disklerden veri kurtarmaktır (Schweitzer 2003). Diğer bir ifadeyle de bir soruşturmayı destekleyecek veya çürütecek gerçeklerin ortaya çıkarılması amacıyla bilişim aygıtlarının incelenmesidir. Ancak, tüm sabit sürücü üzerinde arama terimleri oluşturularak araştırma yapılması veya adli yazılım programlarının çalıştırılması bunun için yeterli değildir. Adli bilişim hem gelişmiş bir araştırma ve hem de bilgisayar uzmanlığının her ikisini bir anda gerektiren bir disiplindir (Berber 2004).

Koltuksuz'a göre ise adli bilişim; elektromanyetik, elektro optik ortamlarda muhafaza edilen ve/veya bu ortamlarca iletilen ses, görüntü, veri bilgileri veya bunun bileşiminden oluşan her türlü bilişim nesnesinin mahkemelerimizde sayısal delil niteliği taşıyacak şekilde tanımlanması, elde edilmesi, saklanması, incelenmesi ve mahkemeye sunulması çalışmalarının bütünüdür (2008). Barek'de bir çalışmasında adli bilişimi olay yeri incelemesi veya bir kurban üzerinde yapılan otopsinin eş değeridir şeklinde tanımlamaktadır (2001).

Adli bilişimin yukarıda yapılan tanımlarının yanı sıra çok çeşitli alt dalları vardır. Bu dalların hepsi ayrı ayrı yazılımlar, ayrı eğitimler gerektirmektedir. Yani Windows işletim sistemi ile çalışan bir bilgisayarın incelenmesi Linux işletim sistemi kullanan bir bilgisayar incelemesinden birtakım farklılıklar arz etmektedir. Her ne kadar benzer inceleme bilgileri kullanılsa da farklılıklar mevcuttur. Mesela network incelemesi başlı başına bir alandır. Bir cep telefonu incelemesi özel aparatlar gerektirir. Bir bilgisayar diskinde çok veri olabilir. Bu değişkenler de inceleme süresini uzatır.

Günümüzde kriminal araştırmalar yürütülürken bilişim teknolojisinde farklı yöntemler ile karşılaşılmaktadır. Ancak eldeki veriler, delil toplama prosedürlerine uygun olarak toplanırsa yapılan araştırmanın gidişatı somut bir sonuç lehine değişebilir (Ashcroft 2001). Sonuç olarak adli bilimlerin bir dalı olarak adli bilişimin teknolojiye paralel olarak gelişen, karmaşıklaşan ve ihtiyacı artan bir bilim olarak ortaya çıktığı görülmektedir. Çiçek (2008) ve Ekizer'in (2007) kapsamlı tanımlamaları adli bilişim konusunda sağlıklı bir fikir oluşturmaktadır. Adli bilişim; suçun aydınlatılabilmesi için bilimsel metodolojiler kullanılarak, çeşitli varyasyonlardaki dijital medyalar üzerinde bulunan, suçla ilgili dijital delillerin bozulmadan ve zarar görmeden anlaşılabilir bir şekilde adalet önüne sunulmaya hazır hale getirilmesini sağlayan ve başlı başına bilimsel teknik prensiplerin uygulandığı bir delil inceleme sürecinin bütünüdür (Çiçek 2008, Ekizer 2007).

## **2.2. Adli Bilişim Prosedürü Nedir?**

Adli bilişimin adaletin teminine yardımcı olmak adına bilişim sektöründe elektronik veya dijital veyahut sayısal delil (tabirler konusunda bir uzlaşma sağlanamamıştır) oluşturan her türlü cihazın bu delillerin ortaya çıkartılması adına kullanılması yönünde hareket eden bir bilim dalı olduğunu söylenebilir. Adalete hizmet ederek hukukun işlemesi adına yapılacak bu çalışmaların mahkemelerce kabul görmesi de belli prosedürlerin olmasını gerekmektedir. Aksi takdirde bu deliller hiçbir değer ifade etmeyecektir. Bu anlamda adli bilişim prosedürlerini Toplama, İnceleme, Analiz Etme, Belge Hazırlama ve Raporlama olarak sıralayabiliriz (Berber 2004).

#### **Toplama**

Elektronik delillerin aranmasını, tespit edilmesini, toplanmasını ve dokümantasyonunun yapılmasını kapsamaktadır. Toplama aşaması olay yerinde gerekli önlemler alınmadıkça kaybedilecek olan bilgilerin saklanmasını da kapsayabilir. Bu aşama, tez çalışmasında bilgisayar bağlantılı suçlarda olay yeri incelemesi başlığı adı altında ve ayrı bir bölüm olarak derlenmiştir.

#### **İnceleme**

Bu aşamada amaç delilin gözle görülür kılınmasını sağlamaya ve delinin orijininin ve öneminin açıklanmasına yardımcı olmaktır. Bu aşama pek çok şeyin tamamlanmasını sağlamaktadır. İlk olarak; kendi bütünlüğü içinde delilin içeriğinin ne olduğunun keşfedilmesine olanak verir. Bu süreç kapsamına giren diğer bir konu da; gizli bilgilerin araştırılmasıdır. Bir kez tüm bilgilerin görülebilirliği sağlandıktan sonra, artık önemli veriler önemsizlerden ayıklama işlemine başlanılabilecektir. Bu aşamada önemli olan bilgisayarda bulunan dosyaların incelenmesidir ki bu aşama da müstakil bir bölüm olarak incelenmiştir.

#### **Analiz Etme**

Bu aşama, İnceleme aşamasında elde edilen verilere, önemleri ve davadaki ispat değerleri açısından yaklaştığı için incelemeden farklıdır. İnceleme adli bilişim uygulayıcılarının uzmanlık alanlarına giren teknik bir gözden geçirme iken, analiz araştırma ekibi tarafından yapılmaktadır. Bu aşamada soruşturmayı yürüten yetkililerin katılması önemlidir. İnceleme safhasında ayrıntılı anlatılacaktır.

#### **Belge Hazırlama**

Normal keşifte olduğu gibi elektronik keşifte de amaç, dava ile ilgili olabilecek dokümanların belirlenmesi ve sadece bunların hazırlanmasıdır. İnceleme prosedürünü ve ilgili dataların kurtarıldığını özetleyen yazılı bir rapor ile inceleme tamamlanmış olacaktır. Unutmamak gerekir ki elektronik keşifte delillerin bütünlüğünü ve kalıcılığını sağlamak büyük öneme sahiptir. Belge veya rapor hazırlama safhası yapılan bütün çalışmaların meyvesinin toplanması çalışmasıdır. Toplanması ve incelenmesi hassas çalışmalar gerektiren veriler bu rapor ile gözle görülür hale gelmekte, önemli bir delil niteliği kazanmaktadır.

Bu sınıflandırma tezde tercih edilen sınıflandırmadır. Bunun yanı sıra bu prosedürü şu şekilde de sınıflandırabiliriz:

- Delillerin belirlenmesi ve toplanması
- Şüphelinin bilgisayar sistemlerinin korunması
- Bütün dosyaların keşfi
- Veri kurtarma
- Açığa çıkarma
- İlişkili bütün verilerin analiz edilmesi
- Baştan sona yapılan bütün analiz işlemlerinin dokümante edilmesi
- Uzman desteğinin sağlanması (Koçak 2007)

## **2.3. Bilgisayar Bağlantılı Suçlarda Olay Yeri İnceleme**

İstanbul Emniyet Müdürlüğünde çalışan personelin karşılaştıkları bilgisayar bağlantılı suçlarda neler yapması gerektiğine dair Leyla KESER BERBER tarafından hazırlanmış ve Bilgi Üniversitesi tarafından da desteklenen kitapçıkta bir çok kaynakta belirtilen ve desteklenen prosedür derli toplu hale getirilerek sunulmuştur. Ayrıca başka kaynaklarda da bahse konu temel kriterler desteklenmektedir (Koltuksuz 2008). Bilgisayar bağlantılı suçlarda olay yeri inceleme şeklinde tezde bölümlendirilen safha adli bilişim prosedürünün ilk safhasıdır. Cinayet, hırsızlık, sahtecilik gibi suçlarda yapılan klasik olay yeri incelemesi ne kadar önemliyse bilgisayar bağlantılı suçlar da o derece önemlidir. Çünkü bu deliller parmak izi veya DNA gibi çoğu kez gizli, görünmeyen bir yapıya sahiptir. Sınırları kolayca ve hızlı bir şekilde geçebilir. Hassastır ve kolayca değiştirilebilir, tahrip edilebilir veya yok edilebilir. Zamana karşı hassastırlar.

Elektronik delillere el konulması, incelenmesi veya transferine ilişkin eylemlerin, eksiksiz bir biçimde belgelenmesi, saklanması ve tekrar kontrol etme durumu söz konusu olduğunda ulaşılabilir vaziyette olması gerekir (Keser 2004). Bir kan izi veya parmak izi usulüne uygun şekilde alınmazsa delil olarak kabul edilmeyebilir. Kabul edilmemesi bir yana inceleme yapılamayacağı için delil niteliği olmayacaktır.

Delillerin toplanması esnasında uyulması gereken bir takım kurallar vardır. Klasik suçlarda olay yeri incelemesini uzman polisler veya diğer kolluk görevlileri yapmaktadır. Aylarca eğitim almış bu görevlilerin yapmış olduğu olay yeri incelemesi çalışmalarında deliller hak ettikleri özeni görmektedirler. Fakat bilgisayar bağlantılı suçlarda olay yeri incelemesi veya delil toplanması uzman personele havale edilmemekte, genel geçer önemli noktalar haricinde detay ve eğitim içermediği için her görevli yapabilmektedir. İşte bu noktada bilinmesi hayati olan bir kısım temel kriterler önem kazanmaktadır. Bu kriterlerin her kolluk görevlisi tarafından bilinmesi ve olaylarda uygulanması gerekmektedir. Bu anlamda, tezin genel mahiyeti bilgisayar vasıtasıyla işlenmiş sahtecilik suçları olması dolayısıyla elektronik delil elde edilen diğer cihazlardan çok bilgisayar üzerinden olay yeri incelemesi ve delil toplanması anlatılacak, zaman zamanda diğer cihazlara değinilecektir.

## **2.3.1.Olay Mahallindeki Elektronik Delillere Nasıl İşlem Yapmak Gerekir?**

## **2.3.1.1. Kapalı Durumda Bulunan Bilgisayar Ekipmanları Üzerinde Yapılacak Keşif**

#### **Yapılacak keşif esnasında;**

- Ekipmanların bulunduğu yerin güvenlik altına alınması ve kontrol altında tutulması gerekmektedir.
- Yazdırma işlemi yapan yazıcıların bu işlemi bitirmeleri engellenmemelidir. Özellikle sahtecilik suçlarında suçüstü hallerinde bazı yazıcılar halen çalışmaya devam etmektedirler. Bu gibi durumlarda yazım işlemi tamamlanmalıdır.
- Olay mahallinde bulunan insanları, bilgisayardan ve güç kaynaklarından uzaklaştırmalıyız. Bu kural aşağıdaki madde ile irtibatlı olarak önem kazanmaktadır. Çünkü bilgisayara yapılan herhangi bir müdahale ile daha önce senaryosu hazırlanmış ve gerekli program vs. ile desteklenmiş bir delili, suç unsurunu yok etme işlemi başlayabilir.
- Hiçbir suretle bilgisayarı açmamak gerekmektedir. Bu madde olay mahallinde bulunan kolluk görevlilerinin dikkat etmesi gereken en önemli maddedir. En çok karşılaşılan hatalardan biriside herhangi bir teknik yazılım veya donanımımız olmadan bilgisayarda suç unsurunun olup olmadığın araştırmaya çalışmaktır. Hâlbuki bizim kısıtlı zaman dilimi ve imkânlarla herhangi bir şey tespit etmemiz mümkün değildir.
- Bilgisayarın kapalı olduğundan emin olmalıyız. Bazı ekran koruyucuları bilgisayarın kapalı olduğu izleniminin verir. Ancak "Hard drive" ve monitör aktivite ışıkları aygıtın açık olduğuna işaret edebilir.
- Bazı dizüstü bilgisayarların kapakları açıldığında çalışmaya başladığını unutmamalıyız.
- Bataryayı dizüstü bilgisayardan çıkarmalıyız.
- Tüm bileşenlerin fotoğrafı çekilmeli veya bileşenler kameraya kaydedilmelidir. Eğer kamera yoksa sistemin ayrıca bir taslak planını çizilmelidir.
- Daha sonra sistemin yeniden kolayca kurulabilmesi için tüm kablo ve kapıların ekipmanların etiketlenmesi gerekmektedir. Genellikle sahtecilik suçlarında, bilgisayarlara bağlı yazıcılar bulunmaktadır. Bazı olay yerlerinde birçok yazıcı ve bilgisayar bulunmaktadır. Bu gibi durumlara da hangi yazıcının hangi bilgisayar ile bağlantılı olduğu özellikle belirtilmelidir. Raporlama esnasında bilgisayara hangi yazıcının bağlı olduğu zaten belirtilmektedir. Yapılan etiketleme veya bunu belirtme raporun doğruluğunu daha fazla gözler önüne serecektir.
- İnceleme yerinde parolaların yazılı olabileceği not defteri, günlük veya herhangi bir kâğıt parçası bulunup bulunmadığı araştırılmalıdır.
- Kullanıcılara herhangi bir parolanın mevcut olup olmadığını sorulup, verildiği takdirde doğru bir şekilde kaydedilmelidir.
- Bilgisayar ekipmanları ile ilgili olarak yapılan her hareket ayrıntılı olarak not edilmelidir.

## **2.3.1.2. Açık Durumda Olan Bilgisayar Ekipmanları Üzerinde Yapılacak Keşif**

### **Yapılacak keşif esnasında;**

- Ekipmanların bulunduğu ortamı emniyet altına alınmalıdır.
- Ortamda bulunan insanlar, bilgisayardan ve güç kaynaklarından uzaklaştırılmalıdır. Çünkü bilgisayara yapılan herhangi bir müdahale ile daha önce senaryosu hazırlanmış ve gerekli program vs. ile desteklenmiş bir delil, suç unsuru yok etme işlemi başlayabilir.
- Varsa modem bağlantısı kesilmelidir.
- Bilgisayarın ağa bağlı olduğuna inanılıyorsa, incelemeden sorumlu olan kişiden kurum içi adli bilişim analistlerinden veya harici uzmanlardan tavsiye alınmalı, bilgisayarların sahiplerinden/kullanıcılarından tavsiye alınmamalıdır.
- Tüm bileşenlerin (bağlantı uçları dâhil) bulundukları şekilde fotoğrafları çekilmeli veya kameraya alınmalıdır. Eğer kamera yoksa sistemin bir krokisi çizilip, bilgisayarı sonradan tekrar kolayca kurabilmek için tüm kablolar ve kapılar etiketlenmelidir.
- Diğer tüm bağlantı kabloları çıkartılmalıdır.
- Ekipmanlar dikkatlice çıkarmalı ve her ekipman numaralandırılmalıdır.
- Ekipmanlar ayrılmadan önce soğumaları beklenmelidir.
- İnceleme yerinde parolaların yazılı olabileceği not defteri, günlük veya herhangi bir kâğıt parçası bulunup bulunmadığı araştırılmalıdır.
- Kullanıcılara herhangi bir parolanın mevcut olup olmadığı sorulmalı, eğer verilirse doğru bir şekilde kaydedilmelidir.
- Bilgisayar ekipmanları ile ilgili olarak yapılan her hareket ayrıntılı olarak not edilmelidir.
- Ekranda görünen şeylerin fotoğrafı çekilmeli veya ekrandaki şeylerin içeriği hakkında yazılı notlar hazırlanmalıdır. Bu madde, olay mahallinde bulunan kolluk görevlisinin özellikle dikkat etmesi gereken bir maddedir.
- Klavyeye dokunulmamalı ve fare kliklenmemelidir, ayrıca ekran kararmış durumda ise veya bir ekran koruyucu görünüyorsa incelemeden sorumlu kişiden ekranı tekrar geri yüklemeyi isteyip istemedikleri sorulmalıdır. Eğer isteniyorsa farenin kısa süreli hareket ettirilmesi ekranı geri yükleyecektir veya ekran koruyucunun parola korumalı olduğunu gösterecektir. Eğer ekran geri yüklenirse fotoğraf, kamera veya not ile içeriği kaydedilmelidir.
- Herhangi bir uzmana ulaşmak mümkün değilse, hiçbir program kapatılmadan bilgisayarın arkasındaki güç kaynağı kablosu çıkarılmalıdır. Bilgisayarın kapatılması eylemi, eğer kaydetme işlemi yapılmamışsa, az miktarda delilin kurtarılamaması anlamına gelebilmektedir. Bu madde bu kısımdaki en önemli ve her görevlinin bilmesi gereken bir maddedir. Çünkü sistem üzerinden kapattığımız zaman arka plandaki olayları yok ediyor. Fakat elektrikle doğrudan temas kesildiğinde o anki durumu olduğu gibi korumuş oluyor (Keser 2004).

Yukarıda sayılan kurallar her türlü bilgisayar bağlantılı suçta olduğu gibi sahtecilik suçlarında da geçerlidir. Bu aşamalar hemen hemen her suç türünde uygulanmaktadır. Bazı istisnaları olmakla birlikte bu kurallar genellenebilir kurallardır.

Bu maddeler genel manada kabul görmüş kriterlerdir. Bu kriterlere; olay yerinde bilgisayarların imajlarını alınması, incelemenin yapıldığı yerin fotoğraflanarak hatta GPS kullanarak hangi lokasyonda kaydedildiğinin tespit edilmesi gibi öğeler de eklenebilir (Koltuksuz 2008), ancak bunların uygulamadaki yansımaları istenildiği gibi olmamaktadır. Yasaların açıkça yapılmasını emretmediği durumlarda bazı esnemeler söz konusu olabilmektedir. Bazı bilgisayar disklerinin kopyalanması hata mevcutsa üzün sürmekte ("BAD SEKTÖR" durumu), elektrik kesintileri gibi sebeplerle kopyalama tamamlanamamakta veya gözaltı süresini aşan sürelerde kopyalamalarla karşı karşıya kalınmaktadır (Şen 2008). Bu gibi sebeplerle teoride olay yerinde alınması gerekli olduğu belirtilen imajların laboratuarda alınma zorunluluğu doğabilmektedir.

### **2.3.1.3. Nelere El Konulması Gerekir?**

**Ana Bölüm, bilgisayarın içine yerleştirilmiş hard diskler:** Genellikle ekranın ve klavyenin bağlı olduğu kutudur.

**Ekran, klavye ve fare:** Sadece belirli davalarda gereklidir. Şüphe halinde uzmana danışılmalıdır. Sahtecilik suçları ile alakalı olarak bu tip aparatların alınması gerekmemektedir.

**Bağlantı uçları, kablolar:** Sadece belirli davalarda gereklidir. Şüphe halinde uzmana danışılmalıdır. Sahtecilik suçları ile alakalı olarak bu tip aparatların alınması gerekmemektedir.

**Güç kaynağı ünitesi:** Sahtecilik suçları ile alakalı olarak bu tip aparatların alınması gerekmemektedir.

**Makinenin arkasına bağlanmış konektörler (dongle):** Bazı programlar bu konektörlere bağlı çalışmaktadır. Bunların olmaması halinde bu programlar açılamamaktadır. Sahtecilik suçlarında kullanılan grafik tasarım programlarının bu tip bir aparata ihtiyacı yoktur. Zaten bu tip programların bir aylık deneme sürümleri internetten kolaylıkla indirilebilmektedir.

**Modemler** (Bazıları telefon numaraları ihtiva etmektedir.)

#### **Kablosuz ağ kartları:**

**Dijital kameralar:** Dijital kameralar sahtecilik suçlarında kullanılabilmektedir. Kameraya el konulmasa bile kameranın özellikleri vs. not alınarak arama esnasında yardımcı unsur olarak kullanılabilir. Eğer sahtecilik suçlarında kullanılan resimlerin bu kameradan vasıtasıyla elde edildiğine dair bilgi sahibiysek, bilgisayarda arama yapma esnasında arama seçenekleri elenecek ve veriye ulaşma hızımız artacaktır.

**CD'ler, DVD'ler:** Sahtecilik suçlarında kullanılan grafik tasarım programlarını yüklemek için bu tip CD'ler kullanılabilir. Bu tip CD'ler hangi programın bilgisayarda yüklü olduğuna dair bize ipucu sağlar.

**Yazıcılar:** Sahtecilik suçlarında alınması gereken en önemli suç unsurlarındandır. Sahte belgeler iki yolla üretilir. Bunlardan ilki matbaa vasıtasıyla üretim, ikincisi yazıcılar vasıtasıyla üretimdir. Günümüzde sahte belge, para vs. üretiminde matbaalar hala popülerliğini korusa bile, yakalanma durumunda en az zararla kurtulmak ve daha az uzmanlık gerektirmesinden dolayı yazıcılar ilk tercih edilen üretme elemanı olarak karşımızda durmaktadır. Yazıcılar vasıtasıyla yapılan baskılar günümüz teknolojisinde matbaa kalitesine yakın özellik ihtiva etmektedir. Ayrıca elde edilen herhangi bir sahte belge veya paranın hangi yazıcı tarafından basılmış olduğunu öğrenmek mümkündür. Bu avantaj renkli yazıcılarda bulunmamaktadır. Fakat eğer bir belge lazer yazıcı tarafından basılmışsa, bu yazıcının hangi yazıcı olduğunu öğrenmek mümkündür. Lazer yazıcılar basmış oldukları doküman üzerine iz bırakmaktadır. Bu izlere Bitmab-Code demekteyiz. Ülkemizde yazıcıların bıraktığı bu kodu Merkez Bankası Ankara laboratuarlarından öğrenebiliriz. Bu kodu bırakan makine eğer bankanın arşivinde mevcutsa bildirilir, mevcut değilse yazıcının üreticisine sorularak yazıcının nereye satıldığı öğrenilebilir. Bu şekilde makinenin son olarak kimini tarafından kullanıldığı tespit edilir. Elde edilen yazıcılar bu tip bir incelemeye tabi tutularak daha önce başka bir sahte para veya belge imalatında kullanılıp kullanılmadığı tespit edilir. Yazıcılara el konulması ve incelenmesi bu bakımdan önemlidir. Yazıcıların bir diğer önemi raporların hazırlanmasında ortaya çıkmaktadır. Hazırlanan raporlarda inceleme yapılan bilgisayara herhangi bir yazıcının bağlı olup olmadığı da belirtilmektedir. Bu olay yerinde ele geçirilen bilgisayarın bu yazıcı ile bağlantılı olup olmadığını ortaya çıkarmaktadır.

**Harici diskler(USB Hardisk ve USB Flaş disklerde):**

**ZIP, DAT, DLT gibi teyp veri yedekleme birimleri:**

**Hafıza kartları (SD, MMS, CF, Memory Stick vs):**

**MP3 çalarlar:**

**El bilgisayarları (PDA, PALM, PocketPC vs):**

**Cep telefonları:**

**Oyun konsolları:**

**Faks cihazları:**

#### **Network cihazları:**

**İnternet ve network ortamları**: (Canlı akışkan delil) vb. olarak sıralanabilir (Çiçek 2008, Balı 2010, Koçak 2007). Burada en farklı delil elde edilebilecek aygıtın veya aparatın oyun konsolu olduğu görülmektedir. Fakat Microsoft'un dünyada bulunan sayılı polis teşkilatlarına –Türk polisi de buna dahildir- XBOX'lardan nasıl veri alınabileceğine dair kurslar verdiği bilinen bir gerçektir (Şen 2008).

Bunlara ek olarak veri depolama yetisine sahip her türlü cihaz elektronik delil içerme potansiyeline sahiptir (Ekizer 2007). Örneğin GPRS, GPS gibi sistemler, araçların nerede olduğunun tespiti için kullanıldığı gibi, araçların üzerine yüklenecek gömülü bilgisayar sistemine sahip modüller sayesinde aracın hızı, frenlerin durumu, olaydan önceki 5 saniye içerisindeki işlevler gibi bir kaza esnasında oldukça yararlı ve kazayı aydınlatıcı bilgilere ulaşılabilmektedir. Ayrıca bu tip yer belirleme aygıtlarından sahte para veya belge imalathanesine ulaşmak mümkündür. Günümüzde, gömülü bilgisayar sistemlerine sahip mikrodalga fırınlar, internet üzerinden bilgi alışverişi yapabilmekte ve bazı ev aygıtları, kablosuz ağ veya internet kullanılarak uzaktan kumanda edilebilmektedir. Teknolojinin bu seviyede olduğu bir ortamda, mikro dalga üzerinden elde edilecek veriler, bir kundakçılık olayında fırının belirli bir zamanda yangın çıkarmak için programlandığını ortaya çıkarabilmektedir (Uzunay 2005).

Ekipmanların incelenmesinde yardımcı olması açısından bilgisayar donanım, yazılım ve el kitaplarının, parola ihtiva edebilecek herhangi bir şeyin, anahtarların müsadere edilmesi, yazıcılara, çıktılara ve yazıcı kâğıtlarına adli inceleme için gerekli olması durumunda el konulması gerekir. Bilgisayar donanım, yazılım el kitapları ve kullanma kılavuzlarının da bu kapsama dâhil edilmesinin abartılı olduğu düşünülebilir. Ancak işlem yapmak ve delilleri incelemek doğrudan bu özel yazılım ve donanımlara bağlı olabilir. Bilgisayar teknolojisi son derece hızlı geliştiği için diğer kaynaklardan benzer veya güncelliğini kaybetmiş donanım veya talimat elde etmek imkânsız olabilir (Keser 2004). Bu aşamada alınması ve alınmaması gereken suç unsurları ayrımı önem arz etmektedir. Mesela hiç gerek yokken monitör, fare veya bağlantı kabloları gibi aparatların alınması, taşınması hem gereksiz iş gücü kaybı hem de bu aparatların sahipleri açısından hukukun temini açısından zedeleyici bir unsurdur.

### **2.4. Bilgisayar Bağlantılı Suçlarda Delil**

Bilgisayar bağlantılı suçlarda delil dendiği zaman önümüze değişik kavramlar çıkmaktadır. Bu kavramlar hep aynı noktayı işaret etse de ifade ediliş biçimleri farklıdır. Öncelikle bu kavramlar ile ilintili bazı açıklamalara yer vermek gerekir;

Öncelikle, elektronik delil, Keser tarafından bir elektronik araç üzerinde saklanan veya bu araçlar aracılığıyla iletilen soruşturma açısından değeri olan bilgi ve veriler olarak tanımlanmaktadır (2004).

Koltuksuz da bu konuda, dijital delil şeklinde adlandırılan delillerin "Sayısal Delil" olarak adlandırılmasının daha doğru olacağını belirtmektedir (2008). Bu çalışmada da bu kısımlara yüzeysel olarak değinip geçilecek, elektronik delilin ne olduğuna kısaca yer verilecektir.

Yapılan delil toplama çalışmalarında elektronik delil elde edebileceğimiz aparatlar belli başlıdır. Asıl manada deliller bir önceki bölümde sayılan aparatların içerisinde mevcuttur. Bir cinayet olayında bıçağın üzerindeki kanın kime ait olduğunu tespit edebilecek malzemelerin elimizde olmaması veya tespit edemememiz bu cinayet soruşturmasını ne oranda etkilerse ve bu bıçağın delil olarak önemini yitirmesine sebep olursa, aynı şekilde bir flaş diskin içerisindeki veri de gün yüzüne çıkartılmazsa soruşturma zarar görür ve bu flaş diskin hiçbir önemi kalmaz.

İnceleme safhası adli bilişim prosedürünün uzmanlar tarafından yapılan kısmıdır. Bu kısımda inceleme, analiz yapma ve rapor hazırlama safhaları irdelenecektir. Özellikle inceleme kısmında geçen bazı önemli noktalar ayrı bölümlerde irdelenecektir. Her ne kadar inceleme laboratuarda başlayan bir süreçse de imaj alma işlemi bu kısımda değerlendirilmektedir. Her ne kadar imaj alma işlemi kopyalama veya bit dizgisi yedeklemesi şeklinde adlandırılsa da, bu çalışmada sıkça kullanılan şekilde, imaj alma şeklinde kullanılacak. İmaj alma işlemi; suç şüphesi dolayısıyla sanık veya şüphelinin elektronik veri saklamaya yarayan aygıtlarında inceleme yapmak için verilerin kopyasının alınması işlemidir. Kanunda açıkça belirtilen ve tartışmalara yol açan madde hükmünde sanık veya şüphelinin bilgisayarları veya elektronik veri saklamaya müsait aygıtının kopyası alındıktan sonra iade edileceği ifade edilmektedir (Bkz. TCK md. 134). İade işleminden sonra bu kütüklerde inceleme kopyalar üzerinden yapılır. Bu noktada imajların olay yerinde alınmasının gerektiğini iddia edenler olduğu gibi, bunun her zaman mümkün olamayacağını iddia edenlerde çıkmaktadır. İmaj almak için ise değişik programlar kullanılmaktadır. Bunlardan bir kısmı internet vasıtasıyla indirilebildiği gibi bir kısmı da satın alınarak kullanılmaktadır. İmaj sadece hard disk vb. veri yüklü aygıtlarda değil RAM'larda de alınabilir. RAM'da, yani geçici bellekte bulunan bilgilerin imajı alındıktan sonra bilgisayarın kablosu çekilir. Buradaki amaç geçici bellekteki verilerde şifreyi bulabilmektir (Şen 2008).

Verilerin incelenmesine geçmeden önce incelemenin yapılacağı dosya türlerini de şöyle sınıflandırabiliriz:

- Silinmiş Dosyalar: Bu dosyalar işlem yapıldıktan sonra normal olarak silinen veya bazı davalarda da görüldüğü üzere 7-8 defa değişik programlarla silinen dosyalardır. Bu veriler normal olarak dosya uzantıları yazılarak aranabilir. Unallocated alandaki dosyaları da silinmiş dosyalar kategorisinde görebiliriz.
- Gizlenmiş Dosyalar: Bu veriler kullanıcı tarafından değişik formatlarda kaydedilmekte veya bazı programların arkasına gizlenmektedir. Bu gibi verilerin dosya adı uzantıları yazılarak aranması veya bulunması mümkün değildir. Bu dosyaların önce gizlendikleri yerden kurtarılması gerekmektedir. Stegonagrafi uygulanmış verileri bu kısımda değerlendirebiliriz.
- Normal Görünen Dosyalar: Bu veriler dosyalara ait uzantıları yazılarak aranabilir. Çok kere çoğaltılmış metin işleme dosyalarının suretleri hard disk sürücü üzerinde ve/veya diskler üzerinde bulunabilecektir. Bazen ustaca yapılmış değişiklikler veya versiyonlar arasındaki farklar delil değeri taşıyabilir. Bu farkların birçok modern işleme programları yardımıyla tespiti kolaydır (Keser 2004). Sahtecilik suçlarında yapmış oldukları çalışmalar genellikle normal görünen dosyalar şeklinde olmaktadır. Sahte belge veya para imalathaneleri devamlı çalışılan yerlerdir. Bu suçları işleyenlerin kullanılacak verileri gizlemek veya saklamak gibi aktiviteleri bulunmamaktadır. Devamlı çalışma halinde bulundukları için dosyalar kolay bulunabilecek yerlerdedir. Bu gibi imalathanelere girildiği zaman CD'ler veya Diskler görünür yerlerde olmaktadır. Zaten bu tip basım yerleri gizlenmekte, güvenlik kuvvetlerinin bulması ihtimaline karşılık aşırı derecede gizlilikle hareket edilmektedir. İmalathanelerin bulunması suç ile irtibatlı şahısların en büyük korkusu olduğundan bütün çabaları bu yerlerin bulunmaması adına olmaktadır. Bu yüzden imalathanelerdeki malzemelerin gizlenmesine ayrıca gerek duymamaktadırlar.
- Sıkıştırılmış Dosyalar: Bu veriler sıkıştırma programları tarafından sıkıştırılmış verilerdir. Öncelikle bu verilerin normale döndürülmesi gerekmektedir. Normale döndürülmesinin ardından uzantıları vasıtasıyla arama yapılarak bulunabilir.
- $\triangleright$  Sifrelenmiş dosyalar:
- Bilgisayar tarafından yapılan işlemlerin ardından oluşturulan veriler: İnternet aktiviteleri (İnternete bağlantı sonucu oluşan tüm geçici ve kalıcı kayıtlar,

internet ortamında iletişim ve sohbet için kullanılan yazılımlar (MSN Messenger, ICQ, Skype, vb.), iletişim veya sohbet yazılımlarının ürettiği geçici veya kalıcı kayıtlar, kullanılan elektronik posta hizmet programları (Outlook Express, Thunderbird, The Bat, Windows Live Mail Desktop vb.), elektronik posta hizmet programlarının kullandığı ve ürettiği kalıcı, geçici ve silinen kayıtlar, gelen ve giden elektronik posta sahipleri ve alıcıları), geçici dosyalar, swap alanları, log kayıtları (işletim sistemi veya yazılım tarafından tutulan geçici, kalıcı veya silinen tüm kütüphane/dosya/kayıt/verilerin içerikleri ve kimlikleri (metadata)), Windows çöp kutusu, print spool dosyaları bilgisayar tarafından bazı işlemlerin ardından kendiliğinden oluşan veriler olarak görebiliriz.

Burada antr-parantez şu hususlara da değinmek gerekmektedir; metin işleme ve veri tabanı programları normal yazılım operasyonunun bir ürünü olarak geçici dosyalar (Temporary Files) oluşturmaktadır. Birçok bilgisayar kullanıcısı bu dosyaların oluşturulduğundan habersizdir. Çünkü bu dosyalar genellikle oturumun sonunda program tarafından silinmektedir. Ancak bu silinmiş dosyalar içerisinde oldukça önemli deliller mevcut olabilir. Bu özellikle kaynak dosyanın şifrelendiği veya metin işleme dokümanının sadece yazdırıldığı, fakat kaydedilmediği durumlar bakımından doğrudur.

Windows'un "Swap" dosyaları büyük bir arabellek gibi işlem yapmakta ve çoğu zaman data parçaları veya hatta tüm metin işleme dokümanları bu dosya içerisinde birikmektedir. Bunun bir sonucu olarak keşif sırasında "Swap" dosyalarda yapılacak dikkatli bir analiz değerli delillerin elde edilmesini sağlayabilecektir. Windows Swap dosyaları (getir götür kütüğü), veri parçaları, parolalar ve ağ girişleri için değerli bir kaynak olabilir. Bilgisayar uzmanı tarafından Windows'un çalıştırılması "Swap" dosyalarda yer alan delilleri tahrip edebilir. Bunun dışında NetScape veya diğer internet örün tarayıcılarının çalıştırılması Yer İmi (Bookmark), grafik dosyaları ve/veya önbellek dosyası formunda depolanmış delilleri tahrip edebilir veya değiştirebilir. Çoğu zaman windows'un, spesifik grafik dosyalarını ve diğer dosya çeşitlerini incelemek için çalıştırılması gerekli olacaktır. Ancak bu işin bit dizgisi yedeklemesi işlemi tamamlanmadan önce yapılması gerekir (Keser 2004).

Bu sınıflandırmayı şu şekilde de yapan akademisyenler vardır: (Keser 2004)

#### **Kullanıcı Tarafından Oluşturulan Dosyalar:**

Bunlar adres defterleri, e-posta dosyaları, ses/video dosyaları, görüntü/grafik dosyaları, takvimler, internette en çok tercih edilen siteler, veri tabanı dosyaları, elektronik çizelge dosyaları, doküman veya metin dosyalarıdır. Kullanıcı tarafından oluşturulan dosyalar, adres defterleri ve veri tabanı dosyaları gibi, kriminal aktivitelere ilişkin önemli bilgiler ihtiva eder. Adres defteri veya veri tabanı dosyaları suç örgütlenmesini, hareketli veya hareketsiz resimler sübyancılık aktivitelerini, e-postalar ise suçlular arasında yapılmış olan haberleşme aktivitelerini ispat konusunda yardımcı olabilmektedir. Söz gelimi bir elektronik çizelgede uyuşturucu madde işi yapanların listeleri bulunabilecektir. Bu sınıflandırmaya göre sahtecilik suçlarında karışılaşılan veriler kullanıcı tarafından oluşturulan dosyalar kısmına girer. Genel geçer, bütün suçlarda bakılması gereken e-posta vs.'ye sahtecilik suçlarında da bakılması yararlı olabilir. Fakat bu noktanın aygıtın incelemeye gönderilmesi esnasında uzmanlara belirtilmesi gerekir.

#### **Kullanıcı Korumalı Dosyalar:**

Bunlar sıkıştırılmış dosyalar, yanlış isimlendirilmiş dosyalar, şifreli dosyalar, parola korumalı dosyalar, gizlenmiş dosyalar ve steganografidir. Kullanıcıların delilleri birçok değişik şekilde gizleme imkânı mevcuttur. Örneğin kendileri için önemli bir veriyi şifreleyebilir veya parola korumalı hale getirebilirler. Yine kullanıcılar hard disk üzerinde veya diğer dosyalar içerisinde veya kasten yanlış bir isimle oluşturduğu bir dosya içerisinde bir suçun delilini gizleyebilir. Deliller bilgisayar işletim sisteminin rutin bir işlevi olarak oluşturulan dosyalar veya diğer veri alanları içerisinde bulunabilir. Parolalar, internet aktiviteleri ve geçici yedekleme dosyaları verilerin çok sık olarak kurtarıldığı ve incelendiği yerlerdir. Bunun yanı sıra bir dosyanın oluşturulduğu tarih ve zaman, değişiklikler, silmeler, erişim, kullanıcı adı veya kimlik bilgileri ve dosya özniteliği gibi bir dosyanın bileşenleri de delil gücüne sahip olabilir. Hatta bilgisayarın sadece açılması bile bu bilgilerin bazılarında değişiklik yapılması sonucunu doğurabilmektedir.

Bahse konu veriler veya dosyalar sadece kullanıcı tarafından oluşturulan ve bilgisayar tarafından oluşturulan şeklinde ikiye de ayrılabilir. Bu durumda yukarıda belirttiğimiz altı maddenin bilgisayar tarafından oluşturulan veriler maddesi hariç diğer maddeleri aynı kategori içerisinde değerlendirilebilir.

İmaj alma işlemleri ise bazı programlar vasıtasıyla yapılmaktadır. Bazı programlar hem imaj almakta hem de verilerle alakalı kurtarma vs. işlemlerini yapmaktadır. İnternet ortamında bulabileceğimiz bedava programlar olduğu gibi yazılımları ve donanımları lisans ücreti karşılığı satılan programlarda mevcuttur.

### **Veri Kurtarma Programları**

- Recuva
- PC INSPECTOR file Recovery
- Panda Recovery
- TOKIWA DataRecovery
- SoftPerfect File Recovery
- Undelete Plus
- FreeUndelete
- ADRC Data Recovery Software Tools
- Glary Undelete
- Avira UnErase Personal (bildirgec.org 2010)

### **Yazılımsal İmaj Alma Programları**

- $\bullet$  Safeback v 3
- (DOS) "dd",Linux "dd" ,Windows "dd"dcfl-dd
- Encase v 4.20
- Forensic Replicatory 3.1
- PDA Seizure v 3.0.1.35
- Pdd (Palm dd, Windows, Free)
- Forensic Toolkit (FTK) v 1.50
- WinHex v 12.0NTI
- Image (DOS)
- SMART (Linux Redhat)
- ByteBack (DOS) v 3
- Anadisk v 2.10
- ILook v 8.0.8AIR-(Linux-Free)

• Automated Image & Restore (9)

### **Donanımsal İmaj Alma Programları (Cihazları)**

- DIBS RAID (Rapid Action Imaging Device)
- Image MASSter Solo III
- Logicube (Koçak 2007)

### **İmaj Alma Programları**

- CasperXp
- Acronis True Image
- Norton Ghost
- virtual driver 5
- Neroda
- R-Drive Image (hardwaremania.com 2010)

### **Mevcut Dosyaların Çıkarılması İçin Kullanılan Programlar**

- ENCASE
- FTK
- Restorer
- R-Studio
- PC Inspector File Recovery
- Easy Recovery
- Media Recovery
- Active Partition Recovery
- CD/DVD Inspector

## **Silinmiş Dosyaların Çıkarılması İçin Kullanılan Programlar (Üçüncü Parti Program Kullanılır)**

- ENCASE
- FTK
- Restorer
- R-Studio
- PC Inspector File Recovery
- Easy Recovery
- Media Recovery
- Active Partition Recovery
- CD/DVD Inspector
- Fat Back, Ntfs Gets
- Autops

**Unallocated Alandaki Dosyaların Çıkarılması İçin Kullanılan Programlar. (Silinmiş Ve Hard Disk Üzerinde Konumu Belli Olmayan)** 

- $\bullet$  FNCASE
- FTK
- Restorer
- R-Studio
- Autopsy
- Smart

**İnternet Aktivitelerinin Tespit Edilmesi İçin Kullanılan Programlar (İnternete Girmek İçin Kullanılan Programların Kullanıcının Haberi Olamadan Arka Bıraktığı İzler) (Encase Ve Üçüncü Parti Programlar Kullanılır)**

- Encase
- FTK
- Browser History
- Ontrack
- Kernel
- R-Mail Recovery

## **Gizlenmiş Verilerin Bulunması İçin Kullanılan Programlar (Üçüncü Parti Yazılım Kullanılır)**

- Encase
- FTK
- FILTER\_I V.4.1
- GETSLACK, GETFREE
- TextSearch Plus

## **Şifreli ve Encrypted Dosyaların Çözülmesi İçin Kullanılan Programlar (Üçüncü Parti Programlar Kullanılır)**

- FTK
- Elcomsoft
- Accent P.R.
- John The Ripper
- Rixler
- Office P.R.
- Uygulamaya Has

## **Stegonagrafi Uygulanmış Verilerin Tesbiti İçin Kullanılan Programlar (Bir Dosyanın Altına Saklanmış Dosya)**

- Camuflage
- BlackYard
- DriveCrypt
- EzStego
- S-Tools
- Image Hide
- Hide and Seek

### **Geçici Dosyalar İçin Kullanılan Programlar (Temporary Files)**

- Encase
- FTK
- Quikview Plus
- R-Studio

### **Swap Alanın İncelenmesi İçin Kullanılan Programlar**

- Encase
- Norton Disk Edit
- Filter 1 (New Technologies)

**Log İncelemeleri İçin Kullanılan Programlar (İşlem Kaydı Verisi)**

- Encase
- Windows event log service (Event Viewer)
- PsLogList

## **Sisteme Neler Kurulmuş ve Hangi Donanımlar Takılı Olduğunun Tespiti İçin Kullanılan Programlar**

• Encase

### **Windows Çöp Kutusu İncelemesi İçin Kullanılan Programlar**

- Fncase
- FTK
- PC Inspector FR
- R-Studio

### **Zararlı Kodların İncelenmesi İçin Kullanılan Programlar (Virüsler)**

- Encase
- FTK
- QuickView Plus
- PSTools
- ChkRootKit
- Fport ve Netstat
- Pedestal Software

### **Kelime Arama İşlemleri İçin Kullanılan Programlar (Keywords Search)**

- Encase
- FTK
- **•** Dtsearch
- Maresware Suite
- Bintext
- Disk Investigator
- SectorSpyXP

## **Print Spool Dosyaların İncelenmesi İçin Kullanılan Programlar (Yazıcıdan Çıkan Belgelerin Tampon Dosyası)**

- Encase
- FTK

### **Network İncelemeleri İçin Kullanılan Programlar (Ağ Bağlantıları)**

- Snort
- NGSSniff
- Etherial
- AnalogX PacketMon (Kocak 2007)

Yukarıda sayılan programlar kullanılarak dosyalar görünür hale getirilmektedir. Daha sonra dosyalar içerisinden arama yapılmaktadır. Aşağıda örneğini vereceğimiz Encase çalışma sayfası görüntüsünden, dosya adı uzantıları kullanılarak nasıl arama yapılabileceği görülmektedir. Dosya adı uzantıları kullanılarak birçok programda arama çalışması yapılabilmektedir. Encase sadece bunlardan biridir. Bu programın tercih edilmesinin sebebi aşağıda da açıklandığı üzere adaleti teminde görevli birçok kurum tarafından kullanılıyor olmasıdır. Encase'de dosya adı uzantısı ile yapılan incelemede, program silinmiş ve normal görünen dosyaları karşımıza çıkarmaktadır. İnceleme uzmanının kendi bilgi becerisi ile bulduğu veya analizi yapan görevliler tarafından temin edilen dosya adı uzantılar programda belirtilen yere tek tek girilerek sorgulama yapılır. Tez çalışmasında girilen bu verilerin sayısının artırılmasına çalışılmıştır. Bu program veya diğer programlar incelendiğinde çok farklı şekilde inceleme yapılabileceğini görebiliriz. Sahtecilik suçlarında bu tip çalışma ile delil elde edebilmek mümkünken, başka olaylarda apayrı inceleme yöntemleri kullanılması gerekmektedir. Çalışma bu konular ile alakalı olmadığından bunun üzerinde durulmayacaktır.

En önemli arama yöntemlerinden biride silinmiş veya konumu belli olmayan (Unallocated Alandaki) dosyaların bulunması için dosya türlerinin tanımlama bilgisini içeren "Başlık" (Header) bilgisi ile aratma yöntemidir. Örneğin JPEG dosya türünün ilk 3 byte'ı "FF D8 FF" dır. EnCase programında kelime arama bölümünde text değil de "HEX" kısmı seçilerek ilgili dosyanın ilk üç baytı yazılarak arama yapılabilir. Bu yöntemle inceleme yapmak da çok kullanılan bir yöntemdir. Çalışmada bu yöntem kullanılarak yapılan incelemeler üzerinde durmayacağımızda fazla değinmeyeceğiz.

Bu tez çalışmasında dosya türlerinin uzantıları yardımıyla arama yaparak suç delillerine ulaşılmasına katkıda bulunmaya çalışılacak. Şunu da belirtmek gerekir ki Encase gibi programlar vasıtasıyla kurtarılan veya ortaya çıkartılan deliller daha sonra "Üçüncü Parti" programları olarak adlandırılan programlar vasıtasıyla tekrar bir çalışmadan geçmektedirler. Sahtecilik suçlarında üçüncü parti programları grafik tasarım programlarıdır. Bu programlar vasıtasıyla deliller gözle görünür hale gelmektedir. Zaten bu tip programlar vasıtasıyla delil niteliğindeki dosya açılmakta ve hazırlanan rapora konulmaktadır.

### **2.4.1. Analiz**

Soruşturmayı sürdüren kişi ki bu savcı olabilir, kolluk olabilir, hâkim olabilir dosyanın içeriğini bilebilir. Fakat inceleme uzmanının dosyayı ve sizin ne aradığınızı bilmesi mümkün değildir. Soruşturan kişinin neyi istediğini söylemesi gerekmektedir. Bazen inceleme 3 saat de sürebilir, aylarca da sürebilir. Fakat aranılan şey ihale.xls şeklinde bir dosyanın olup olmadığına bakmak kadar kolay olabilir. Suça göre arama yerlerini belirtmek lazımdır. Mesela çocuk pornosu söz konusu olduğunda konu değişebilir, yazışmalar önemli bir hal alır, görsel medyanın önemi artabilir. Bu durumda anahtar kelimeleri bulup seçmek gerekmektedir (Şen 2008). Soruşturmayla ilgilenen kolluk nelerin aranması gerektiğini bilirken, uzman personel nerede ve nasıl arayacağını bilir. Bu iki birimin birlikte hareket ederek hukuki açıdan sağlam bir rapor hazırlamaları gerekmektedir.

Sahtecilik suçlarında analize katkı sağlayacak personel adli birimlerde çalışan görevlilerdir. Konuya bir polis bakış açısıyla bakılırsa, bir marka taklidi veya sahteciliği ile alakalı inceleme yapılıyorsa Güvenlik Şube görevlileri, sahte para veya belge ile alakalıysa Mali Şube görevlileri bu konuda analizi yapacak olan görevlilerdir.

#### **2.4.2.Encase**

Adli Bilişim dünyasında en çok kullanılan veri kurtarma yazılımı Encase'dir. Dünya çapında 15,000 araştırmacı tarafından kullanıllan Encase yazılımı en büyük 50 bilişim firmasının 40'ının çalışanları tarafından aktif olarak bilgisayarlarında kurulu

bulundurulmaktadır. Genellikle kanun kuvvetleri, hükümetler ve kurumsal şirketler tarafından kullanılan Encase yazılımı dünyanın birçok ülkesinde mahkemeler tarafından resmi veri kurtarma ve raporlama yazılımı olarak kabul görmektedir.

Encase yazılımı ile birçok farklı dijital medyanın imajı alınabilir. Bunlardan en sık kullanılan medya türü bilgisayar sabit diskleridir. Günümüzde yüksek kapasitelere sahip olan modern sabit disklerin Encase tarafından kolaylıkla imajı alınabilmektedir. Adli bilişimde, elektronik delillerin mutlaka kopyaları üzerinde çalışılması gerektiğinden elde edilen delillerin güvenilir bir yöntemle imajlarının alınması gerekmektedir. Encase, sahip olduğu özellikler ve doğrulama algoritmaları sayesinde bu görevi profesyonel bir şekilde yerine getirebilmektedir (Say 2006).

Encase vasıtasıyla yapacağımız çalışmalarda birçok yöntemle inceleme yapabiliriz. Dosya adı uzantıları üzerinden bir inceleme yapacaksak bunun için en çok kullanılan iki yöntemden bahsedebiliriz. Encase programını açtığımızda ilk olarak "Add Device" linkinden üzerinde çalışma yapacağımız aygıtı seçeriz. Daha sonra "Cases" linkinden açılan aygıtın içerisindeki mevcut bilgiyi görürüz. Ekranın sol tarafından aygıt içerisindeki mevcut klasörler, sağ tarafında da aygıtta bulunan bütün bilgiler görülür. Daha sonraki aşamada ekranın sol alt kısmında bulunan "Filters" linkinden girerek "File Details" linkinin altında bulunan "Search File Extension" linkini tıklarız. Ortaya çıkan "Find A File By Extension" kutucuğuna aramak istediğimiz dosya adı uzantısını yazarak gerekli aramayı yaparız. (Encase Çalışma Sayfası–1)

Bir diğer araştırma yöntemi de "Cases" linkinin bulunduğu blokta bulunan "Scripts" linki vasıtasıyla yapılan aramadır. "Scripts"'i tıkladığımız zaman ekranın sol kısmında açılan kısımda "File Finder" linkini tıklıyoruz. Ekranın sağ kısmında açılan kutucukta dosya adı uzantıları ve bunlara ilişkin bilgiler yer almaktadır. Bu şekilde arama yapılması durumunda karşımıza hazır dosya adı uzantıları çıkmaktadır. İşte bu dosya adı uzantılarını hazır hale getirmek için sağda açılan bu kutucuğa gerekli bilgileri girmeliyiz. Bu bilgiler ilgili dosyaya ait Header ve Folder bilgileridir. Bunun yanı sıra dosya adı uzantısına girmeliyiz. (Encase Çalışma Sayfası–2)

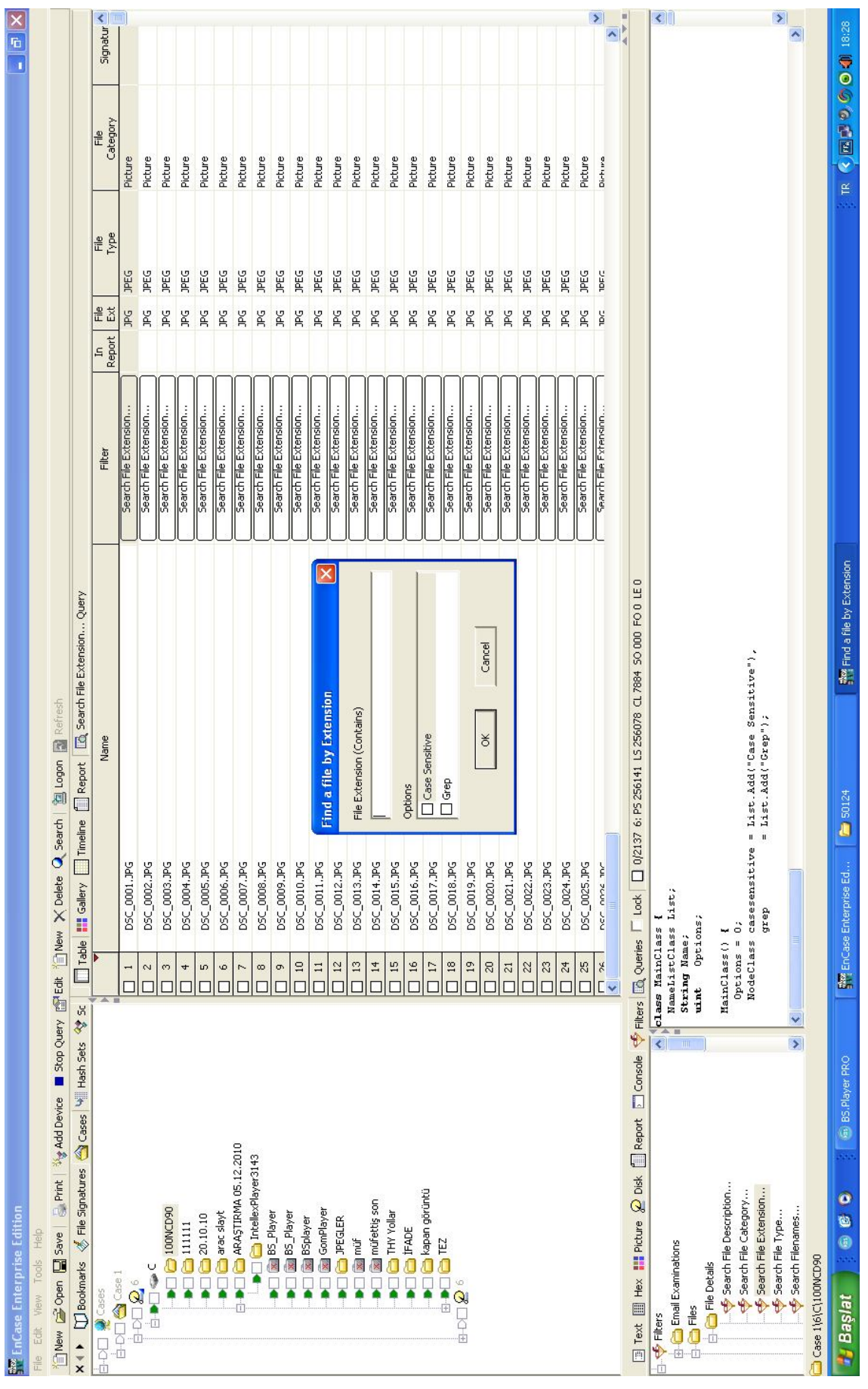

**Encase Çalışma Sayfası-1**

26

| new FileFormatClass(List,"AOL ART", "\\x4A\\x447\\x04\\x08\\x00\\x00\\x00\\x00', "\\xCF\\xCF', ".ART", true, false);<br>ileFormatClass(List, "BHP", "BH\\x00\\x00\\x00\\x28", ".BHP", true);<br>ileFormacClass(List,"Rar", "VxS2\\xS1\xS1\x72\\xZ1\x1a\x07", "", "RAR", false);<br>ileFormacClass(List,"CDR", "", "", "CDR", "twee};<br>ileFormacClass(List,"CDR", "", "CDR", "CDR", twee};<br>ileFormacClass(List,"Custom - Use Custom<br>= User. OpenStorage("GSI/FileFinder/", UserClass:: FERMANENT);<br>T_Lock   I 0/2137 6: PS 256141 LS 256078 CL 7884 SO 000 FO 0 LE 0<br>GetValue("CustomHeader", CustomHeader);<br>CustomFooter);<br>GetValue("CustomImage", CustomImage);<br>foreach (FileFormatClass format in List) {<br>$\begin{array}{lll} \texttt{GetValue('Customer''}, \texttt{Customer}), \\ \texttt{GetValue('Customer''}, \texttt{Queue}) \end{array} \label{eq:1}$<br>= User.GetExportFolder();<br>ent Ny Add Device reflects fighters X Delete Update Q Search [ 图 Logon 图 Refresh<br>¢<br>GetValue ("CustomFooter",<br>(format. IsSelected()) {<br>$= 30015488$<br>if (format. IsCustom) {<br>$=$ "doc";<br>bool InitSearchClass () {<br>$\frac{3}{2}$<br>$= 4$<br>$= 2$<br>$\frac{5}{1}$<br>NumFormats = 0;<br>SearchMax<br>Extension<br>typeCode<br><b>CHECKSEL</b><br>CHECKALL<br>CHECKUC<br>Prefs<br>Prefs<br>Prefs<br>Prefs<br>Prefs<br>Prefs<br>the EnCase<br>Y<br>Path<br>new F<br>new F<br>□ Console < Filters <a><br/>if<br/>hew<br/>new<br/>new<br/>new<br/>new<br/>new<br/>new<br/>new<br/>new<br/>new<br/>new<br/>new<br/>new<br/><math>x + y</math><br/><math display="inline">\langle</math><br/>V4_Keyword Search with Proximity Bookmarking<br/>Solution Parser with Keyword Search (v4)<br/>Report<br/>44_Active Directory Information Extractor<br/><br (v4)<br="" eds="" encrypted="" parser="" registry=""/><sup>2</sup> Find Unique EMail Address List (v4)<br/>Vy NTFS Info2 Record Finder (v4)<br/><math>2o</math>isk<br/>PAT Info Record Finder (v4)<br/>My v4_AOL Instant Messenger<br/>V v4_Bookmark Unique Files<br/>Linux - Initialize Case (v4)<br/>V4_Create Classic Report<br/>V4_Consecutive Sectors<br/>V Linux Syslog Parser (v4)<br/>Scan Local Machine (v4)<br/>thCase File Report (v4)<br/>V v4_Duplicate file finder<br/>Wew Style Dialogs (v4)<br/>V4_copy files via ext<br/>Parse wtmp file (v4)<br/>Partition Finder (v4)<br/><b>Picture</b><br/>V4_Export function<br/>VA_MSN Messenger<br/>Link file parser (v4)<br/>exes DI secord wealth<br/>Thitialize Case (v4)<br/>W HTML Carver (v4)<br/>V4_Kazaa Toolkit<br/><sup>2</sup> File Mounter (v4)<br/>O<br/>S File Finder (v4)</a> | the EnCase Enterprise Edition<br>Help<br>View Tools | $\begin{array}{c c} \hline \hline \hline \hline \hline \hline \hline \end{array}$                                                                                                    |
|----------------------------------------------------------------------------------------------------|-----------------------------------------------------|----------------------------------------------------------------------------------------------------|
|                                                                                                    |                                                     |                                                                                                    |
|                                                                                                    |                                                     | 小田 Holder in Unallocated 今、Englass Hile Report (wi) 参加 Hill We are (wi) 参 Hill We parew (wi) 今 Hill We Parewall Shopped (wi) 今は Parewall Memorial Memorial Oriental Memorial Oriental Memorial Memorial Memorial Memorial Me      |
|                                                                                                    |                                                     | ∢                                                                                                    |
|                                                                                                    |                                                     | fileFormatClass(List,"EHF", "\\xOl\x8O\\x8O\\x58\\\x58\\\x58\\\x8D\\x12\\x17}{\\x00\\x00\\x00\\x00\,x00\\x80}}<br>fileFormatClass(List,"EHF", "CIFE(791', "\\x00\\x8O\\x58\\x58\\x6B\\x00)}{\\x18\\x17}{\\x7}{\\x00\\x00\\x00\\x0 |
|                                                                                                    |                                                     | $\rightarrow$                                                                                                    |
|                                                                                                    |                                                     |                                                                                                    |
|                                                                                                    | <b>B</b> BS.Player PRO<br>o<br>Ġ                    | DEST (C) O O O O O C ELEMENT ST<br>Find a file by Extension<br>Enterprise Ed                                                                                                    |

27

### **2.5. Adlî Bilişim Ekspertiz Raporu Yazmak**

Adlî bilimcilerin önemli görevlerinden biri de uyguladıkları adli süreçleri ilgili kişilere aktarmaktır. İşlerini başarıyla tamamlamak için, teknik olarak doğru ve anlasılması kolay rapor yazmalıdırlar. Eğer adlî rapor yetersiz ise mükemmel giden bir soruşturma hezeyana uğrayabilir. Adlî bilgiler, eğer düzgün raporlanmaz ve sunulmaz ise değerleri sınırlandırılmış olur (Maher 2004). Ayrıca iyi düzenlenmemiş ve doğru yazılmamış bir rapor olayın aydınlanmasını engelleyebilir. Buna rağmen rapor yazmak, çoğu asistan ve uzman tarafından zor olarak değerlendirilir.

#### **2.5.1. Rapor Hazırlamak**

Adlî bilgiler, eğer düzgün raporlanmaz ve sunulmaz ise değerleri sınırlandırılmış olur. Genellikle bütün raporlarda basitçe; delilin neden incelendiği, nasıl incelendiği ve sonuç bilgileri bulunur. Adli bilişim ekspertiz raporu yazmak, delile uygulanan süreçlerin kaydedilmesini ve daha önceden belirlenmiş olan standartlara uyulmasını gerektirir. Ekspertiz raporu aşağıdaki bilgileri de kapsamalıdır.

Ekspertiz raporu olayın detaylarını doğru olarak tanımlamalıdır. Yargı organlarının anlayacağı basitlikte olmalıdır. Yasal inceleme prosedürlerine uygun nitelikte olmalıdır. Cümleler tek anlamlı olmalı, yanlış anlaşılmaya izin vermemelidir. Cümlelere kolayca referans gösterilebilmelidir. Gerekli yerlerde madde işaretleri ve numaralandırma kullanılmalıdır. Rapor, sonucunu tam olarak kapsayan bilgiyi içermelidir. Gerektiğinde uygun fikirler ve tavsiyeler belirtilmelidir. Tüm raporu özetleyen bir sonuçla bitirilmelidir.

Ekspertiz raporu yazılırken beş ana safhaya ayrılan genel bir yöntem izlenir. Bu safhalar rapora özel detaylar eklemektedir. Rapor hazırken belli safhalar içerisinde hareket etmek gerekir. Bu safhaları;

- 1. Veri toplamak
- 2. Sonuçları analiz etmek
- 3. Raporu taslak haline getirmek ve organize etmek
- 4. Rapora son halini vermek
- 5. Raporun son halini kontrol etmek olarak 5 gruba ayırmak mümkündür.

### **2.5.1.1. Veri Toplamak**

Ekspertiz raporu yazmaya uygun bir plânlama ile başlanmalıdır. Daha önceden yürütülmüş olan bir soruşturma, uzman incelemesi raporunun yazılması için bir ön bilgi verebilir. Ekspertiz raporunun başarılı olması, adlî sürecin başlangıcındaki araştırmaların doğru yapılmasıyla ilgilidir.

Önceden toplanmış bilgileri gözden geçirmek esas alınmalıdır. Olay yeri inceleme safhasında yapılan işlemler kaydedilmiş olmalıdır. Bu safhada yapılan işlemler, rapor yazımı sırasında önem arz etmektedir. Önceden yapılan ve veri incelemesi sırasında yapılan işlemler kolaylıkla anlaşılabilecek şekilde birleştirilmelidir. Bilinen noktalama işaretleri dışında başkaları tarafından yanlış anlaşılabilecek işaretler kullanılmamalıdır. Anlatılmak istenenler açıkça ve kısaca yazılmalıdır. Gereksiz cümleler zaman tasarrufu açısından kullanılmamalıdır. Böyle yapmak zaman tasarrufu sağlayacaktır. Bu safha sırasında, teknik rapor yazarken sonuçların nasıl sunulacağı göz önünde bulundurulmalıdır. Böylece, ihtiyaç halinde rapor yazmanın gelecek safhalarında geri dönerek yapılanlar tekrar gözden geçirilebilir.

Sahtecilik suçlarında veri toplama aşamasını dosya adı uzantısı derleme çalışması olarak değerlendirebiliriz. Bu aşamada inceleme uzmanı arama kısmına gireceği dosya adı uzantılarını derler. Çünkü grafik tasarım programlarının yeni sürümleri çıkmaktadır. Bu yeni sürümlerin takip edilmesi, daha önce yapılmış çalışmalardan tespit edilen yeni dosya adı uzantılarının bulunması vb. çalışmalarla inceleme yapmadan önce hangi vasıtalarla inceleme yapacağını ortaya koyar. Bundan sonrası zaten her zaman yaptığı, programı/ programları en etkin şekilde kullanmaktır. Veri toplama aşamasında analize yardımcı olan veya analizi yapan görevlilerin yardımı hayati önem arz etmektedir. Her ne kadar analiz aşamasında görevliler yardımcı olsalar da, veri toplama aşamalarında da yardımları faydalı olacaktır. Dosya adı uzantıları bu görevliler vasıtasıyla da öğrenilebilir. Soruşturmayla görevli personel kendi alanına girmesinden dolayı bu dosya adı uzantılarını kendi derleyebilir veya yapmış olduğu aramalarda, görüşmüş olduğu suç ile irtibatlı şahıslardan yeni bilgiler öğrenebilir ve bunu yeni verilerin/dosya adı uzantılarının bulunmasında kullanabilir.

#### **2.5.1.2. Sonuçları Analiz Etmek**

Bu safha tamamlaması en zor olan kısımdır. Çünkü raporun sunulacağı kitleye vermek istenilen mesaja bu bölümde karar verilir. Sonuçları analiz etme safhası, veri toplama safhasında elde edilen bilgilerin pekiştirilmesi ile başlar. Veri toplama safhasında belirlenen hedefler doğrultusunda incelemeler yürütülür.

İncelemeler sırasında ulaşılan sonuçlar not edilmelidir. Bu safha aynı zamanda, rapor hazırlama sürecindeki en önemli adımdır. Çünkü teknik rapor hazırlamanın temelleri neden-sonuç ilişkisine dayanır. Burada dikkat edilmesi gereken bir nokta, ulaşılan sonuçların kronolojik olarak listelenmesidir. Veri toplama safhasından önce elde edilen eksik bilgiler, bu safhada anlaşılabilir ve düzeltilebilir. Aksi takdirde varılan yanlış sonuçlar mahkeme safhasında sorun teşkil edebilir.

Ulaşılan sonuçlar rapor içerisinde, tablo veya grafik şeklinde gösterilebilir. Bu tür şekiller, varılan sonucu vurgulamak ve desteklemek amacıyla kullanılır. Şekiller hazırlandıktan sonra yapılması gereken, her şeklin açıklayıcısı olacak ifadeler yazmaktır. İfadeler anlam olarak şeklin ne söylemek istediğini, bilgilerin nasıl elde edildiğini, ek olarak diğer bilgilerin olup olmadığını ifade etmelidir.

Rapor eki kullanmak, rapor yazmanın diğer önemli bir unsurudur. Ekspertiz raporu hazırlanırken, bir konu hakkında çok derin bilgi vermek raporun akışını bozabilir ve konu bütünlüğünü dağıtabilir. Bu nedenle raporun ilgili yerlerinde referans verilerek, detaylı konular ek kısmında açıklanabilir.

Son olarak analiz edilen veriler tutarlılık algoritmalarıyla (hash) hesaplanmalı ve bu değerler kaydedilmelidir. Kullanılacak algoritmalar, ülke hukuku tarafından belirlenmemiş ise, uluslararası olarak kullanılan MD5 ve SHA–1 gibi algoritmaları kullanılabilir. Algoritma sonuçlarının bir veritabanında tutulması, rapor sunulan makamlara, delilin uygun yöntemlerle incelendiğini ispatlar.

Sahtecilik suçlarında da analiz kısmı büyük önem taşımaktadır. Fakat suçun özelliğine göre farklılık arz etmektedir. Salt sahtecilik suçunda kullanılmış, yani sahte para veya belge imalathanesinde ele geçirilmiş bir flaş diskin incelemesinde veri toplama bölümünde derlediğimiz dosya adı uzantıları inceleme yapmak için yeterli olabilmektedir. Ayrıca bu delillerin bir analizini yapmak gerekmemektedir. Ancak bir hayali ihracat olayında sahte belgenin kullanımı söz konusu olduğunda, analiz yapmak gerekecektir. Çünkü hangi belgenin sahte belge, resmi belge veya özel belge olduğunu, hangi belgenin bahse konu suçta kullanıldığını soruşturmayı yürütenler bilebilir. Bu da analiz yapma gereksinimini ortaya çıkarır. İlerleyen bölümlerde ABD'de yapılan bilgisayar incelemelerinden örnekler verilmiştir. Bu ülkede yapılan uygulamada, bir elektronik aygıttaki veriler gün yüzüne çıkartıldıktan sonra soruşturmayı yürüten birim bu verilere ulaşarak soruşturmayla alakalı delilleri seçerek bunlar doğrultusunda bir rapor hazırlanmasını sağlamaktadır.

#### **2.5.1.3. Raporu Taslak Haline Getirmek Ve Organize Etmek**

Önceki analiz safhasında sonucun ne olacağı üzerine yoğunlaşıldı. Bu safhada ise sonuçların nasıl sunulacağı üzerinde eğilmeye çalışıldı.

Rapor taslağı ekspertiz raporu yazmanın temelini oluşturur. Taslak olmadan hazırlanan raporlarda cümleleri yanlış anlamak veya hiç anlamamak çok olasıdır. Bu safha da veri inceleme safhası gibi olması önemli bir safhadır. Rapor yazmaya başlarken karmaşık konulardan daha az karmaşık konulara doğru ilerlemek iyi bir tavsiye olabilir. Çünkü raporun önemli yerlerini okumak isteyen birisi sadece ilk sayfaları okuyabilir. Detay içeren diğer kısımlar onun için önemli olmayabilir.

Diğer taraftan adli bilimler ile uğraşan birimler genellikle standart rapor şablonları kullanırlar. Böyle bir yöntem zaman tasarrufu açısından makul olmakla birlikte aynı zamanda çıkarılan raporların ölçeklenebilir ve gerekli düzenlemelerin daha kolay uygulanabilir olmasına imkân verir.

Sahtecilik suçlarında rapor taslağı hazırlamak diğer suçlara rapor taslağı hazırlamaktan daha kolaydır. Çünkü bu suç türünde elde edilen veriler fotoğraflanarak rapora konulmaktadır. Ayrıntılı cümleler kurmak, konuyu cümlelerle detaylandırmak gerekmemektedir.

Oluşturulan her rapor aşağıdaki bölümleri içermelidir:

- a) İdari özet
- b) Hedefler
- c) İncelenen deliller
- d) Diğer bulgular
- e) Destek bilgileri
- f) Soruşturma bilgileri
- g) Diğer bilgiler ve tavsiyeler

#### **2.5.1.4. Rapora Son Halini Vermek**

Mantıksal olarak organize edilmiş ekspertiz raporlarına son şeklini vermek daha kolaydır. Aynı konuyu anlatan ve aynı sonuca sahip bir uzman raporu birden fazla yolla yazılabilir. Her birinin diğerine göre avantaj ve dezavantajları vardır. Taslak hali gözden geçirildikten sonra meydana gelen son rapor önemlidir. Çünkü ilgili makama gidecek olan bu halidir. Ekspertiz raporu gönderilmeden önce işi incelemeyen diğer veri inceleme uzmanları tarafından gözden geçirilirse, olası hatalar önceden fark edilebilir. Burada dikkat edilmesi gereken nokta, raporun teknik veya teknik olmayan kişiler tarafından okunup anlaşılabilmesidir. Genellikle rapor talebinde bulunan makamlar, teknik bilgiden yoksundurlar. Bu nedenle teknik olmayan bir gözle incelenen verilerin herkes tarafından kolaylıkla anlaşılabilecek bir formatta sunulması gereklidir.

Genellikle tecrübesiz veri inceleme uzmanları tarafından en sık göz ardı edilen bu kısımdır. Bu bölümde raporun yapısını değiştiren değişikliklerden ziyade görünümü, okumayı kolaylaştıran değişiklikler yapılabilir. Asıl kontrol edilmesi gereken sonucun doğru olup olmadığıdır. Unutulmaması gereken raporun hazırlanması konusunda yapılan tüm işlemlerin sonucun doğru olması adınadır. İkinci olarak raporun yapısının düzgün olup olmadığı kontrol edilmelidir. Konu ve amaçlar tam olarak belirtilmiş midir? Başlangıcından sonuna kadar akıcı mıdır ve anlaşılabiliyor mu? Üçüncü olarak raporun imla hataları, dilbilgisi ve noktalama işaretleri gibi yazımsal durumu kontrol edilmelidir. Gereksiz cümlelerden ve işaretlemelerden kaçınılmalıdır. Ekspertiz raporları, uzmanların adli incelemeler konusundaki düşüncelerini diğer insanlara aktarmaya yarar. Resmi raporlar, mahkemelerde, delillerden sonuç elde etmiş birer tanıktır. Bu tanıkların, tanıklıklarını güçlendirmenin yolu düzgün hazırlanmalarından geçer (Say 2006).
## **2.5.2.Hash Değeri**

Hash değeri sayılar, rakamlar bütünüdür. Bu değer diskin içerisinde bulunan tüm veriler rakamsal değere dönüştürmektedir. Verilerden bir tanesi dahi çıkmış olsa aynısını elde etmek mümkün değildir. Bu değer inceleme başlamadan önce alınır. İnceleme öncesi ve inceleme sonrası herhangi bir değişiklik olup olmadığı bu yolla tespit edilir ki kullanılan yazılımlar bunu mecbur tutmaktadır (Şen 2008).

"Hash", bir bilginin (örnek: parola, kredi kartı numarası) tanınamaz hale getirilmiş halidir. Bir bilginin "hash" değeri haline dönüştürülerek kullanılması birçok alanda karşımıza çıkmaktadır. Örneğin herhangi bir kullanıcı e-mail'i için bir parola seçtiği zaman o parola "hash" edilerek eşi olmayan bir "hash" değeri şeklinde (Ör: W6ph5Mm5Pz8GgiULbPgzG37mj9g=) saklanıyor ve o kullanıcı mail sistemine girmek istediğinde girdiği orijinal parola tekrar "hash" edilerek veri tabanı üzerindeki "hash" edilmiş değer ile kıyaslanıyor. Bu şekilde veri tabanındaki bilgiler birinin eline geçmiş olsa bile "hash" edilmiş olan değerler bir anlam ifade etmediğinden herhangi bir tehdit önlenmiş oluyor. "Hash" edilmiş bir değer "unhash" edilemez. Bu yüzden orijinal parolayı "hash" edilmiş olan değerden geri getirmek mümkün değildir. Hotmail, Yahoo vb. gibi sistemlerde parolanızı unuttuğunuz zaman sizden yeni bir parola seçmenizi istemelerinin sebebi de budur. Bu yüzden "hashing" kullanıldığında son kullanıcı parolasını unutursa tek çözüm o kullanıcıya yeni bir parola atamaktır (zz89.blogcu.com 2010).

"Hash" değerinin kullanıldığı bir diğer alan ise son zamanlarda sıkça duyduğumuz Elektronik İmza'dır. Elektronik imzanın elektronik veriye eklenmesi sırasında bu veri matematiksel yöntemler yardımıyla ve özgün bir şekilde kısaltmak suretiyle sabit uzunlukta sayısal bir bilgi elde edilir. Oluşturulan bu "hash" değeri geri dönüşümü olmayan bir bilgidir. İkinci bir adım olarak bu değer gönderen tarafın özel anahtarıyla şifrelenmektedir. Kodlanmış bu "hash" değeri elektronik imza olarak adlandırılmaktadır. Her elektronik verinin farklı bir özet değeri olan "Hash" değeri vardır. Elektronik imzanın da güvenliğini sağlayan temel araç şifreleme (kriptografi)'dir.

Genelde kullanılan algoritma şifreleme yöntemları RSA, DSA, DH ve EC'dir. Özet değeri mantığının ne şekilde çalıştığını ikinci bir örnek vererek anlatmak gerekirse iki ayrı doküman oluşturarak dokümanlardan birisini sadece 'günaydın' diğerine de 'gunaydın' yazmak suretiyle imzalayalım. Bu imzalama aşamasında her

iki dokümanda aynı uzunlukta bir özete indirgenecektir. İndirgenen bu özetlerde günaydının özeti

'F8427DA85B98BC1A48F942B9FA91F3CEFE6E7B82günaydın.udf' olduğu, gunaydın'ın da özetinin '56B5CA082339E3B398DF76FD7DDA508410C1A267gunaydın.udf' olduğu anlaşılmaktadır. Her iki doküman özeti SHA-1 (Secure Hash Algoritma) algoritma yöntemi kullanılarak alınmıştır (Yetim 2008).

"Hash, veri depolama ünitelerine kayıtlı bir bilginin kendisine has özel dijital parmak izidir. "Acquisition Hash" ibaresi sabit diskin incelemeye başlanmadan önceki dijital yazılımının alınmış doğrulama algoritmasıdır. "Verify Hash" ibaresi ise inceleme sonunda sabit diskin delil bütünlüğünün bozulmadığını gösteren doğrulama algoritmasıdır. Hash imzası dünyada bilgisayar kriminalistiğinde kullanılmakta olup bahse konu sabit diskin incelemesinde sabit dik üzerinde bir karakterin bile değişmesi durumunda "Acquisition Hash" ile "Verify Hash" birbirinin aynısı olarak tutmamaktadır." İstanbul Emniyet Müdürlüğü Bilişim Suçları ve Sistemleri Şube müdürlüğü tarafından düzenlenen inceleme raporlarında "Hash" Değer bu şekilde ifade edilerek rapora girmektedir.

Aşağıda AccessData FTK programıyla alınmış bir imajın "hash" değerleri ve karşılaştırmaları verilmektedir. Bu program "hash" değerini MD5 ve SHA1 algoritmalarıyla yapmaktadır.

Created By AccessData® FTK® Imager 2.9.0.1385 100406 Case Information: Sample Image and Verification Case Number: 2010/XXXX Evidence Number: 0001 Unique Description: İstanbul xxxxxx xxxxxx xxxxx xxxxx Examiner: Kalvin JOHN Notes: -------------------------------------------------------------- Information for E:\2010-XXXX\image.ad1: [Custom Content Sources] \\.\PHYSICALDRIVE0:Partition 2 [36318MB]: Yeni Birim [NTFS]|[root]\*(Wildcard,Consider Case,Include Subdirectories) [Computed Hashes]

MD5 checksum: da3bd5b32fa9cb8e507690b5108f1277 SHA1 checksum: 948f981966dcae03429e14a32cf2507ab4099202 Image information: Acquisition started: Wed Jul 07 14:11:37 2010 Acquisition finished: Wed Jul 07 14:12:57 2010 Segment list: E:\2010-XXXXX\image.ad1 Image Verification Results: Verification started: Wed Jul 07 14:12:58 2010 Verification finished: Wed Jul 07 14:13:01 2010 MD5 checksum: da3bd5b32fa9cb8e507690b5108f1277 : verified SHA1 checksum: 948f981966dcae03429e14a32cf2507ab4099202 : verified

Yukarıdaki örnekte öncelikle suç numarası, delil numarası, inceleme yapan birim, inceleme yapan kişi gibi bilgiler yer almakta, ardından MD5 ve SHA1 algoritmalarıyla "hash" değeri alınmakta, alınan imajın tarihi ve saati verilmekte, son olarak da incelemeye başlamadan önce MD5 ve SHA1 algoritmalarıyla tekrar "hash" değeri alınmakta, tarihi ve saati verilmekte ve imaj alınması esnasında ulaşılan "hash" değeri ile karşılaştırılarak delilin bütünlüğü tescil edilmektedir. Eğer herhangi bir müdahale yapılmamışsa "Verified" şeklinde değerlerin birbirini tuttuğunu belirtiliyor. Bazı programlar -örneğin EnCase ve FTK gibi- alınan imaja herhangi bir eklentinin yapılmasına müsaade etmez. İlk imaj alınırken alınan "hash" değeri daha sonra delilin, yani imajı alınan aygıtın delil zinciri içerisinde müdahale görüp görmediğinin tespiti açısından önemlidir. "Hash" değerinin asıl gerekli olduğu nokta burasıdır.

## **2.5.3.Dosya Adı Uzantısı Nedir?**

Dosya adı uzantısı, bir dosya adının sonuna verinin tipini, hangi dosyada depoladığını (Bilgisayar sisteminde yazılımın çeşitli parçalarına ek olarak) çabukça kararlaştırmak için ve bilgisayar kullanıcılarına izin vermek için eklenen, genellikle "alphanumeric" karakterlerden oluşan bir takımdır. Dosya biçimlerini ayırmak için birkaç popüler yöntemlardan biridir. Her dosya kendini tanıyan ve açabilen

programlarda çalıştırılabiliyor. Örneğin evlerde genelde kullanılan DVD-VCD'ler birçok dosyayı açamamaktadır. Belli dosyaları açabilmekte, MP3, MPG gibi dosyaları açmakta, fakat AVİ, WMA gibi dosyaları açamamaktadır (Wikipedia.org 2010).

Dosya adı uzantısı dosya formatıyla tümüyle ilişkili olmaktan çok, bu dosyayı açacak olan programa bir ön bilgi sağlamaktadır. İşletim sistemi, dosyanın içindeki verinin çalışabilen bir programa ait olup olmadığını anlamak için uzantının EXE olup olmadığına bakar, ama marifetli bir program dosyanın sadece içini açarak da onun bir EXE olduğunu anlayabilir. Aynı şey diğer formatlar için de geçerlidir. Ayrıca sadece dosya uzantısını değiştirmek dosyanın formatında herhangi bir değişiklik yapmaz (Ekşisözlük.com 2010).

Dosya adı uzantıları özellikle tezin de konusu olan grafik programları tarafından hazırlanan dosyaları arama ile ilgili incelemelerde önemlidir. Normal dosyalar içerisinde veya silinmiş, gizlenmiş, şifrelenmiş dosyaların ortaya çıkartılmasının ardından yapılan aramalarda bu tip grafik dosyaları bulunabilir.

# **2.6. Grafik Türleri**

### **2.6.1. Vektörel Grafik**

Vektörel grafiklerde, resimler çizgi ve eğrilerin düzenlenmeleri yoluyla oluşturulur. Şekli oluşturmak için gerekli olan veriler, matematiksel hesaplamaların sonucunda elde edilir. Örneğin düz bir doğru parçası için sadece başlangıç ve bitiş noktalarının koordinatlarına ihtiyaç duyulurken, bir dairenin merkez ve yarıçap uzunlukları bilinmelidir. Renklendirme işlemi, çizgilerin ve kapalı alanların doldurulmaları ile gerçekleşir.

Bu tip resimler ne kadar büyütülse de görüntü kalitesi bozulmaz. Dosya içeriği matematiksel eğrilerle tanımlandığı için dosya boyutu da diğerine göre küçüktür. Bu tip dosyaları çizerken "Illustrator" ve "Flash" gibi vektörel programlar kullanılır. Teknik resimler ve haritalar için vektörel grafik daha uygundur.

Vektörel grafikler özellikle reklâm dokümanları, poster ve basılı sunumlar için kullanılan yüksek kalitedeki grafik formatlarıdır. Ancak kullanım alanları sadece bu kadarla sınırlı değildir; geometrik şekiller ve yazı tiplerinin basımı için de kullanılırlar. Vektörel grafiklerin Bitmap grafiklere göre en büyük avantajı, dosya boyutunun son derece küçük olmasıdır. Vektörel grafiklerde yer alan veriler, sabit diske ayrı noktalar gibi kaydedilirler. Ardından noktaları birbirlerine bağlayan çizgiler de tek bir veri olarak kaydedilir. Bu durumda bütün bir vektörel grafiğin kapladığı alan, Bitmap grafiğin kapladığı alana oranla çok daha düşük olur.

Vektör grafiklerde çizim tamamlandıktan sonra yapılan düzeltmelerde veya boyut değişikliklerinde hiçbir kalite kaybı oluşmaz. Çünkü sadece noktaların yeri ve çizgilerin uzunlukları değişir, başka bir değişiklik meydana gelmez. Dijital fotoğraflar üzerinde yapılacak oynamalarda da özel vektörel efektlerden yararlanılabilir. Ancak unutulmaması gereken, tüm efektlerin noktalar ve çizgilerden oluşması gerektiğidir. Bu anlamda Bitmap grafiğin sağladığı rahatlığı vektörel grafiklerle çalışırken bulmanıza imkân yoktur. En usta grafik sanatçısı bile bir vektörel grafik programını kullanarak gerçek bir fotoğraf eseri oluşturamaz; çünkü bu iki yöntemin birbirleri ile tam anlamıyla uyuşmaları asla söz konusu olmaz.

Vektörel grafik daha iyi bir tanımlama ve daha yüksek bir resim kalitesi sunar. Gerçekte resimler; vektörel birer çizimdir. Ustaca kullanılan vektörel grafikler ise birer sanat eseri kadar güzel görünebilirler. Ancak vektörel grafiğin asıl kullanım alanı, daha önce de söylediğimiz gibi ağırlıklı olarak çizimlerdir.

Çoğu vektörel grafik programı, İki farklı görüntüleme tekniğini kullanabilir: Tasarım şekli (burada yalnızca çizgiler gösterilir ve tasarım aşamasında oldukça yararlıdır) ve ekranda yapılan İşin sonucunu gösteren önizleme (resmin son halini görmenizi sağlar). Vektörel grafikler, dosyaları çok daha küçük hale getirirler; ama yeniden biçimlendirilmek için genelde karmaşık işlemlere ihtiyaç duyarlar. Vektörel grafikler, kolaylıkla Bitmap grafiğe dönüştürülebilirler. Bu İşlem, genellikle "Render" adıyla bilinir.

Sahtecilik suçlarında genellikle vektörel tabanlı grafik programları kullanılmaktadır. Özellikle Corel Draw ve Freehand kullanılan programlardandır. Yapılacak olan sahte belge veya paranın muntazam ölçüleri ancak bu tip programlar vasıtasıyla oluşturulmaktadır. Karşılaşılan olaylarda bu iki programın, hatta en çok Corel Draw'ın kullanıldığına şahit olmaktayız.

## **2.6.2. Vektörel Grafik Programları**

#### **2.6.2.1. Coreldraw**

Corel Corporation tarafından üretilen CorelDRAW 1989 yılında kullanıcılarla tanışan vektörel tabanlı bir grafik tasarım programıdır. Tasarımcıların, grafikerlerin ve profesyonel sanatçıların çalışmaları için tasarlanmıştır. CorelDRAW, CorelDRAW Graphic Suite adını taşıyan grafik yazılımı paketinin bir parçasıdır.

CorelDRAW matematiksel olarak tanımlanmış noktalar kullanır. Örnek vermek gerekirse bir çizgi çizebilmek için CorelDRAW' da A noktasından B noktasına düz çizgi çek demek yeterlidir bunu o şekilde kaydeder. Fotoğraf işlem programlarında ise A1-B1; A2-B2;...A20-B20 koordinatlarına nokta koy demek gerekir. Fotoğraf işlem programlarında noktalar piksel olarak tanımlanıp görülürken CorelDRAW' da vektörel kullanıldığı için düz ve kesintisiz olmaktadır. Yapılan bir çizim çok büyük ebatlara kalite kaybı yaşanmaksızın değiştirilebilir, dosyanın kaydedilmesinde boyut sorunu yaşanmaz.

CorelDRAW'ın kullanım alanları oldukça geniştir ama ağırlıklı olarak masaüstü yayıncılığı, dijital baskı yapanlar, matbaalar, tekstil firmaları, tabelacılar, açık hava reklamcıları ve reklam tanıtım firmaları kullanır.

CorelDRAW Windows XP ve Windows Vista plâtformlarında çalışmak üzere geliştirilmektedir. MacOS işletim sistemi için yayınlanan son sürüm 11. sürüm (Graphic Suite) oldu ve bu sürümden sonra MacOS için geliştirilmesi bırakıldı.

CorelDRAW X5 şu belge türlerini açabilmektedir: AI, BMP, CAL, CLK, CDR, CDX, CGM, CMX, CPT, CPX, CSR, CUR, DES, DOC, DOCX, DSF, DRW, DST, MGX, DWG, DXF, EMF, EXE (Bitmap Resource), FH, FMV, FPX, GEM, GIF, HTM, ICO, IMG, JP2, JPG, MAC, NET, NAP, PCD, PSD, PCX, PDF, PIC, PCL, PNG, PLT, PP4, PP5, PPF, PPT, PS, EPS, PRN, PSP, PUB, RAW, RIFF, RTF, SCF, SHW, SVG, SVGZ, TGA, TIFF, TXT, WSD, WB, WQ, WK, WMF, WP4, WP5, WPD, WPG, WSD, WI, XCF, XPM, XLS. (Wikipedia.org 2010)

Sahte belge veya para imalinde en çok kullanılan program CoralDRAW'dır. Programın kullanım kolaylığı oluşturulacak ürünün daha çok düz çizgiler ihtiva etmesi tercih sebeplerindendir. Gerek karşılaşılan sahtecilik olayları ve gerekse incelenen

raporlara bakıldığında sahtecilik sektöründe bu programın lider konumda olduğunu söyleyebiliriz.

CorelDRAW X5 sürümünde yapılan çalışmalardan sonra kayıt yapılmadan önce hangi formatta kaydedilmesinin istendiği soruluyor. Bu formatlar aşağıdaki gibidir;

- **(\*.DWG)** AutoCAD
- **(\*.CDR)** Corel DRAW
- **(\*.CDT)** CorelDRAW Template
- **(\*.PDF)** Adobe Portable Documant Format
- **(\*.AI)** Adobe İllustrator
- **(\*.CMX)** Corel Presentation Exchange
- **(\*.CLK)** Corel R.A.V.E
- **(\*.CGM)** Computer Graphics Metafile
- **(\*.CMX)** Corel Presentation Exchange 5.0
- **(\*.CSL)** Corel Symbol Library
- **(\*.DES)** Corel Designer
- **(\*.DXF)** AutoCAD
- **(\*.EMF**) Enhanced Windows Metafile
- **(\*.FMV)** Frame Vector Metafile
- **(\*.GEM**) GEM File
- **(\*.PAT**) Pattern File
- **(\*.PCT**) Macintosh PICT
- **(\*.PLT)** HPGL Plotter File
- **(\*.SVG)** Scalable Vector Graphics
- **(\*.SVGZ)** Compressed SVG
- **(\*.WMF)** Windows Metafile
- **(\*.WPG)** Corel WorldPerfect Graphic

# **2.6.2.1.1. Coreldraw Kullanıcıları Tarafından En Çok Tercih Edilen Dosya Formatlarına Ait Dosya Adı Uzantıları**

# **CDT Dosya Adı Uzantısı (Dosyauzantısı.com 2010)\***

**Dosya Adı:** CorelDraw Template

**Dosya Açıklaması:** CorelDraw resim çizim programında kullanılan bir şablon dosyasıdır. Çizim başlangıcında kolaylık sağlar.

# **CDR Dosya Adı Uzantısı \***

**Dosya Tanımı:** Çizim dosyası veya CD kopyası

**Açıklaması:** Bu uzantı birkaç farklı program tarafından kullanılmaktadır. Corel Draw ile hazırlanmış vektörel çizim dosyası olabilir.

# **WPG Dosya Adı Uzantısı (Dosyauzantısı.com 2010)\***

**Dosya Adı:** WordPerfect-Drawperfect Graphic

**Dosya Açıklaması:** Corel firması tarafından geliştirilmiş WordPerfect formatlı grafik dosyalarıdır. Dosya içersinde 256 renkli vektörel veya piksel türünde resim bulunabilir.

# **CPT Dosya Adı Uzantısı**

**Dosya Adı:** Corel Photo-Paint Document

**Dosya Açıklaması:** Corel Photo Paint isimli resim programı ile oluşturulmuş resim dosyasıdır.

# **2.6.2.1.2. Coreldraw İle İrtibatlı Olabilecek Dosya Adı Uzantıları**

# **DRW Dosya Adı Uzantısı**

**Dosya Adı:** Çizim dosyası

**Dosya Açıklaması:** Vektörel çizim dosyasıdır. CorelDraw veya Paint Shop Pro ile açılabilir.

### **PAP Dosya Adı Uzantısı**

**Dosya Adı:** Corel painter

**Dosya Açıklaması:** Corel Painter ile kullanılan, desen veya tarama resmi içeren dosyadır.

# **PRC Dosya Adı Uzantısı (Dosyauzantısı.com 2010)**

**Dosya Adı:** Corel sunum dosyası, Mobipocket eBook, Palm Resource Code **Dosya Açıklaması:** Corel ile oluşturulmuş multimedya sunum dosyasıdır.

### **PSP Dosya Adı Uzantısı (Dosyauzantısı.com 2010)**

**Uzun Tam Adı:** Paint Shop Pro Resim dosyası

**Dosya Açıklaması:** Paintshop pro, Corel tarafından üretilmiş resim çizme ve boyama programıdır. Renk, katman ve maskeleme gibi özellikleri vardır. Bu dosyaya güncel bir resim açma programı ile bakabilirsiniz.

# **2.6.2.2. Macromedia Freehand**

Aldus firması tarafından meydana getirilen, daha sonra Macromedia firması tarafından alınıp geliştirilen, en son olarak da Macromedia'nın Adobe tarafından satın alınmasıyla Adobe tarafından kaldırılan, vektör tabanlı illüstrasyon ve çok sayfalı grafik tasarım programı. Bitmap ve vektör grafikleri tasarlamaya yarar ve genelde matbu baskılar ve grafikler için tasarlanmıştır. Dreamweaver ve Flash ile uyumludur. Adobe firması, Freehand'in yeni sürümlerini çıkarmak yerine hepsini Adobe Illustrator programında toplamıştır (Wikipedia.org 2010)

Sahtecilik suçlarında kullanılan başka bir popüler programdır. CoralDRAW'dan sonra en çok kullanılan programdır. Yine karşılaşılan olaylar ve incelenen raporlara bakıldığında kullanım yüzdesinin yüksek olduğu görülmektedir. Bu programın avantajı hem vektörel hem de Bitmap grafik özelliklerine sahip olmasıdır.

Macromedia Freehand Mx sürümünde yapılan çalışmalardan sonra kayıt yapılmadan önce hangi formatta kaydedilmesinin istendiği soruluyor. Bu formatlar aşağıdaki gibidir;

**(\*.FH11)** Freehand Documant

**(\*.EPS)** Editable EPS

**(\*.FT11)** Freehand Template

### **2.6.2.2.1. Macromedia Freehand Dosya Adı Uzantıları**

#### **FH Dosya Adı Uzantısı (Dosyauzantısı.com 2010)**

**Dosya Adı:** Freehand Grafik dosyası

**Dosya Açıklaması:** Adobe firmasının ürünü olan çizim programıdır.

#### **FH10 Dosya Adı Uzantısı**

#### **Dosya Adı:** Freehand 10

**Dosya Açıklaması:** Freehand isimli vektörel çizim programında hazırlanmış resim dosyalarıdır. Açmak için Adobe sitesinden Freehand deneme sürümü veya Illustrator programını kullanabilirsiniz.

#### **FH11 Dosya Adı Uzantısı**

**Dosya Adı:** FreehandMX 11 Proje dosyası

**Dosya Açıklaması:** Adobe Freehand MX 11 versiyonu ile oluşturulmuş proje dosyasıdır. Freehand 11 veya üst versiyonları ile açabilirsiniz.

#### **FH9 Dosya Adı Uzantısı**

**Dosya Adı:** Free Hand 9 Çizim Dosyası

**Dosya Açıklaması:** Freehand gelişmiş vektörel çizim programıdır.

# **2.6.2.3. Autocad**

ABD merkezli AutoDesk şirketinin 1980'lerin başından beri geliştirdiği bir bilgisayar destekli tasarım yazılımıdır. Teknik resim çizmek için kullanılan diğer yazılımlar gibi vektör tabanlıdır. İlk vektörel çizim yazılımlarından biridir.

DOS ve Windows tabanında çalışır. Workstation sürümü de bulunur. DWG ve DXF biçimlerini işler. 3 ve 2 boyutlu tasarım yanında, AutoLISP ve VisualBasic yazılımlama dillerini destekler. Çeşitli branş çözümleri için ek modülleri vardır. Makine ve otomasyon tasarımı için Mechanical Desktop ile mimari tasarım için Architect Desktop modülleri de piyasadadır. GIS, mekanik ve makine, inşaat ve mimarlık, eğlence ve animasyon tasarım ürünleri vardır.

Başta bazı mühendisler, mimarlar, teknik ressamlar ve teknikerler tarafından kullanılan bir bilgisayar destekli çizim-tasarım yazılımıdır. En yaygın kullanılan çizim yazılımıdır. Son olarak 2011 sürümü çıkmıştır. 2007 sürümünü ile birlikte gelen en büyük özelliği "Render" motoru ve "Material" düzeni olmuştur.

Yazılımın son sürümleri sadece Windows tabanını desteklemesi, kişisel bilgisayarların yeterli hızda ve istikrarlı çalışamamaları, ürünün yalın hali ile büyük ve branşa özellikli tasarılarda kullanımı sorunlu olmaktadır. Bu yüzden geniş ve

karmaşık tasarılar için her branşa özel daha istikrarlı çalışan yazılımlar tercih edilmektedir (Wikipedia.org 2010)

AUTOCAD 2011 sürümünde yapılan çalışmalardan sonra kayıt yapılmadan önce hangi formatta kaydedilmek istendiği soruluyor. Bu formatlar aşağıdaki gibidir;

**(\*.DWG)** AutoCAD 2010 Drawing

**(\*.DWG)** AutoCAD 2007/LT2007 Drawing

**(\*.DWG)** AutoCAD 2004/LT2004 Drawing

**(\*.DWG)** AutoCAD 2000/LT2000 Drawing

**(\*.DWG)** AutoCAD R14/LT98/LT97 Drawing

**(\*.DWS)** AutoCAD Drawing Standards

**(\*.DWT)** AutoCAD Drawing Template

**(\*.DXF)** AutoCAD 2010 DXF

**(\*.DXF)** AutoCAD 2007/LT2007 DXF

**(\*.DXF)** AutoCAD 2004/LT2004 DXF

**(\*.DXF)** AutoCAD 2000/LT2000 DXF

**(\*.DXF)** AutoCAD R12/LT2 DXF

# **2.6.2.3.1. Autocad Kullanıcıları Tarafından En Çok Tercih Edilen Dosya Formatlarına Ait Dosya Adı Uzantıları**

# **DXF Dosya Adı Uzantısı \***

**Dosya Tanımı:**ASCII Drawing Interchange file format

**Açıklaması:** Autocad çizim programı ile kaydedilmiş ASCII tabanlı dosyadır. Autocad ve birçok CAD programı tarafından açılabilir.

# **DWG Dosya Adı Uzantısı \***

**Dosya Adı:** Autocad Drawing

**Dosya Açıklaması:** Autocad isimli iki boyutlu ve üç boyutlu çizim programı dosyasıdır. Autocad veya 3ds Max gibi birçok güncel 3D yazılımı ile açılabilir.

# **PLT Dosya Adı Uzantısı \***

**Dosya Adı:** Autocad Plotter dosyası

**Dosya Açıklaması:** Autocad isimli çizim programında üretilmiş dosyadır. Bu dosya bir Plotter yazıcısına aktarılmak üzere geliştirilmiştir. Normal resimden farklı olarak bu dosya kullanıldığında çok büyük boyutlu çıktı alınabilir çünkü çizim işleminde Vektörel hesaplamalar kullanılır.

# **2.6.2.3.2. Autocad İle İrtibatlı Olabilecek Dosya Adı Uzantıları**

# **AC\$ Dosya Adı Uzantısı (Dosyauzantısı.com 2010)**

# **Uzun Tam Adı:** Autocad Undo Info

**Dosya Açıklaması:** Autocad isimli teknik çizim programı tarafından üretilmiş bir dosya türüdür.

# **ADI Dosya Adı Uzantısı**

**Dosya Adı:** AutoCAD Device-Independent Binary Plotter File

**Dosya Açıklaması:** AutoCAD isimli teknik çizim programında üretilmiş dosyadır. Dosya içersinde Siyah-Beyaz renklerde çizim bulunur. Bu dosya Plotter makineleri ile yazdırma işlemi için kullanılır.

# **ASC Dosya Adı Uzantısı**

**Dosya Adı:** ASCII yazı dosyası, Autocad dosyası

**Dosya Açıklaması:** Autodesk AutoCAD veya 3ds Max ile açılabilen 3 boyutlu model dosyasıdır.

# **AWS Dosya Adı Uzantısı**

# **Dosya Adı:** AutoCAD Work Space

**Dosya Açıklaması:** Autocad ile çalışırken menüleri ve araç çubuklarının yerini rahat kullanım açısından değiştirebilirsiniz. Yaptığınız değişiklikleri ise bir dosyada saklayıp farklı bilgisayarlarda kullanmanız mümkün. Ayrıca format sonrası Autocad kurarken ayarları tekrar yapmakla zaman kaybetmemiş olursunuz.

# **DFX Dosya Adı Uzantısı**

# **Dosya Tanımı:**Drafix CAD File

**Açıklaması:** QuickCAD isimli programda üretilmiş teknik çizim dosyasıdır. DFX dosyası içersinde üç boyutlu objeler ve semboller bulunur. Bu program genellikle mimari çizimde kullanılmaktadır. DFX dosyası Autocad kullanılarak DXF dosyasına dönüştürülebilir.

### **DGN Dosya Adı Uzantısı**

**Dosya Adı:** MicroStation, ArcView çizim dosyası **Dosya Açıklaması:** Farklı çizim programlarında açılabilir. CAD çizim formatıdır.

## **2.6.2.4. Adobe Illustrator**

Adobe Illustrator (AI), Adobe firmasının geliştirdiği vektörel çizim yazılımıdır. Formatları: Aİ, EPS, PDF ve SVG olabilir. En güçlü rakibi Macromedia şirketince geliştirilmiş olan Freehand adlı yazılımdır. Ancak Macromedia'nın 2005 yılında Adobe tarafından satın alınmasıyla ve Adobe'nin Freehand'i geliştirmeyi sürdürmeyeceğini belirtmesi profesyonelleri Illustrator'a yönlendirmeye başlamıştır. Corel Draw yazılımı Illustrator'ın Freehand'den sonraki en önemli rakibi olmakla birlikte genel olarak Windows ortamında tercih edilir. CorelDRAW, Freehand'in ortadan kaldırılması ile birlikte Adobe Illustrator'ün tek rakibi olarak kalmıştır. Türkiye'de Freehand'in Illustrator'a üstünlüğü sürmektedir. Web tasarımı, broşür vb. tasarımı yapanlar Illustator'a geçerken, gazete, dergi vb. tasarımcıları InDesing'e geçmektedir. (Wikipedia.org 2010)

ADOBE ILLUSTRATOR CS5 sürümünde yapılan çalışmalardan sonra kayıt yapılmadan önce hangi formatta kaydedilmek istendiği soruluyor. Bu formatlar aşağıdaki gibidir;

**(\*.AI)** Adobe Illustrator

**(\*.FXG)** Adobe FXG

**(\*.PDF)** Adobe PDF

**(\*.EPS)** Illustrator EPS

**(\*.AIT)** Illustrator Template

**(\*.SVG)** SVG

**(\*.SVGZ)** SVG Compressed

### **2.6.2.4.1. Adobe Illustrator Dosya Adı Uzantıları**

### **AI Dosya Adı Uzantısı (Dosyauzantısı.com 2010) \***

**Dosya Adı:**Adobe Illustrator Vector File

**Dosya Açıklaması:** Adobe firmasının ürünü olan Illustrator programı ile çizilmiş vektör tabanlı resimdir. Birçok çizim programı ve bazı 3D programları ile açılabilir. Düzenleme yapmak için Adobe Illustrator programı gerekmektedir.

# **ART Dosya Adı Uzantısı**

## **Dosya Adı:** Art Vector Image Files

**Dosya Açıklaması:** Bazı resim programları tarafından kullanılan bir uzantıdır. Normal resimden farklı olarak vektör tabanlıdır. Adobe Illustrator veya Corel Draw ile açılabilir.

# **EPS Dosya Adı Uzantısı \***

# **Dosya Tanımı:** Encapsulated Postscript

**Açıklaması:** İki çeşit EPS dosyası vardır. Bunlardan biri Adobe Illustrator veya Corel Draw ile açılıp değiştirilebilen Vektör tabanlı resim dosyasıdır. Diğeri ise bir resim dosyası türüdür. Photoshop gibi birçok resim düzenleme programı ile açılabilir.

# **FLT Dosya Adı Uzantısı**

## **Dosya Tanımı:** Image Filter, Adobe Audition Filter

**Açıklaması:** Bu dosya uzantısı iki farklı alanda görülmüştür. FLT uzantısı filter (filtre) kelimesinin kısaltılması ile üretilmiştir. Adobe Illustrator ve CorelDRAW gibi bazı programlarda kullanılan filtre dosyalarıdır. Her FLT dosyası tüm resim programlarıyla çalışmaz.

# **2.6.3. Bitmap Grafik**

Bitmap grafiklerde, piksel adı verilen renkli noktacılar kullanılır ve resimler de bu sayede ortaya çıkar. Bu nedenle çizimler bir mozaik şeklinde oluşur ve kayıt esnasında her bir pikselin konumu ile renk değeri ayrı ayrı saklanır. Bu resimlerde büyütme küçültme yapıldığında resmin kalitesi bozulur. Bu tip resimleri Photoshop gibi fotoğraf düzenleme programları ile düzenlemek daha uygundur. Basit olarak fotoğraflar için Bitmap grafik daha uygundur. Bu tip dosyalara "Raster" adı da verilmektedir.

Bitmap terimi, en basit şekliyle "bit haritası" olarak tercüme edilebilir ve bu grafik türünü açıklamak için son derece yeterlidir. Çünkü bir Bitmap grafiği harita gibi düşünmek mümkündür. Resmin haritası, şekli oluşturan her bir piksel (yani nokta) ile ilgili bilgileri içeren pek çok bitten meydana gelir. Tek bir bit, sadece tek bir pikseli temsil eder. Her bir piksele ait olan özellikler "RGB" (Kırmızı-Yeşil-Mavi) kısaltmasıyla tanımlanır. Bu özellikler arasında sayabileceğimiz kontrast, aydınlık ve renk farkları da yine RGB kodunun içersinde yer alır.

Bitmap grafiğin kalitesi, büyük oranda resmin piksel sayısına ve çözünülürlük seviyesine bağlıdır. Kalitesiz resimleri oluşturan pikseller çoğu zaman göz ile ayırt edilebilirler ve net olmayan bir görüntü sunarlar. Kaliteli resimlerde ise pikselleri tek tek ayırt etmek oldukça güçtür. Piksel geçişleri büyük bir ustalıkla resme aktarılmıştır. Bitmap grafiğin en büyük dezavantajı, büyük dosya boyutlarına sahip olmasıdır. Her bir piksel, hem sabit disk üzerinde hem de RAM'da fazlaca yer kaplar. Resimler pek çok küçük pikselden oluştuğu için, Bitmap türündeki grafik dosyalarının boyutları da yükselir. Bu yüzden Bitmap grafiklerle çalışmak zorunda olan profesyonellerin büyük sabit disklere ihtiyaçları vardır.

Bitmap grafiklerin büyük boyutlarını düşürebilmek için sıkıştırılmış dosya formatlarından yardım alınabilir. Örneğin "JPEG" ve "GİF" gibi uzantılara sahip olan dosyalar, aslında sıkıştırılmış birer Bitmap grafikten başka bir şey değildirler. Sıkıştırma işlemi sırasında resmin kalitesinde düşüşler yaşanabilir; ancak eğer sıkıştırma oranını çok yüksek tutmazsanız bu düşüşleri fark etmeniz bile mümkün olmayacaktır. Eğer sıkıştırma oranı normalin çok ötesine geçerse, resim üzerindeki noktalar da belirginleşmeye başlar ve kalite önemli oranda azalır.

Sıkıştırma işlemi sayesinde boyutların bu kadar küçülmesinin nedeni, ortak grafik özellikleri olan piksellerin tek bir defada hafızaya alınmasıdır. Bu sayede, her benzer piksel grubu orijinal grafiğin tek bir pikseli ile aynı hafıza alanını kaplar. Bu özellik çıplak gözle ayırt edilemeyecek kadar benzer pikseller üzerinde uygulanır. Örneğin mavi bir gökyüzü resminde birbirlerine benzer ne kadar çok piksel olduğunu düşünün. Benzer pikseller tek bir veri halinde kaydedildiğinde hem gözle görülemeyecek kadar ufak bir değişiklik oluşur, hem de dosya büyüklüğü önemli oranda azalır. İşte bu özellik, Bitmap resimlerin internet üzerinde kullanılabilmeleri açısından oldukça önemlidir. Yine de az önce yaptığımız uyarıyı bir kez daha tekrarlayalım; sıkıştırma oranı arttıkça bir arada depolanan piksel sayısı da artar ve kalitesiz resimlerle karşı karşıya kalabilirsiniz.

Bitmap grafik öğeleri hemen hemen tüm bilgisayarlarda bulunmaktadır. Örneğin Windows işletim sistemini kullananlar, sabit disklerinde örnek resimlerin ve duvar kâğıtlarının bulunduğunu mutlaka fark etmişlerdir. Bu örneklerin çoğu "BMP" uzantılı Bitmap grafik dosyalarıdır.

Windows'un Paint programı Bitmap grafik üretmek için kullanılan önemli bir kaynaktır. İnternet üzerinde gördüğünüz resim dosyalarının büyük çoğunluğu da yine "JPG" ve "GİF" uzantılı Bitmap dosyalardır. Bu resimler çoğu zaman dijital fotoğraf makineleri ile çekilmiş resimlerdir. Dijital fotoğraf makineleri, LCD ekranlarına yansıyan görüntüleri birer Bitmap resim dosyası olarak hafıza kartlarına kaydederler. Aynı şekilde tarayıcılar da Bitmap formatında resim dosyası üreten donanım araçları arasında sayılabilirler; fotoğrafları veya metinleri birer Bitmap dosyası olarak bilgisayarınıza aktarmanızı sağlarlar. Elektronik ortamdaki çoğu grafik çalışması, resimlerin ve çizimlerin yardımıyla gerçekleşir. Eğer uygun yazılıma sahipseniz, Bitmap grafik türünü kullanarak gerçek sanat eserleri oluşturabilirsiniz.

Profesyonel Bitmap grafik programları resimler üzerinde rötuş yapmanıza olanak tanıyarak fotoğrafları mükemmel bir hale getirmenize yardımcı olurlar. İyi bir program, fotoğraf makinesinin flâşı nedeniyle göz bebeklerinde oluşan kırmızılığı ortadan kaldırabilir veya fotoğraftaki gereksiz gölgeleri düzeltebilir. Ya da resim çok koyu çıkmışsa, aydınlık seviyesi ile resmi daha uygun bir hale getirebilir. Eğer fotoğraflar üzerinde rötuş yapmak istiyorsanız, herkesin gereksinimlerini tatmin edebilecek seviyede olan ve uygun fiyatlar karşılığında piyasaya sürülen yazılımlardan birisini satın almanız yeterli olacaktır. Bu tip programlar aynı zamanda sahte belge hazırlamak adına sahtecilik üzerine çalışan grafikerlerinde gözdeleridir. Bu yüzden Bitmap grafikler sadece fotoğraf üzerinde rötuş yapma işlemlerinde sağladığı kolaylık nedeniyle değil, aynı zamanda çizimlerin yardımıyla grafik oluşturmak konusunda da üstün niteliklere sahip oldukları için tercih edilirler. Genel olarak grafik düzenleme programları, en basit işlemlerden en karmaşık çizimlere kadar her aşamada size yardımcı olacak özellikler ile donatılmışlardır. Bu programlar genellikle önceden hazırlanmış bazı grafik öğelerini de içerirler. Grafik öğeleri resimler üzerinde dokular oluşturmak için kullanılabilir. Ortaya çıkartılan çizimler veya fotoğraflar o kadar kalitelidirler ki, kimse onların bir bilgisayar programı ile oluşturulduğunu tahmin edemez.

Vektörel grafik çizimlere uygundur, Bitmap grafik ise gerçekleri yansıtmaya. Bitmap grafikler monitöre uygun bir yapıda olduklarından, görüntülenmek için ek bir

özelliğe İhtiyaç duyulmaz. Bitmap grafik dosyalarının boyutları, tanımlama veya renk sayısına göre farklılık gösterir. Sıkıştırma işlemi tanımlamayı basitleştirir; ancak bu arada kalitede de önemli düşüşler yaşanabilir.

Bitmap grafiklerin boyutları değiştirildiğinde kalite bozulur. Çünkü pikseller yeni haritalamaya rahatlıkla oturtulamazlar. Bilgisayar, özellikle resim büyütüldüğünde daha önce tanımlanmamış olan pikselleri oluşturmak zorunda kalır. Bitmap grafikleri vektörel grafik haline getirmek oldukça zordur; çok az program bu seçeneği sunar. Üstelik bu İşlem sonucunda yüzde yüz bir başarı elde edilmesi de neredeyse imkânsızdır. Başka bir deyişle Bitmap türündeki bir resim dosyasını tam anlamıyla vektörel grafik dosyasına dönüştürmek çoğu zaman mümkün olmaz.

#### **2.6.3.1. Piksel**

Pikseller kare şeklindedir ve görüntünün en küçük birimidir. Dijital görüntüler yana yana gelen piksellerden oluşur. Piksellerin kendi başına en ve boy değerleri yoktur. Kendi başlarına ölçüleri belli olmayan piksellere, ölçülerini biz veriyoruz diyebiliriz. 10 cm. uzunlukta 10 piksel varsa, her piksel 1 cm. demektir. 10 cm. uzunlukta 100 piksel varsa, her piksel 1 mm. demektir. Aşağıda, sağdaki görüntü, fotoğrafı 16 kat büyüttüğümüzde görebildiğimiz piksellerdir. Her piksel kare biçimindedir ve her pikselde sadece 1 renk vardır. Yani bir pikselin bir kısmı açık bir kısmı koyu, ya da yeşil, koyu yeşil olmaz. Bu tür renk geçişleri (degrade) farklı renkte piksellerin yan yana gelmesinden oluşur (Bilgisayar.tv 2010)

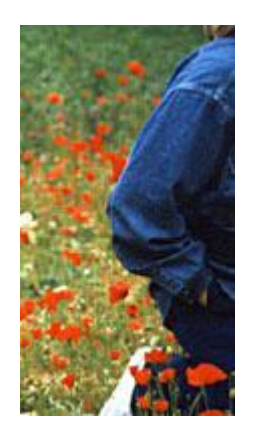

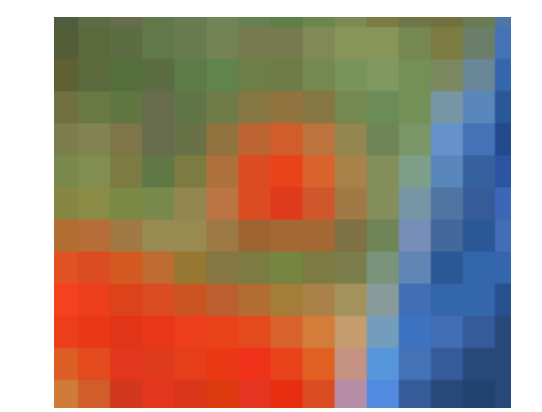

# **2.6.4. Bitmap Grafik Programları**

# **2.6.4.1. Adobe Photoshop**

**Adobe Photoshop**, piksel tabanlı görüntü, resim ve fotoğraf düzenlemede bir tek biçim olan, Adobe Systems'in sayısal fotoğraf işleme yazılımıdır. Vektörel işlemlerde ve yazı işleme konusunda da bazı yetenekleri olmakla beraber, pazar lideri olmasını sağlayan özelliği bit resim işleme işlevini de taşıyan Photoshop grafik dünyasının en kuvvetli yazılımlarındandır.

Photoshop CS2 sürümünden itibaren, "Smart Object" (Akıllı Nesne) geliştirilmiş, vektörel verilerin kalitesi bozulmadan Photoshop ortamına aktarılmasını sağlayan bir sistem ile kullanıcılara büyük bir kolaylık sağlanmıştır.

Yalnızca Microsoft Windows ve Mac OS X işletim sistemlerinde çalışır. Linux'taki Wine uygulaması ile CS3 sürümü Linux'ta da çalıştırılabilmektedir.

İlk olarak 1987 yılında o zamanlar Michigan Üniversitesi doktora öğrencisi olan Thomas Knoll tarafından geliştirilmeye başlandı. Yazılım Macintosh Plus üzerinde monokrom ekranda siyah-beyaz resimleri düzenlemeye yarıyordu. Eylül 1988'de Adobe yazılımın lisansını satın aldı.

Photoshop CS5'in en büyük yeniliği "İçerik Duyarlı Dolgu" adlı özelliğidir. Bu özellikte; bir arazide çekilen fotoğrafta, ağaçlar, evler, çitler ve bunlarla beraber oradan geçen birkaç insan istenmediği halde görüntülenmiş olabilir. İşte bu insanları, fotoğraftan çıkararak sanki onlar önceden bu fotoğrafta yokmuş gibi silinebiliyor. Yani bu silme işlemi, görüntüyü bozmuyor ve silinen şeyin fotoğraftaki alanı bozması da söz konusu değil. Hatta fotoğrafı çekilen asıl kişi veya nesneyi fotoğraftan çıkarıp, sanki sadece alanın fotoğrafını çekmiş gibi bir işlem yapmak mümkündür.

Programın ikinci büyük yeniliği ise "Sıra Dışı Boyama Efektleri" diye adlandırılan özelliktir. Gündüz çekilen bir fotoğrafta bulunan evler, ağaçlar, insanlar vb. fotoğraf gece çekilmiş gibi renklendirilebiliyor. Aynı şekilde gece çekilen fotoğraftaki öğeler gündüz gibi aydınlatılabiliyor (Wikipedia.org 2010).

Programın sayılan bu özellikleri programın sahtecilik suçlarında kullanılmasını sağlamaktadır. Örneğin ıslak mühür olan belge düşünelim. Bu belge gerekli şekilde taratıldıktan sonra mühür kısmı bu program tarafından silinebilir. Aynı şekilde fotoğraf üzerinde bulunan mühür izleri bu özellikler vasıtasıyla silinebilir. Bu şekilde sahte

belge hazırlanabilir. Buna benzer birçok örnek verebiliriz. Bir şekilde elde edilen resmi veya özel belgeler üzerinde bu program kullanılarak gerekli düzenlemeler yapılabilir.

ADOBE PHOTOSHOP CS2 sürümünde yapılan çalışmalardan sonra kayıt yapılmadan önce hangi formatta kaydedilmesinin istendiği sorulmaktadır. Bu formatlar aşağıdaki gibidir;

**(\*.PSD, \*.PDD)** Photoshop

**(\*.BMP, \*.RLE, \*.PID)** BMP

**(\*.GIF)** Compu Serve GIF

**(\*.EPS)** Photoshop EPS

**(\*.EPS)**PhotoshopDCS1.0

**(\*.EPS)** Photoshop DCS 2.0

**(\*.JPG, \*.JPEG, \*.JPE)** JPEG

**(\*.PSB)** Large Documant Format

**(\*.PCX)** PCX

**(\*.PPF, \*.PDF)** Photoshop PDF

**(\*.RAW)** Photoshop Raw

**(\*.PCT, \*.PICT)** Pict File

- **(\*.PXR)** Pixor
- **(\*.PNG)** PNG

**(\*.PBM, \*.PGM, \*.PPM, \*.PNM, \*.PFM, \*.PAM)** Portable Bitmap

**(\*.SCT)** Scitex CT

**(\*.TGA, \*.VDA, \*.ICB, \*.VST)** Targa

**(\*.TIF, \*.TIFF)** TIFF

# **2.6.4.1.1. Adobe Photoshop Kullanıcıları Tarafından En Çok Tercih Edilen Dosya Formatlarına Ait Dosya Adı Uzantıları**

# **GIF Dosya Adı Uzantısı \***

**Dosya Tanımı:**Animated Web file

**Açıklaması:** Web sayfalarında animasyonlu resimler oluşturmak için kullanılır. Resim kalitesi düşüktür. Eski bir format olduğu için birçok yazılımla oluşturulabilir ve değiştirilebilir.

### **PDF Dosya Adı Uzantısı \***

**Dosya Adı:** Resimli bilgi dosyası - Adobe Portable Document Format

**Dosya Açıklaması:** Adobe firmasının geliştirdiği resimli ve yazılı doküman formatıdır. Hepsi tek bir dosyada sıkıştırılmış olarak bulunur. Photoshop ve Acrobat Reader tarafından okunabilir. Photoshop ile PDF dosyaları açtığınızda içindeki sayfa görüntülerini imaj olarak alabilirsiniz. PDF'ler noktacık ve vektör tabanlı resimleri ve sayfa düzenini içerir (Keha.net 2010).

### **PSB Dosya Adı Uzantısı (Dosyauzantısı.com 2010) \***

**Dosya Tanımı:** Photoshop Large Document Format

**Açıklaması:** Çok büyük resim dosyalarını kaydetmek için kullanılan dosya formatıdır. Resimlerin eni ve boyu 30,000 piksel den büyük olursa bu formatta kaydedilir.

#### **PSD Dosya Adı Uzantısı \***

#### **Dosya Adı:** Photoshop Resim dosyası

**Dosya Açıklaması:** Photoshop fotoğraf düzenleme yazılımı ile hazırlanmış dosyadır. İçersinde katmanlar, maskeler, çeşitli renk tonları ve fotoğraf parçaları bulunabilir. Sadece içine bakmak için ACDsee kullanabilirsiniz.

#### **SCT Dosya Adı Uzantısı \***

**Dosya Tanımı:** Scitex tonlama dosyası, FoxPro form alanı **Açıklaması:** İki farklı alanda kullanılmıştır.

**Scitex tonlama dosyası:** Resim dosyasıdır. CMYK veya gri tonlardan oluşan "Raster" resim dosyasıdır. Adobe photoshop ile oluşturulabilir. Baskı hazırlık işlemi sırasında resim kalitesini korumak için sıkıştırma yapmadan dosya kaydedilir. Bu nedenle dosya boyu çok büyüktür. Photoshop ile açılabilir.

#### **TGA Dosya Adı Uzantısı \***

#### **Dosya Adı:** Targa Graphic Resim dosyası

**Dosya Açıklaması:** Targa yüksek kaliteli resim dosyasıdır. Baskı ve matbaa gibi endüstriyel sektörlerde ve birçok oyunda resim dosyası olarak kullanılmaktadır.

#### **TIF Dosya Adı Uzantısı (Dosyauzantısı.com 2010) \***

**Dosya Adı:** Tagged Resim dosyası

**Dosya Açıklaması:** Normal JPG resmine göre çok kaliteli resimlerdir. Photoshop gibi bir programla üretilebilir. Güncel herhangi bir resim açıcı ile resme bakılabilir. Özellikle matbaa ve baskı işleri için kullanılacak resimlerin JPG olarak saklanması sakıncalıdır. Çünkü JPG resim kalitesine zarar verir. Bu gibi önemli durumlarda TIF veya TGA dosyası kullanabilirsiniz.

## **TIFF Dosya Adı Uzantısı \***

# **Dosya Adı:** Yüksek kaliteli resim dosyası

**Dosya Açıklaması:** Çeşitli amaçlar için kullanılan yüksek kaliteli resimlerdir. Photoshop ve benzeri bir programla üretilebilir. Güncel herhangi bir resim açıcı ile resme bakılabilir. Özellikle matbaa ve baskı işleri için kullanılacak resimlerin JPG olarak saklanması sakıncalıdır. Çünkü JPG resim kalitesine zarar verir. Bu gibi önemli durumlarda TIFF veya TGA dosyası kullanabilirsiniz.

# **VDA Dosya Adı Uzantısı \***

**Dosya Adı:** Targa Bitmap resim dosyası

**Dosya Açıklaması:** Resim dosyasıdır. TARGA resim formatından yola çıkılarak geliştirilmiştir.

# **2.6.4.1.2. Adobe Photoshop İle İrtibatlı Olabilecek Dosya Adı Uzantıları**

# **ABR Dosya Adı Uzantısı (Dosyauzantısı.com 2010)**

**Dosya Tam Adı:** Adobe Photoshop brush - fırça şekli

**Dosya Açıklaması:** Photoshop kullanırken farklı fırça şekilleri ile boyama yapmak için hazırlanmış şekiller ABR uzantısı ile kaydedilir.

# **ACT Dosya Adı Uzantısı**

**Dosya Adı:** Adobe color table veya Foxpro dosyası

**Dosya Açıklaması:** Photoshop ile kullanılmak üzere kaydedilmiş renk tablosu dosyası olabilir. Bunun haricinde başka programların dosya adı uzantısı olarak da görebiliriz.

## **ACV Dosya Adı Uzantısı**

**Dosya Adı:** Photoshop çizgi dosyası **Dosya Açıklaması:** Eğimli çizim dosyasıdır.

# **AFM Dosya Adı Uzantısı**

**Dosya Adı:** Adobe Font Metrics dosyası

**Dosya Açıklaması:** Adobe tarafından geliştirilmiş ACSII tabanlı yazı tipi formatıdır. Belirtilen yazı tipinin detaylı tasarımını gösterir. Tüm karakterlerin nasıl görüneceği hakkında detaylı bilgi verir.

# **ASL Dosya Adı Uzantısı**

**Dosya Tanımı:** Photoshop Style dosyası

**Açıklaması:** Photoshop içersinde herhangi bir katmana veya nesneye uygulanabilen Sytle dosyasıdır.

# **ATN Dosya Adı Uzantısı**

**Dosya Adı:** Photoshop Actions dosyası

**Dosya Açıklaması:** Photoshop ile resim üzerinde yapılan işlemler kaydedilerek sonradan aynı işlemler hızla yapılabilir.

### **BDF Dosya Adı Uzantısı**

**Dosya Adı:** Glyph Bitmap dosyası

**Dosya Açıklaması:** Adobe tarafından geliştirilmiş ACSII tabanlı font (yazı tipi) dosyasıdır.

# **CSF Dosya Adı Uzantısı**

**Dosya Tanımı:** Content Secure Format - Photoshop renk ayarı **Açıklaması:** İki programda bu uzantı kullanılmaktadır. Bunlardan biri de Photoshop renk dosyasıdır.

# **CSH Dosya Adı Uzantısı**

**Dosya Tanımı:** C Shell Script veya Cubase ses dosyası

**Açıklaması:** Bu uzantı üç farklı programda görülmüştür. Photoshop ile hazırlanmış özel şekiller bu uzantı ile kaydedilip bir dosyada saklanabilir.

## **PAT Dosya Adı Uzantısı**

## **Dosya Tanımı:** Pattern - döşeme resmi

**Açıklaması:** Çeşitli grafik programlarında ve oyunlarda kullanılan zemin kaplama resim dosyasıdır. Resim üzerindeki desen uygun şekilde ayarlandığı için resimlerin birleşme yeri fark edilmez. Dosya boyutları 8x8 piksel ile 256x256 piksel arasında olabilir.

# **TPIC Dosya Adı Uzantısı**

# **Dosya Adı:** Targa Picture

**Dosya Açıklaması:** Targa, Truevision firması tarafından üretilmiş yüksek kaliteli resim dosyasıdır. Baskı ve matbaa gibi endüstriyel sektörlerde ve birçok oyunda resim dosyası olarak kullanılmaktadır, Windows altındaki adı çoğu zaman TGA olarak bilinir ama Macintosh bilgisayarlarda daha önceleri TPİC olarak isimlendirilmişti. Photoshop ile açılıp düzenlenebilir veya ACDsee, İrfanview gibi bir programla bakılabilir.

# **2.6.5. Windows İle Bağlantılı Dosya Adı Uzantıları**

# **BITMAP Dosya Adı Uzantısı (Dosyauzantısı.com 2010)**

# **Dosya Adı:** Bit eşlem resmi

**Dosya Açıklaması:** Windows ortamında resimleri açmakta kullanılan Paint isimli programda hazırlanmış veya bu formatta kaydedilmiş resimlerdir. Bitmap resimler herhangi bir sıkıştırma yapılmadığı için çok büyük yer kaplar.

# **BMP Dosya Adı Uzantısı**

**Dosya Adı:** Bitmap resim dosyası

**Dosya Açıklaması:** Windows işletim sisteminde kullanılan standart resim dosyasıdır. Herhangi bir sıkıştırma yöntemi kullanılmadığı için dosya boyutu diğer resim türlerine göre çok büyüktür. Güncel herhangi bir resim programı ile açılabilir.

# **PDN Dosya Adı Uzantısı**

**Dosya Adı:** Paint.net resim dosyası

**Dosya Açıklaması:** PDN uzantılı resimleri sadece bu program ile açabilirsiniz. Photoshop PSD dosyaları gibi bu format da programa özgüdür. Dosyayı farklı bilgisayarlarda açmak isterseniz kayıt sırasında dosya türü olarak JPG gibi bilinen bir format seçiniz.

# **RLE Dosya Adı Uzantısı (Dosyauzantısı.com 2010)**

# **Dosya Adı:** Run Length Encoded Bitmap

**Dosya Açıklaması:** 4 veya 8 bit olarak kodlanmış resim dosyasıdır. Basitçe yeniden düzenlenmiş DIB dosyası denebilir. Fakat ondan farklı olarak RLE tipinde sıkıştırma kullanılmıştır. Windows´un önceki versiyonlarında bulunabilir.

# **THUMBS Dosya Adı Uzantısı (Dosyauzantısı.com 2010)**

**Dosya Adı:** Thumbs.db Windows resim arşivi

**Dosya Açıklaması:** Windows içersinde resim bulunan klasörlere thumbs.db adında bir dosya koyar. Dosya içersinde tüm resimlerin küçük versiyonları bulunur. Windows böylece küçük resimleri gösterirken zaman kazanmayı amaçlar.

# **WMP Dosya Adı Uzantısı**

**Dosya Adı:** Windows Media Fotoğraf dosyası

**Dosya Açıklaması:** JPG dosyasına benzer şekilde fotoğraflardır. Fakat JPG resmine göre daha kaliteli görüntü içerir. Bu dosya türü WDP uzantısıyla da kullanılmaktadır. Daha gelişmiş versiyonu ise HD özellikli HDP uzantısıdır.

# **XPM Dosya Adı Uzantısı**

# **Dosya Adı:** X11 Pixmap Graphic

**Dosya Açıklaması:** Windows sistemlerinde kullanılan resim dosyasıdır. Raster (piksel tabanlı) sistemi kullanan XPM dosyasını açmak için ACDsee veya Gimp kullanabilirsiniz. Benzer şekilde XBM dosyaları da sabit karakterler kullanarak resim üretir.

# **2.6.5.1. Microsoft Office Word Dosya Adı Uzantıları**

**(\*.DOCX)** Word Belgesi **(\*.DOCM)** Word Macro Etkinleştirilmiş Belgesi **(\*.DOTX)** Word Şablonu

**(\*.DOTM)** Word Macro Etkinleştirilmiş Şablonu

**(\*.DOC)** Word Belgesi

- **(\*.XML)** XML Belgesi
- **(\*.MHT; \*.MHTML)** Tek Dosya Web Sayfası
- **(\*.HTM; \*.HTML)** Web Sayfası
- **(\*.HTM; \*.HTML)** Web Sayfası, Filtre Uygulanmış
- **(\*.DOT)** Belge Şablonu

# **2.6.5.2. Microsoft Office Excel Dosya Adı Uzantıları**

**(\*.XLSX)** Excel Çalışma Kitabı **(\*.XLSM)** Macro İçerebilen Excel Kitabı **(\*.XLSB)** Excel İkili Çalışma Kitabı **(\*.XLS)** Microsoft Office Excel Çalışma Kitabı **(\*.XML)** XML Elektronik Tablosu **(\*.XML)** XML Verisi **(\*.MHT; \*.MHTML)** Tek Dosya Web Sayfası **(\*.HTM; \*.HTML)** Web Sayfası **(\*.XLT)** Şablon

# **2.6.6. Macintosh**

Macintosh, kısaca Mac olarak bilinen ve adını McIntosh elma türünden alan, kişisel bilgisayar üreten Apple Computer, Inc.'in bir ürünüdür. Ürün yelpazesi 1984 yılında başlamış ve piyasada fare ve grafik ara yüz kullanan ilk başarılı bilgisayar serilerinden biri olmuştur. Bu başarıdan dolayı, 1986 yılından itibaren şirketin Lisa, Apple II, Apple III gibi yelpazeleri sonlandırılıp tüm bilgisayarları Macintosh serisi altında toplanmıştır. Intel işlemcili Macintoshlar, Boot Camp adı verilen bir program sayesinde Microsoft Windows işletim sistemi de kullanabilmektedir (Wikipedia.org 2010).

# **2.6.6.1. Macintosh İle Bağlantılı Dosya Adı Uzantıları**

### **DS\_STORE Dosya Adı Uzantısı (Dosyauzantısı.com 2010)**

**Dosya Adı:** Macintosh **Dosya Açıklaması:** Mac OS X Finder tarafından oluşturulan klâsör bilgi dosyasıdır.

### **HQX Dosya Adı Uzantısı**

**Dosya Adı:** BinHex 4.0 Encoded dosya **Dosya Açıklaması:** Macintosh bilgisayarda sıkıştırılmış ve internet indirmeleri için uyumlu hale getirilmiş dosyadır.

#### **ICNS Dosya Adı Uzantısı**

**Dosya Tanımı:** Mac OS X ikon dosyası **Açıklaması:** Macintosh bilgisayarlarda kullanılan ikon (icon) dosyasıdır.

#### **MAC Dosya Adı Uzantısı**

**Dosya Adı:** MacPaint resim dosyası

**Dosya Açıklaması:** Macintosh bilgisayarlardaki MacPaint isimli programla üretilmiş resim dosyasıdır.

### **PCT Dosya Adı Uzantısı**

**Dosya Adı:** Picture - resim dosyası

**Dosya Açıklaması:** Macintosh bilgisayarlarda kullanılan resim dosyası formatıdır. 1984 yılında Apple tarafından geliştirilmiştir. PICT dosya formatı 24 ve 32 bit resimleri desteklemektedir. Mac OS X işletim sisteminde PICT dosyası yerini PDF dosyasına bırakmıştır.

# **2.6.7. Farklı Programların Dosya Adı Uzantıları**

#### **ARW Dosya Adı Uzantısı**

**Dosya Adı:** Sony Raw image resim dosyası

**Dosya Açıklaması:** Sony marka dijital fotoğraf makinesi ile çekilmiş resim dosyalarıdır. RAW denmesinin sebebi; makine tarafından dosya üzerinde herhangi bir teknik düzeltme yapılmamıştır. Mercekten gelen görüntü orijinali fazla bozulmadan doğal hali ile kaydedilmiştir. İnternette kullanmak için veya kâğıda basmak için dosya üzerinde bir resim programı ile düzenleme yapılması gerekir.

# **BUB Dosya Adı Uzantısı (Dosyauzantısı.com 2010)**

**Dosya Adı:** Photobubble Resim dosyası

**Dosya Açıklaması:** iPIX firması tarafından geliştirilmiş resim dosyasıdır. Açmak için iRix viewer programı veya quicktime kullanılabilir.

# **CAD Dosya Adı Uzantısı**

**Dosya Adı:** Cad teknik çizim dosyası

# **Dosya Açıklaması:**

**1-QuickCad:** Cad tasarımcılar için geliştirilmiş ucuz ama kapsamlı Cad(teknik çizim) programıdır. Cad uzantılı dosya bu programda çizilmiş proje olabilir. Quickcad yerini Autosketch´e bırakmıştır.

**2- CadStd Çizimi:** CadStd: genel amaçlı Cad çizim programıdır. Mekanik çizimler, mimarî çizimler ve diğer birçok teknik çizim için kullanılabilir:

**3- Extracad Çizimi:** ExtraCad genel amaçlı teknik çizim programıdır. Bu programla kaydedilen projeler CAD uzantısıyla saklanır.

# **CBM Dosya Adı Uzantısı**

**Dosya Adı:** Karışık resim dosyası

**Dosya Açıklaması:** Karışık resim dosyalarıdır. CBM ismi Compiled Bitmap kelimesinin kısaltmasından türetilmiştir. xNview ile açmayı deneyebilirsiniz.

# **CDD Dosya Adı Uzantısı**

**Dosya Adı:** Concept Draw Drawing/Diagram

**Dosya Açıklaması:** Concept Draw programında üretilmiş 2 boyutlu taslak çizimleridir. Programın Macintosh ve PC versiyonu bulunmaktadır.

# **CIT Dosya Adı Uzantısı**

**Dosya Adı:** Intergraph Bitmap resim dosyası

**Dosya Açıklaması:** Intergraph firmasının ürettiği SG&I programı ile tarayıcıdan alınarak elde edilmiş resim dosyasıdır. Siyah ve beyaz tonlardan oluşmuştur.

### **CMP Dosya Adı Uzantısı**

**Dosya Adı:** Solid Edge çizim dosyası

**Dosya Açıklaması:** Solid Edge, Siemens firmasının ürünü olan teknik çizim programı.

# **CNV Dosya Adı Uzantısı**

**Dosya Adı:** Canvas çizim dosyası **Dosya Açıklaması:** Acd sistem tarafından üretilmiş çizim programıdır.

#### **CVS Dosya Adı Uzantısı**

**Dosya Adı:** Canvas 4 çizim dosyası

**Dosya Açıklaması:** Canvas isimli çizim programının eski versiyonlarından kullanılan dosya formatıdır. Teknik görselleştirme çizimleri için kullanılır. İçerisinde "Vector" veya "Raster" tipinde resim bulunabilir. Canvas programının yeni versiyonları. CNV uzantısını kullanır.

#### **DDF Dosya Adı Uzantısı**

**Dosya Adı:** Photodisc -ACDsee veritabanı

**Dosya Açıklaması:** ACDsee ile yaptığınız bazı işlemlerin kaydının tutulduğu dosyadır.

### **DDS Dosya Adı Uzantısı**

**Dosya Tanımı:** DirectDraw Surface resim dosyası

**Açıklaması:** Microsoft DirectX sisteminde kullanılan resimlerdir. İçerisinde döşeme resmi ve çevre bilgisi bulunur. Normal veya sıkıştırılmış formatta piksel bilgisi saklar. Microsoft DirectX Texture Editor veya güncel bir resim programı ile bakılabilir.

#### **DIB Dosya Adı Uzantısı**

**Dosya Adı:** Device-Independent Bitmap resim dosyası

**Dosya Açıklaması:** BMP resmine benzer özellikler taşıyan Windows veya OS/2 işletim sistemlerinde kullanılan resim dosyasıdır. RLE sıkıştırması kullanabilir veya açık halde olabilir. Piksel başına 1, 4, 8 veya 24 bit bilgi içerebilir. Photoshop veya ACDsee ile açılabilir.

#### **DJVU Dosya Adı Uzantısı**

**Dosya Adı:** DjVuLibre image - resim sıkıştırma yöntemi

**Dosya Açıklaması:** Djvu, PDF benzeri resim sıkıştırma dosyasıdır. Çoğunlukla karikatür veya çizgiroman resimleri toplu halde içinde bulunur. Bazı eBook (sanal kitap) kopyaları da bu dosya içinde saklanabilir. ZİP açılabileceği gibi kendi programı ile açmadan da bakılabilir. Dosyayı açmak için gerekli program: WinDjview, Djvu dosyasını PDF´ye dönüştürücü: Djvu-to-pdf

#### **EPRT Dosya Adı Uzantısı**

#### **Dosya Adı:** eDrawings çizim dosyası

**Dosya Açıklaması:** eDrawings programı ücretsiz bir çizim görüntüleme yazılımıdır. Solidworks gibi büyük programları kurma imkânı yoksa bu programı kurup birçok 2D ve 3D dosyaya bakabilirsiniz.

#### **EXIF Dosya Adı Uzantısı**

#### **Dosya Tanımı:**Exchangeable Image Information File

**Açıklaması:** Resim dosyaları ile birlikte kullanılan tanım dosyasıdır. Dosya içersinde fotoğrafın ne tür makine ile çekildiği, ne zaman çekildiği, ışık seviyesi, kamera ayarları(shutter speed, aperture, exposure, ISO, focal length, flâş) gibi bilgiler bulunur. Birçok güncel resim programı EXIF bilgisini direkt olarak görüntüleyebilir.

### **FMZ Dosya Adı Uzantısı**

**Dosya Adı:** Form\*Z Proje Dosyası

**Dosya Açıklaması:** Form\*Z 3 boyutlu çizim programıdır. Bu programda hazırlanan proje dosyaları FMZ uzantısı ile bulunur.

### **GFX Dosya Adı Uzantısı**

**Dosya Adı:** Graphic Effects

**Dosya Açıklaması:** Grafik sistemlerinde kullanılan bir kısaltmadır. Grafik Efektleri şeklinde çevrilebilir.

#### **GRO Dosya Adı Uzantısı**

**Dosya Adı:** Graphic Object Bitmap

**Dosya Açıklaması:** GROB (Graphic Object Bitmap) şeklinde isimlendirilen bir resim dosyası türüdür. Hewlett-Packard marka uygulamalarda görülebilir. Genellikle dosya içersince grafikler ve analiz sonucu alınmış tablolar bulunur.

## **ICO Dosya Adı Uzantısı**

### **Dosya Tanımı:** İcon file, ikon dosyası

**Açıklaması:** İkon, küçük ölçülerde bir resim dosyasıdır. Özellikle c++, delphi, visual basic gibi programlama yapanların mutlaka kullanması gerekir aksi halde ürettikleri yazılım amatör görünümünden kurtulamaz. 16x16 ve 32x32 veya 48,48 gibi boyutlarda çeşitleri vardır. Windows'ta açmak için bir programa gerek yoktur çünkü dosyanın görünümü de içindeki resmin şeklini alır.

# **IFF Dosya Adı Uzantısı**

**Dosya Tanımı:** Resim, Ses, müzik dosyası **Açıklaması:** Amiga ses veya resim dosyası.

# **ILBM Dosya Adı Uzantısı**

**Dosya Tanımı:** Deluxe Paint Graphic Resim dosyası

**Açıklaması:** Deluxe paint tabanlı resim formatıdır. xNview ile açılabilir.

### **IMG Dosya Adı Uzantısı**

**Dosya Adı:** Ms-Dos Disket arşiv dosyası - resim dosyası

**Dosya Açıklaması:** Bu dosya birçok program tarafından "İmage" resim uzantısı olarak kullanılmaktadır. Açmak için Irfan View ya da ACDsee ile deneme yapabilirsiniz.

# **JFIF Dosya Adı Uzantısı**

**Dosya Adı:** JPEG bilgi aktarım dosyası

**Dosya Açıklaması:** JPEG formatı kullanan fotoğraf veya resimdir. Bildiğiniz JPG resminin değişik bir versiyonudur. Farklı yanı değişik plâtformlarda resim alışverişi için tasarlanmıştır. Fakat JPG resmi her ortamda açıldığı için sonradan kullanımı azalmıştır. Herhangi bir resim programı ile açabilirsiniz.

#### **JNG Dosya Adı Uzantısı**

**Dosya Adı:** JPEG Network resim dosyası

**Dosya Açıklaması:** Resim Dosyasıdır. PNG resimlerine benzeyen dosya türüdür. Fakat JPG dosyası gibi sıkıştırılmış olarak bulunur. Güncel bir resim programı ile açılabilir.

#### **JPE Dosya Adı Uzantısı**

### **Dosya Adı:** JPEG resim dosyası

**Dosya Açıklaması:** Sıkıştırılmış resim dosyası formatıdır. Daha çok fotoğrafların kaydedilmesinde kullanılır. JPEG dosyası kayıplara sebep olan bir formattır. Yani JPG kalitesi düşürüldükçe resimde bariz parazitler görünmeye başlar. En iyi sıkıştırma miktarını sağlayan resimler genelde çok fazla renk çeşidi barındıran resimlerdir. Üzerinde 255 renk veya daha az sayıda renk bulunan resimler için GIF formatı daha iyi bir sıkıştırma sağlar. JPEG dosyaları için genelde JPG uzantısı kullanılır.

### **JPEG Dosya Adı Uzantısı**

**Dosya Adı:** Joint Photographic Experts Group resim dosyası

**Dosya Açıklaması:** Özellikle fotoğraf temelli dosyaların kaydedilmesinde kullanılmaktadır. 256 renk üstü olan dosyalarda daha kaliteli görüntü ve iyi sıkıştırma etkisi gösterir. 256 renk altında olan dosyalarda GIF dosya tipi kullanılması daha uygundur. Herhangi bir resim açma programı ile JPG resimlere bakılabilir.

### **JPG Dosya Adı Uzantısı**

**Dosya Adı:** İnternet veya fotoğraf tipi resim dosyası

**Dosya Açıklaması:** Özellikle fotoğraf çekiminde kullanılan resimler kaydedilirken bu adı alırlar. Herhangi bir resim açma programı ile JPG resimlere bakılabilir.

### **JPM Dosya Adı Uzantısı**

**Dosya Adı:**Lura Compressed PDF File – LDF

**Dosya Açıklaması:** JPM ve LDF, Lura firması tarafından geliştirilmiş PDF sıkıştırma yöntemidir. Bu tipteki PDF dosyaları Acrobat Reader ile açılamaz. Firmanın Web sayfasından ücretsiz açıcı indirilebilir.

#### **JP2 Dosya Adı Uzantısı**

#### **Dosya Tanımı:** JPEG2000 resim dosyası

**Açıklaması:** Fotoğraf ve resim dosyalarının kaydedilmesinde kullanılan dosya türüdür. Sıkıştırılmış tipte olduğundan dolayı resim kalitesinde az miktarda bozulmalara sebep olur. Eğer kaliteli işlerle çalışılacaksa TIFF veya TGA gibi daha kaliteli resim formatları kullanılmalıdır. JP2 dosyası Herhangi bir güncel resim programı ile açılabilir.

#### **LBM Dosya Adı Uzantısı**

#### **Dosya Tanımı:** Deluxe Paint Bitmap resim dosyası

**Açıklaması:** Deluxe Paint: Amiga bilgisayarlarda kullanılan resim programıdır. Eski bir format olduğu için üretici firma olan EA (Electronic Arts) tarafından desteklenmemektedir. Güncel birçok resim programı ile açılabilir veya formatı değiştirilebilir.

#### **MBM Dosya Adı Uzantısı**

#### **Dosya Adı:** Multi Bitmap resim dosyası

**Dosya Açıklaması:** Symbian işletim sistemlerinde kullanılan resim formatıdır. MBM dosyası duvar kâğıdı veya başlangıç resmi olabilir. Bilgisayarda XnView programı ile açıp bakabilirsiniz. Başka bir formata dönüştürmek için ise Symbian sitesine bakınız.

#### **MIFF Dosya Adı Uzantısı**

**Dosya Tanımı:** ImageMagick resim dosyası

**Açıklaması:** İmagemagick firması tarafından geliştirilmiş Cross-platform resim dosyası formatıdır.

#### **PBM Dosya Adı Uzantısı**

**Dosya Adı:** UNIX Portable Bitmap resim dosyası **Dosya Açıklaması:** UNIX işletim sisteminde kullanılan resim dosyasıdır. Güncel bir resim açıcı ile bakılabilir.

#### **PCX Dosya Adı Uzantısı**

**Dosya Adı:** Paintbrush Bitmap resim dosyası

**Dosya Açıklaması:** ZSoft tarafından üretilmiş resim formatıdır. Aslında bu dosya formatı fazla bulunmaz ama bazı Fax ve Scanner programlarında bulunmaktadır. Açmak için güncel bir resim programı kullanılabilir.

### **PIC Dosya Adı Uzantısı**

**Dosya Adı:** Picture - Resim dosyası

**Dosya Açıklaması:** Picture (resim) kelimesinden türetilmiştir. IBM Lotus veya benzer bir programla üretilmiş olabilir. ACDsee, Corel Paint Shop Pro, Advanced Art Studio, Micrografx Draw, SoftImage 3D, Houdini gibi programlarda açılabilir:

# **PICT Dosya Adı Uzantısı**

**Dosya Adı:** Picture - resim dosyası

**Dosya Açıklaması:** Macintosh bilgisayarda kaydedilmiş resim dosyasıdır. JPG resimleri gibi sıkıştırma özelliği vardır. Bu dosya uzantısı Windows ortamında genelde PCT olara kullanılmaktadır.

# **PNG Dosya Adı Uzantısı**

**Dosya Tanımı:** Portable (Public) Network Graphic

**Açıklaması:** İnternet için geliştirilmiş resim dosyasıdır. JPG gibi kalitelidir. Birçok güncel resim oynatıcı ve İnternet Explorer ile açılabilir.

# **PNM Dosya Adı Uzantısı**

**Dosya Adı:** PBM Portable Any Map Graphic Bitmap **Dosya Açıklaması:** Çeşitli araçlar tarafından kullanılan taşınabilir resim dosyasıdır.

### **PPM Dosya Adı Uzantısı**

**Dosya Adı:** Portable Pixmap resim dosyası

**Dosya Açıklaması:** 24-bit renkli resim dosyasıdır. Dosya sıkıştırma yöntemi kullanılmadığı için boyutu çok büyüktür. Bu sebeple aşırı büyük resimlerde kullanılamaz. Herhangi bir güncel resim açıcısı ile bakılabilir.

# **PSF Dosya Adı Uzantısı (Ekşisözlük 2010)**

**Dosya Adı:** ArcSoft PhotoStudio Resim dosyası

**Dosya Açıklaması:** PhotoStudio isimli resim programı ile oluşturulmuş resim dosyasıdır. Adobe Photoshop ile hazırlanmış renk ayar dosyaları da aynı uzantı ile kaydedilmektedir.

## **PX Dosya Adı Uzantısı**

### **Dosya Adı:** Piksel Editor resim dosyası

**Dosya Açıklaması:** Piksel isimli resim editöründe kaydedilmiş dosyadır. Piksel, Photoshop gibi çeşitli özellikleri bulunan resim düzenleme programıdır. Bu programla birçok grafik dosyası düzenlenebilir, animasyon yapılabilir, fotoğraflara montaj yapılabilir, layer, maske, kanal gibi tüm özellikler bulunur. Benzetme yapmak gerekirse PSD dosyası gibi denebilir.

# **QXD Dosya Adı Uzantısı**

# **Dosya Adı:** QuarkXpress sayfa tasarım dosyası

**Dosya Açıklaması:** QuarkXpress, Gazete, dergi, kitap kapağı gibi birçok tasarımda kullanılan bir programdır. QXD uzantılı dosyayı bu programla açıp düzenleme yapabilirsiniz. Adobe InDesign programıyla bunu açmak için Q2ID Pluginini kurmalısınız.

### **RAS Dosya Adı Uzantısı**

### **Dosya Adı:** Sun Raster Grafik dosyası

**Dosya Açıklaması:** Sun Microsystems bilgisayarlarında kullanılan resim dosyasıdır. "Raster" formatlı bir resim türüdür. Piksel başına 1, 8, 24 ve 32 bit içerebilir. Sıkıştırılmış veya açık versiyonları vardır.

# **RAW Dosya Adı Uzantısı**

**Dosya Tanımı:** Raw image - işlenmemiş resim veya ses dosyası

**Açıklaması:** Raw uzantısı birçok yazılım tarafından kullanılmaktadır. Video veya ses dosyası olabilir. Ender olarak bazı fotoğraflar için de bu uzantı kullanılır. İçeriğini bilmiyorsanız güncel Winamp veya Vlc Player ile deneyebilirsiniz.

# **RGB Dosya Adı Uzantısı**

**Dosya Adı:** RGB Bitmap resim dosyası

**Dosya Açıklaması:** Renkli resim dosyası. SGI tarafından geliştirilmiş resim formatıdır. Güncel birçok resim programı tarafından açılabilir.

# **SLDDRW Dosya Adı Uzantısı**

## **Dosya Adı:** Solidworks 2 Boyutlu Vektörel Çizim Dosyası

**Dosya Açıklaması:** Solidworks üç boyutlu teknik çizim programıdır. Bu SLDDRW dosyası bu programla çizilmiş vektörel bir çizim dosyasıdır. Vektörel denilmesinin sebebi bu dosyada çizimler noktasal olarak değil çizgilerle kaydedilir. Böylece rahatça büyük boyda çıktı alınabilir. Görüntü bozulmaz.

### **SLDPRT Dosya Adı Uzantısı**

**Dosya Adı:** Solidworks 3 Boyutlu Çizim Dosyası

**Dosya Açıklaması:** Solidworks üç boyutlu teknik çizim programıdır. Bu SLDPRT dosyası bu programla çizilmiş bir makine modeli veya modelin parçasıdır. Bu parçalar birleştirilerek SLDASM dosyası olarak tek parça halinde kaydedilir.

# **SRF Dosya Adı Uzantısı**

### **Dosya Adı:** Sony Dijital Kamera Raw Image

**Dosya Açıklaması:** Sony marka dijital fotoğraf makinesi ile kaydedilmiş ham resim dosyasıdır. Ham (RAW) dosya denilmesinin sebebi resim üzerinde herhangi bir dijital düzeltme işlemi yapılmamasıdır. Kamera alıcılarından alındığı şekliyle kaydedilir. Bu şekilde dosyalarda Renk ve ışık ayarları SRF dosyası bilgisayara aktarıldıktan sonra yapılabilir.

### **SVG Dosya Adı Uzantısı**

# **Dosya Adı:** Scalable Vector Grafik dosyası

**Dosya Açıklaması:** SVG Resim dosyası, W3C tarfından kabul edilmiş XML tabanlı vektörel resim dosyasıdır. İnternet sayfalarında kolay kullanım için geliştirilmiştir. Bu dosyanın eni boyu değiştirilse bile görüntü kalitesi değişmez. Adobe öncülüğünde geliştirilen bu dosya vektörel işlem yapan Adobe ürünleri ile açılabilir.

### **STD Dosya Adı Uzantısı**

**Dosya Adı:** StarOffice çizim dosyası, CD etiketi

**Dosya Açıklaması:** StarOffice**,** OpenOffice formatında hazırlanmış vektör tabanlı şablon dosyasıdır.

### **SVF Dosya Adı Uzantısı**

**Dosya Adı:** Simple vector format dosyası

**Dosya Açıklaması:** İnternette kullanılmak üzere geliştirilmiş vektör tabanlı resim dosyasıdır. İnternet explorer veya güncel bir resim programı ile açmayı deneyebilirsiniz.

#### **TEX Dosya Adı Uzantısı**

**Dosya Tanımı:** LaTeX Source veya Raster image

**Açıklaması:** İki farklı alanda bu dosya görülmüştür. Bunlardan birisi bazı programlarda kullanılan 2 boyutlu "Raster" resimlerdir. ACDsee veya İrfan View ile açmayı deneyebilirsiniz.

### **XAR Dosya Adı Uzantısı**

#### **Dosya Adı:** Xara Xtreme Drawing

**Dosya Açıklaması:** Xara Xtreme isimli programda kullanılan Vektörel resim dosyalarıdır. Ayrıca Xara X ve CorelXARA programları ile bu dosya açılabilir.

### **X\_T Dosya Adı Uzantısı**

**Dosya Adı:** Parasolid CAD dosyası

**Dosya Açıklaması:** Parasolid, Geometrik teknik çizim hazırlama programıdır. Açmak için Solidworks ve Parasolid firmalarının programları kullanılabilir.

#### **XCF Dosya Adı Uzantısı**

**Dosya Adı:**GIMP Image File

**Dosya Açıklaması:** GIMP isimli ücretsiz resim düzenleme programında kullanılan resim dosyalarıdır. GIMP Photoshop gibi çok gelişmiş araçlara sahiptir ve ücretsiz indirilebilir.
# **3. GEREÇ VE YÖNTEM**

Bilgisayar ile işlenmiş bir sahtecilik suçunda ilk olarak arama esnasında bulunan hard disk, flaş disk veya CD'nin uygun prosedür doğrultusunda toplanması gerekmektedir. Bu şekilde toplanan aygıtlarda yapılacak olan incelemenin nasıl yapılacağı soruşturma aşamasında çalışan görevlilerin tavsiyeleri ışığında uzman görevlilerce yapılmaktadır. Her suç türü için ele geçen aygıtlarda yapılacak incelemenin şekli farklı olacaktır. Sahtecilik suçlarında yapılacak inceleme daha çok grafik programlarının arkada bırakmış oldukları izlerden yola çıkılarak yapılmaktadır.

Hazırlanan bu tezde altı farklı rapor gereç olarak kullanıldı. Bu raporlar İstanbul Emniyet Müdürlüğü Bilişim Suçları Ve Sistemleri Şube Müdürlüğü tarafından Malî Suçlarla Mücadele Şube Müdürlüğünün talepleri doğrultusunda yapılan incelemeleri kapsayan raporlardır. Her rapor hazırlanmalarındaki hususiyetlerinden dolayı seçildi. İlk rapor CD inceleme raporudur. Bu rapor; CD'lerin incelenmesi esnasında ne gibi bilgilere ihtiyaç duyulduğu, başka aygıtların incelenmesinden herhangi bir farklılığının olup olmadığı, hangi CD'lerin inceleme dışında olduğu ve hangi CD'nin nasıl incelenmesi gerektiği gibi soru işaretlerinin aydınlatılması adına konuldu. Sahtecilik suçlarında CD önemli bir aygıttır. Sahtecilik suçlarıyla alakalı olarak grafik tasarımı yapan suçlular, bu tasarımları satacakları diğer suçlulara CD ortamında ulaştırmaktadırlar. Çünkü sahte belge veya para basım kısmında karşılaştığımız suçlular teknolojik bakımdan düşük düzeydedir ve teknolojinin değişik argümanlarını kullanamamaktadırlar. İkinci rapor bir sabit diskin inceleme raporudur. Bu raporda aynı zamanda kullanılan yazıcının yerinin gösterildiği ekran görüntüleri de mevcuttur. Üçüncü ve dördüncü sırada bulunan raporlar iki flâş diskin inceleme raporlarıdır. Beşinci rapor inceleme yapılan fakat herhangi bir suç unsuru çıkmayan bir incelemeye dairdir. Altıncı rapor sadece imaj alma raporudur. Bu raporlar sahtecilik suçlarında en çok karşılaşılan sahte belge ve sahte para yapımında kullanılan grafik tasarımlarını içermektedir. Bu inceleme raporları tek tek incelenerek farklı aygıtlar üzerinde yapılan incelemelerin özellikleri, yapılan incelemelerin hangi kıstaslar doğrultusunda yapıldığı, bu kıstasları dosya adı uzantısı olarak düşünürsek hangi dosya adı uzantılarının kullanıldığı, farklı suç türlerinde yapılan incelemelerin hususiyetleri, görülen eksiklikler irdelenecektir.

Raporların seçilmelerindeki neden, bu altı örneğin en çok karşılaşılan örnekler olmasındandır. Sahtecilik suçlarında ele geçen elektronik aygıtları çoğunluğunu

CD'ler, Flâş Diskler ve Sabit Diskler olarak sayabiliriz. Bunların yanı sıra sadece imajının alındığı ve herhangi bir suç unsuruna rastlanmayan çalışmalarda olabilmektedir. İşte bu raporlar bunların hepsini ihtiva etmektedir. Raporların incelenmesi esnasında görüleceği üzere, elektronik aygıtların incelenmesi esnasında herhangi bir ayrım gözetilmemekte, hepsi incelenme safhasında aynı dosya adı uzantıları kullanılarak incelenmektedir. Bu yüzden herhangi bir program için özel bir incelenme şekli bulunmamaktadır. Aslında elektronik aygıt açısından da inceleme kriterleri değişmemekte, tüm aygıtlar aynı dosya adı uzantıları kullanılarak incelemeye sokulmaktadır. Bu raporların kullanılmasındaki sebep en çok karşılaşılan raporlar olmasıdır. Aygıtlara göre değişen raporlarda bulunan bazı ayrıntılardır. CD inceleme raporlarında CD açısından bazı tanımlamalara yer verilmekte, sabit disk incelemesinde de bilgisayara takılı olan bazı parçaları –Özellikle sahtecilik suçlarında kullanılan yazıcılar gibi- görebilmekteyiz. Flaş disk incelemesinde bu ayrıntıları bulamayız. Ayrıca raporların iki ayrı formu olarak da sadece imaj alma raporu ve suç unsuru bulunamayan raporu da sayabiliriz. Flâş diskin incelenmesine dair iki raporun gereç olarak incelenmesinin sebebi, üçüncü rapor olarak verilen raporun silinmiş dosyalar içerisinden eldeki verilere ulaşmış olması, dördüncü raporun ise gereç olarak kullanılan diğer raporların aksine farklı bir program olan Freehand'e ait verileri içermesinden dolayıdır.

Genel bilgiler bölümünde grafik tasarım programları detaylı olarak anlatıldı. Grafik sektöründe kullanılan belli başlı programlar, çoğu grafikerin bunları seçmiş olmasıyla doğru orantılı olarak sahtecilik ile uğraşan grafikerlerin de gözde programlarındandır. Zaten sahtecilik ile uğraşan, sahte belge veya para yapımında kullanılacak grafikleri yapan grafikerleri diğer grafikerlerden ayrı tutmak mümkün değildir. Çünkü bu şahıslar halen normal işler yapan veya zamanında normal -legalişlerle uğraşmış kişilerdir.

Karşılaşılan olaylar, yapılan araştırmalar ve gereç olarak verilmiş raporlar incelendiğinde grafik sektöründe en çok kullanılan programların Adobe Photoshop, Coreldraw, Macromedia Freehand, Autocad ve Adobe Illustrator olduğu görülecektir. Daha önceki bölümlerde verildiği üzere bu programların kullanılış şekilleri farklıdır. Piksel ve vektörel olarak temel manada ikiye ayrılan bu grafik programları, bu programlarda yapılacak çalışmaların özelliğine göre tercih edilmektedir. Örneğin Coreldraw vektörel bazlı bir program, Adobe Photoshop ise piksel bazlı bir programdır. Bu programlarla yapılan çalışmaların en güncel sürümleri indirilerek

kullanıldı, yapılan çalışmaların hangi dosya adı uzantıları ile kaydedilebileceği tespit edildi. Bunun yanı sıra yapılan taramalarda bu programların yeni ve eski sürümleri kullanılarak elde edilen dosya adı uzantıları detaylı olarak anlatıldı.

Grafik programlarının yanı sıra resim açma programları da incelemeye dâhil edildi. Çünkü yapılan grafikler neticede bir resim formatında kaydedilebilmektedir. Bu tip resim dosya adı uzantıları da çalışmaya dâhil edilerek daha çok delil elde edilebilmesi amaçlanmıştır. Bu tip resim dosyaları da detaylı incelenmiş, hangi program ile açılabilecekleri tespit edilmiştir. Çalışmanın asıl amacını oluşturan sahtecilik suçlarında yapılacak bilgisayar incelenmesinin daha kaliteli ve delil elde etme adına daha verimli olması için en önemli argümanlar olan grafik programları ve resim açma programları bu şekilde değerlendirilmişlerdir. Bu tip suçlarda suçlunun arkada bıraktığı iz, en kolay dosya adı uzantıları ile bulunabilir. Bunu parmak izini bulmak için kullanılan toza benzetebiliriz.

Genel bilgiler bölümünde değerlendirilen grafik tasarım programları ile gereçler bölümünde değerlendirilen raporlardan elde edilen bulgular tartışma ve sonuç bölümünde irdelendi.

Yöntem olarak yukarıda incelenen raporlar tezin temel dayanağı olan dosya adı uzantıları üzerinden irdelendi. Her biri spesifik özelliklerine göre seçilen bu incelemeler bu özellikleri doğrultusunda sahtecilik suçları bakımından değerlendirildi. İnceleme raporlarında inceleme adına değinilen noktalar irdelendi. Bu noktalara sahtecilik suçları ile bağlantılı olarak eklenmesi gereken veya genel manada eklenmesi gereken bilgiler varsa bunlar göz önüne serildi. Bu inceleme raporlarının da inceleme adına nirengi noktasını oluşturan dosya adı uzantılarının neler olduğuna ve yeterli olup olmadığına değinildi. Grafik programları ile çalışılarak elde edilecek dosya adı uzantıları açısından raporlarda bulunan arama kriterlerinin yeterli olup olmadığı değerlendirildi. Sahtecilik suçlarında hazırlanan raporlarda olması gerekip de olmayan açıklamaların neler olduğuna değinildi.

# **4. BULGULAR**

J

### **4.1. Rapor - 1**

### CD İNCELEME RAPORU RAPOR YAZIM TARİHİ **INCELEME TALEP EDEN** Mali Suçlarla Mücadele Şube Müdürlüğü **BİRİM EVRAK TARIHI** SAYI: B.05.1.EGM.4.34.00.18.07.Suç No:2008/, **KARARI VEREN MAHKEME KARAR TARİHİ** Değişik İş No: **INCELEME TÜRÜ**  $\overline{\rm CD}$ **KONUNUN ÖZETİ** Mali Suçlarla Mücadele Şube Müdürlüğü Personelince, adli makamların talimatları doğrultusunda yapılan çalışmalar neticesinde, zapt edilen, aşağıda ismi yazılı olan şahıslara ait bilgisayar materyallerinin; " a ait 1 adet Casper marka 03800653 ibaresi bulunan bilgisayar içerinde bulunan Samsung marka 05000055 hatesi bulunan numaralı 40GB kapasiteli sabit disk ile 14 adet CD 'a ait 1 adet Beko diz üstü bilgisayar içerinde bulunan Toshiba marka 37RAT00AT seri numaralı 120 GB kapasiteli sabit disk ile 1 adet Toshiba flaş disk 'a ait 1 adet Lenova diz üstü bilgisayar içerinde bulunan Hitachi marka 11S39T2603Z1ZC6F006900 seri numaralı 100 GB kapasiteli sabit disk ile 4 adet CD a ait Samsun marka S08EJ1GLC06628 seri numaralı 80 GB kapasiteli sabit disk, Samsun marka S0D4JDWPA48876 seri numaralı 160 GB kapasiteli sabit disk ile 1 adet DVD 'ın yakalandıkları büfede masa üzerindeki poşette bulunan CD gerekli teknik incelemesinin yapılarak, hazırlanacak raporların Mali Suçlarla Mücadele Şube Müdürlüğüne gönderilmesi istenilmektedir. INCELENECEK MATERYALLERIN TEKNIK ÖZELLIKLERI **MATERYALLER** TÜRÜ  $CD$ ADEDI 14 Adet **MARKA** Muhtelif Markalarda **KAPASITESI** 1 Adet CD Kapasitesi 700 MB DÜŞÜNCELER: isimli şahıstan elde edilen 14 adet CD'nin yapılan incelemesinde CD'lerin " CD-R " olduğu görülmüştür. Zapt edilen CD'ler tarafımızdan 1'den 14'e kadar etiketlenerek numaralanmıştır. : CD-R (Kaydedilebilir CD), üzerine bir kez yazılabilen silinemez CD'leri ifade etmektedir.  $CD-R$ CD-R (Rayleoneonii CD), uzerine bir kez yazılabilen silinemez CD'leri ifade etmektedir.<br>CD-RW : CD-RW, İngilizce Compact Disc Re-Writable kelimelerinin kısaltmasıdır. Tekrar yazılabilen CD demektir. CD'ler ile ilgili yapılan teknik incelemede;

CD'lerin mevcut klasörlerinde; dbx, doc, fh, htm-html, mdb, mpg-mpge, pdf, ppt-pps, psd, pst, rtf, txt, xls, xml ve zip-rar uzantılı dosyalar ile resim (jpg, jpeg, tiff, gif, bmp vb.), video (avi, wma, wmv, mpg, mpeg, mov, awm vb.)<br>xe müzik dosyalar ile resim (jpg, jpeg, tiff, gif, bmp vb.), video (avi, wma, wmv, mpg, mpeg, mov, awm vb. ve müzik dosyaları aratılmıştır.

10 ile etiketlenen CD içerisinde çok sayıda " cdr " uzantılı dosya görülmüştür. Bu dosyalardan bazılarına aşağıda yer verilmiştir.

فمدينا

 $\overline{1}$ 

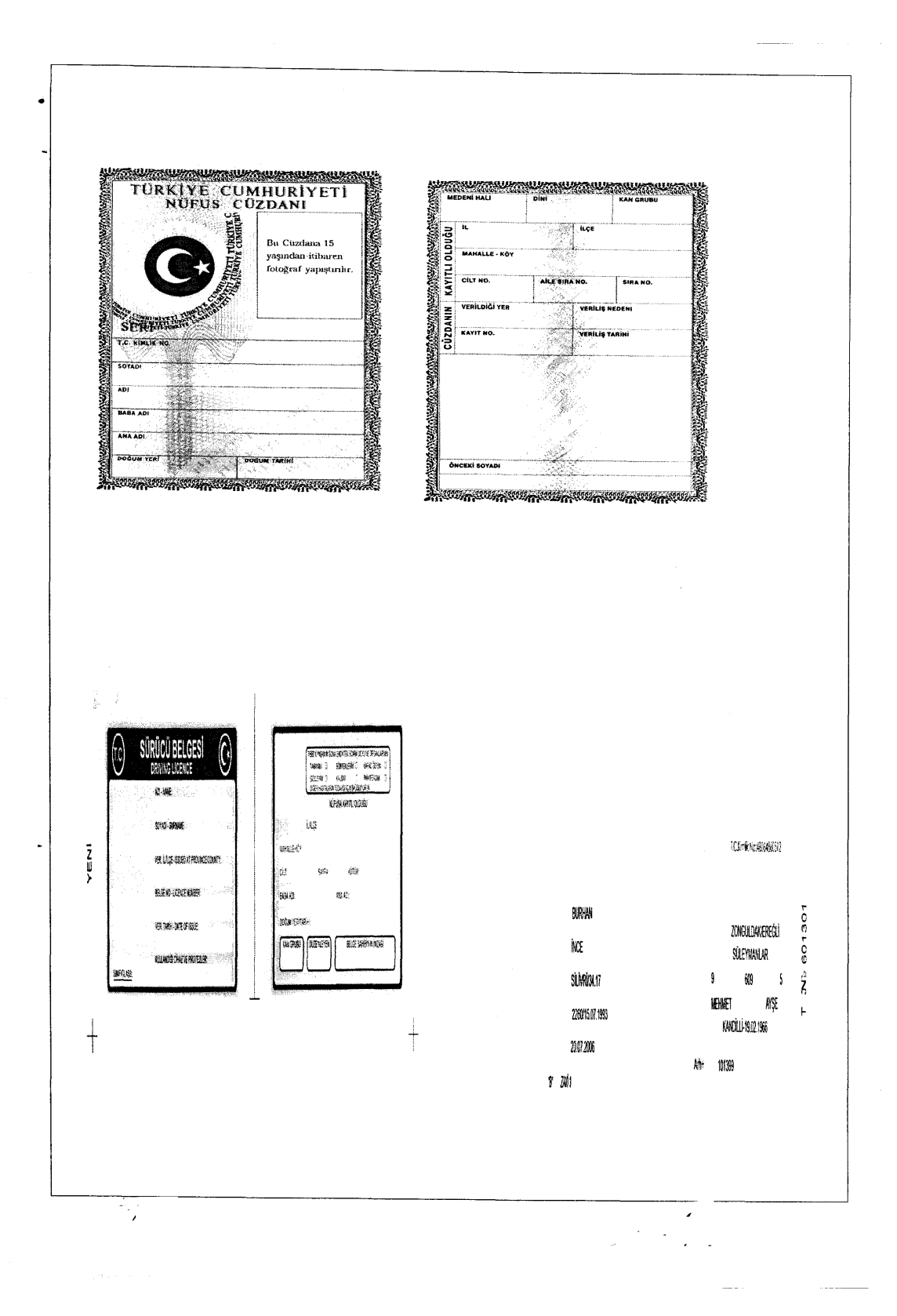

NOT: cdr uzantısı CorelDraw programının kayıt dosyalarına aittir. Corel Drav programı ise vektör tabanlı bir grafik tasarım programıdır. CorelDRAW illüstratörlerin, tasarımcıların ve profesyonel sanatçıların çalışmalarında sıklıkla kullandıkları bir programdır. Corel Draw, masaüstü yayıncılıkta kullanılan ve en çok tercih edilen grafik tasarım programları arasında ilk sıradadır. Masaüstü yayıncılıkta, vektör tabanlı grafik tasarım programları arasında hem içerik hem hem de uygulama alanlarının çok geniş olması sebebiyle çok yaygın olarak kullanılmaktadır.

Sonuç Olarak: Yapılan incelemede, yukarıda verilen cdr uzantılı dokümanlardan çok sayıda olduğu tespit edilmiş olup; konu ile ilgili olabileceği düşünülen belge ve dokümanlar ile CD'lerin bulunan tüm belge ve dokümanları Samsung marka S13TJ1MQ703072 seri numaralı 500 GB kapasiteli sabit disk içerisine kopyalanarak tarafınıza sunulmuştur.

Bilişim Suçları ve Sistemleri Şube Müdürlüğü tarafından 2008 yılında hazırlanan muhtelif marka 14 adet **CD'nin** inceleme raporunda ilk olarak mahkeme kararı, incelenen aygıt ile ilgili bilgi verilerek şu tanımlamalara yer verildiği görüldü:

"CD-R: CD-R (Kaydedilebilir CD), üzerine bir kez yazılabilen silinemez CD'leri ifade etmektedir.

CD-RW: CD-RW, İngilizce Compact Disc Re-Writable kelimelerinin kısaltılmasıdır. Tekrar yazılabilen CD demektir."

Daha sonra yapılan aramanın hangi anahtar uzantılar kullanılarak ortaya çıkartıldığının sıralandığı görüldü: "CD'lerin mevcut klâsörlerinde; DBX, DOC, FH, HTM-HTML, MDB, MPG-MPGE, PDF, PPT-PPS, PST, RTF, TXT, XLS, XML ve ZİP-RAR uzantılı dosyalar ile resim (JPG, JPEG, TİFF, GİF, BMP vb.), video (AVİ, WMA, WMV, MPG, MPEG, MOV, AWM vb.) ve müzik dosyaları aratılmıştır. Yapılan aramada çok sayıda CDR uzantılı dosyanın olduğu görülmüştür."

Yapılan aramada göz önüne çıkan suç unsurları resimlendirildiği, ayrıca not olarak "CDR uzantısı Coreldraw programının kayıt dosyalarına aittir. Coreldraw programı ise vektör tabanlı bir grafik tasarım programıdır. Coreldraw illüstratörlerin, tasarımcıların ve profesyonel sanatçıların çalışmalarında sıklıkla kullandıkları bir programdır. Coreldraw, masa üstü yayıncılıkta kullanılan ve en çok tercih edilen grafik tasarım programları arasında ilk sıradadır. Masa üstü yayıncılıkta vektör tabanlı grafik tasarım programları arasında hem içerik hem de uygulama alanlarının çok geniş olması sebebiyle çok yaygın olarak kullanılmaktadır." tanımlarına yer verildiği görüldü.

Bahse konu raporda yaklaşık 30 adet dosya adı uzantısı kullanılarak inceleme yapıldığı saptandı. Bu dosya adı uzantılarının Adobe Photoshop, Coral Draw, Freehand, Adobe İllustrator, Autocad gibi çok kullanılan programlara ait dosya adı uzantılarını ihtiva etmediği saptandı. Ayrıca yine Microsoft Office Word ve Microsoft Office Excel programlarının dosya adı uzantılarını da ihtiva etmediği görüldü. Bazı tanımlara yer verilmiş olsa bile "Hash Değeri" tanımına yer verilmediği görüldü. Sahtecilik suçlarıyla birebir bağlantılı olmayan video ve ses dosyalarının arama kriterlerine dahil edildiği görüldü.

 $\begin{array}{c} \hline \end{array}$ 

 $\bar{\rm{t}}$ 

| RAPOR YAZIM TARİHİ                                                                                                    |                                                                                                    |                                                                                                    |  |
|----------------------------------------------------------------------------------------------------|----------------------------------------------------------------------------------------------------|----------------------------------------------------------------------------------------------------|--|
| <b>INCELEME TALEP EDEN BIRIM</b>                                                                                                    |                                                                                                    | Mali Suçlarla Mücadele Şube Müdürlüğü                                                                                                    |  |
| <b>"EVRAK TARİHİ</b>                                                                                                    | Λ.                                                                                                    | SAYI: B.05.1.EGM.4.34.00.18.07.Suç No:2008/22                                                                                                    |  |
| <b>KARARI VEREN MAHKEME</b>                                                                                                    | uli I                                                                                                    |                                                                                                    |  |
| <b>KARAR TARİHİ</b>                                                                                                    |                                                                                                    |                                                                                                    |  |
|                                                                                                    |                                                                                                    | Değişik İş No.                                                                                                    |  |
| <b>INCELEME TÜRÜ</b><br>KONUNUN ÖZETİ                                                                                                    | Sabit disk                                                                                                    | Mali Suçlarla Mücadele Şube Müdürlüğü Personelince, adli makamların                                                                                                    |  |
|                                                                                                    | Mali                                                                                                    | talimatları doğrultusunda yapılan çalışmalar neticesinde, zapt edilen, aşağıda<br>ismi yazılı olan şahıslara ait bilgisayar materyallerinin;<br>'a ait 1 adet Casper marka 03800653 ibaresi bulunan<br>bilgisayar içerinde bulunan Samsung marka 0508J1FW840503 seri<br>numaralı 40GB kapasiteli sabit disk ile 14 adet CD<br>a ait 1 adet Beko diz üstü bilgisayar içerinde bulunan<br>Toshiba marka 37RAT00AT seri numaralı 120 GB kapasiteli sabit<br>disk ile 1 adet Toshiba flas disk<br>'a ait 1 adet Lenova diz üstü bilgisayar içerinde<br>bulunan Hitachi marka 11S39T2603Z1ZC6F006900 seri numaralı 100<br>GB kapasiteli sabit disk ile 4 adet CD<br>a ait Samsun marka S08EJ1GLC06628 seri numaralı<br>80 GB kapasiteli sabit disk, Samsun marka S0D4JDWPA48876 seri<br>numaralı 160 GB kapasiteli sabit disk ile 1 adet DVD<br>in yakalandıkları büfede<br>masa üzerindeki poşette bulunan CD<br>gerekli teknik incelemesinin yapılarak, hazırlanacak raporların<br>Müdürlüğüne<br>gönderilmesi<br>Suclarla<br>Mücadele<br>Sube |  |
|                                                                                                    | istenilmektedir.                                                                                                    |                                                                                                    |  |
|                                                                                                    |                                                                                                    | İNCELENECEK MATERYALLERİN TEKNİK ÖZELLİKLERİ                                                                                                    |  |
| <b>MATERYALLER</b>                                                                                                    |                                                                                                    |                                                                                                    |  |
| TÜRÜ                                                                                                    | Sabit Disk                                                                                                    |                                                                                                    |  |
| MARKA                                                                                                    | Toshiba                                                                                                    |                                                                                                    |  |
| S/N                                                                                                    | 37RAT00AT                                                                                                    |                                                                                                    |  |
| <b>KAPASİTESİ</b>                                                                                                    |                                                                                                    | 120 GB                                                                                                    |  |
| DÜŞÜNCELER:                                                                                                    |                                                                                                    |                                                                                                    |  |
| edilmiştir. Alınan imaj üzerinden yapılan teknik inceleme neticesinde ise;                                                                                       | mov, awm vb.) ve müzik dosyaları aratılmıştır.                                                                                                    | isimli şahsa ait olan ve yukarıda teknik özellikleri yazılı Beko marka diz üstü bilgisayar<br>içerisinde bulunan Toshiba marka sabit diskin var olan veri bütünlüğünü bozacak hiçbir silme, ekleme ve<br>değiştirmeye yönelik müdahale yapılmadan imajı (Sabit diskin fotoğrafi) alınmış, imaja ilişkin Hash bilgisi tespit<br>1. Sabit diskin mevcut klasörlerinde ve silinmiş dosyalarında "doc, txt, xls, xml, pst, dbx, mdb, pdf, cdr, rtf,<br>ppt ve htm uzantılı belgeler ile resim, (jpg, jpeg, tiff, gif, bmp vb.), video, (avi, wma, wmv, mpg, mpeg,                                                                                                    |  |
| 2.<br>Device                                                                                                    | isimli şahsa ait olan ve tarafımızdan incelenen sabit diskin hash bilgisi aşağıda sunulmuştur.                                                                                                    |                                                                                                    |  |
| Evidence Number:<br>File Path:<br><b>Examiner Name:</b><br>Actual Date:<br>Target Date:<br>Total Size:<br>Total Sectors:<br>File Integrity:<br>Acquisition Hash: | Beko Laptop Toshiba 37RAT00AT 120GB<br>Beko Laptop Toshiba 37RAT00AT 120GB.E01<br>Bilisim Suclari ve Sistemleri Sube Mudurlugu<br>09/04/08 04:02:37<br>09/04/08 04:02:37<br>120.034.123.776 bytes (111,8GB)<br>234.441.648<br>Completely Verified, 0 Errors<br>CC111B285954843F53B0BB1FFF5B8A45 |                                                                                                    |  |
| Verify Hash:<br>birbirinin aynısı olarak tutmamaktadır.<br>14                                                                                                    | CC111B285954843F53B0BB1FFF5B8A45                                                                                                    | Hash; veri depolama ünitelerine kayıtlı bir bilginin kendisine özel dijital parmak izidir. "Acquisition Hash"<br>ibaresi sabitdiskin incelemeye başlanmadan önceki dijital delil inceleme yazılımının alınmış doğrulama algoritmasıdır.<br>"Verify Hash" ibaresi ise inceleme sonunda sabit diskin delil bütünlüğünün bozulmadığını gösteren doğrulama<br>algoritmasıdır. Hash imzası dünyada bilgisayar kriminalistiğinde kullanılmakta olup bahse konu sabit disk<br>incelemesinde, sabit disk üzerindeki bir karakterin bile değişmesi durumunda "Acquisition Hash" ile "Verify Hash"                                                                                                    |  |

SABİT DİSK İNCELEME RAPORU

isimli şahıstan zapt edilen sabit disk içerisinde yapılan teknik inceleme neticesinde; cdr uzantılı çizimlerin olduğu görülmüştür.  $\overline{\mathbf{3}}$ . **ED WITH THE CONTRACTOR ASIMAL** itteri<br>Filme  $k_2$  782420 ...<br>» 111307  $\circ$   $\circ$  $\widehat{\epsilon}$ acteriza æΪ **SHOP KIN**  $x + 15216$ M 11320  $\overline{a}$ ASLI GIBIDIR EDAT VÕ ¢ ktit Ya **PAGEZE WORLD** AYA **ELECTION SECTION** ī, Z VIVE<br>V<sup>a</sup>ntve Ŕ <u>in an</u> l. ing<br>Ling  $\hat{\boldsymbol{\beta}}$  $\hat{\mathcal{A}}$ 

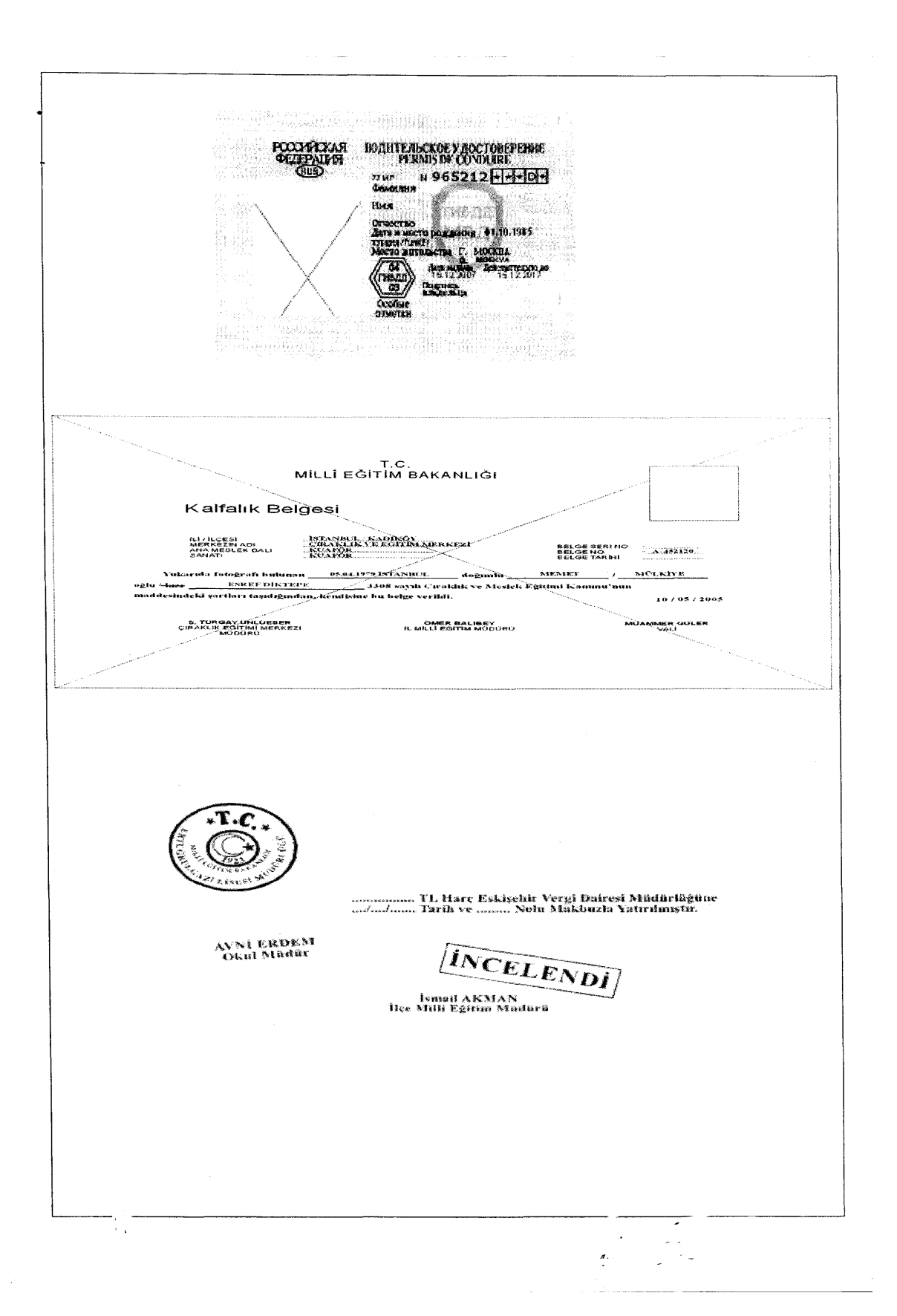

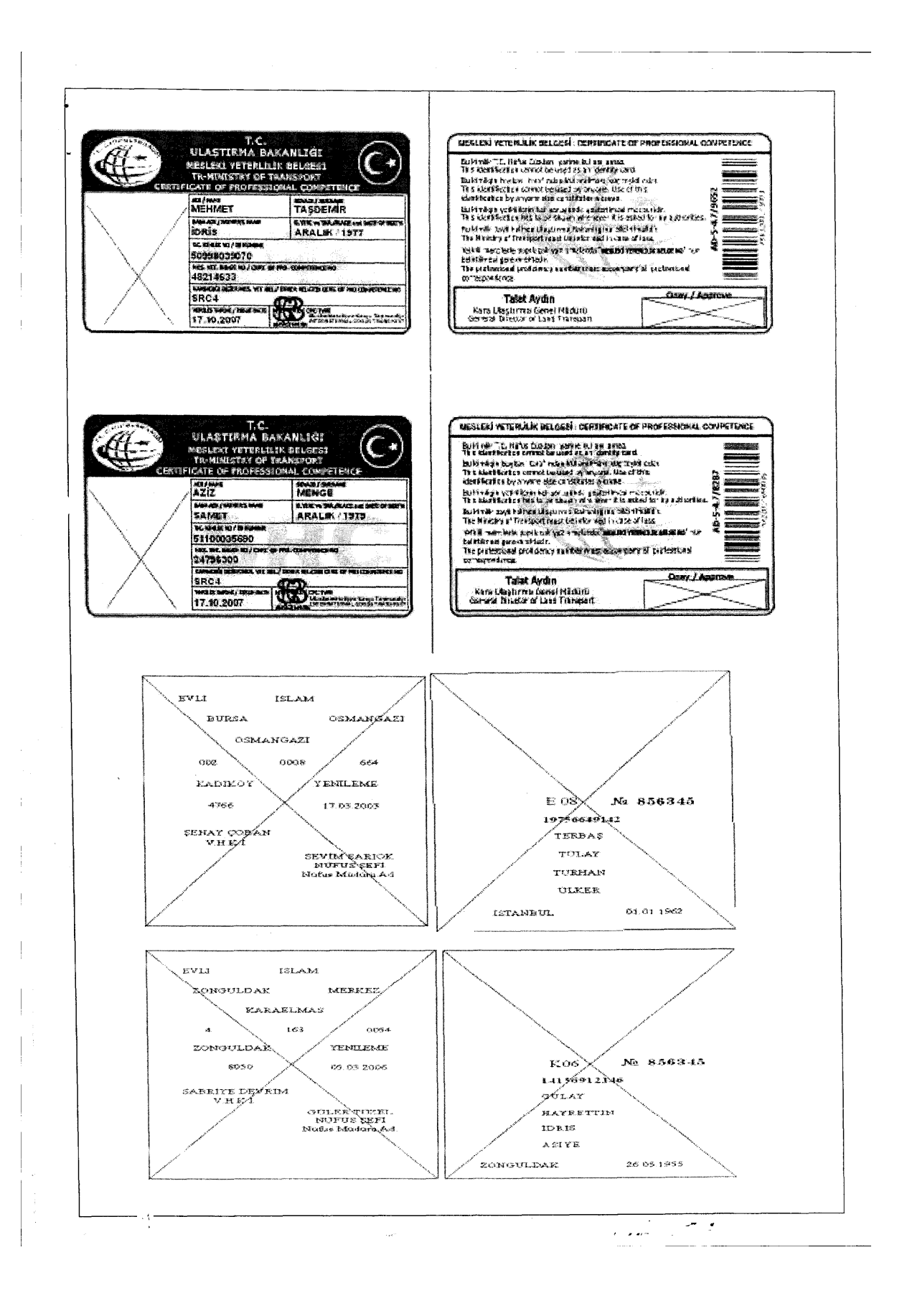

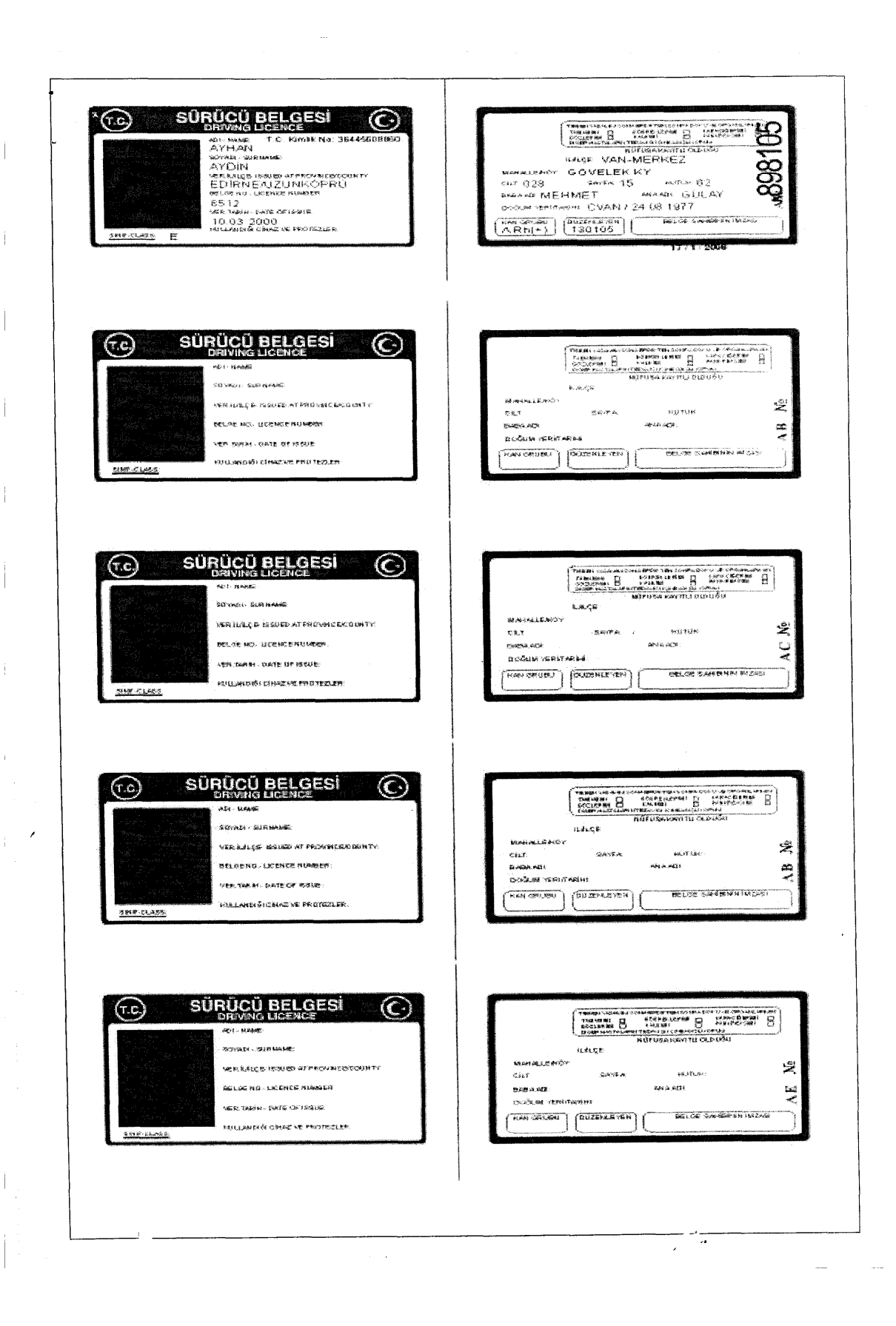

NOT: cdr uzantısı CorelDraw programının kayıt dosyalarına aittir. Corel Draw programı ise vektör tabanlı bir grafik tasarım programıdır. CorelDRAW illüstratörlerin, tasarımcıların ve profesyonel sanatçıların çalışmalarında sıklıkla kullandıkları bir programdır. Corel Draw, masaüstü yayıncılıkta kullanılan ve en çok tercih edilen grafik tasarım programları arasında ilk sıradadır. Masaüstü yayıncılıkta, vektör tabanlı grafik tasarım programları arasında hem içerik hem hem de uygulama alanlarının çok geniş olması sebebiyle çok yaygın olarak kullanılmaktadır.

Adobe Photops CS2, CorelDRAW Graphics Suite 13 ve FreeHand MXa programlarının ve Dijital resim ve belge baskısında kullanılan epson marka baskı makinesinin driver programının bilgisayarda kurulu olduğunu gösteren, "veri inceleme programının" ekran görüntüsüdür.

File Edit View Tools Help Shew @ Open @ Save | a Print | % Add Device Q Search | 29 Logon @ Refrest  $X \leftarrow \bigotimes_{i=1}^{\infty}$  Cases  $\overline{U}$  Bookmarks  $Q$ , Search Hits  $\mathcal{P}$  Scripts  $Q$  Devices  $\left[\frac{1}{n}\right]$ Table III Gallery **Timeline Report** Fle<br>Ext त्र  $\overline{0e}$ ä Name Fite Report Type Category ۵  $\overline{ \square$  48% SmithRads.prp .<br>Un JVA Briko Jasina Pakilina SR ்மா0  $\overline{1}$  4897 PantoneProc let⊡⇔i Adobe Photop, Corel Draw ve Macromedia e<br>Tansi  $\overline{0}$  4898 PantonePaste Freehand tasarımcıların ve profesyonel sanatçıların  $\overline{1}$  4899 PantonePaste çalışmalarında sıklıkla kullandıkları bir programdır.  $\overline{0}$  4900 Answer om∞g Bu programlar, masaüstü yayıncılıkta kullanılan ve en  $\overline{\Box}$  490j **ACTO** Dares ALPAN<sub>NA</sub><br>ACTO MSKAR çok tercih edilen grafik tasarım programları arasında ®⊿ن yki.s<br>Ab.swf .<br>см ilk sıralarda yer almaktadır. **Austria** Program File 14904 eoa. j⊡ 490 **S**<br>SanswersPa i e e de Photoshop CS  $\overline{02}$ **B**<br>Ca Palettes Folder ි බෙසි r<br>4907 Folder l≌mos sodare Diiital resim ve belge baskısında kullanılan ⊕c⊡⊜romentes File, Archi 1908 LH630 1.PPD epson marka baskı makinesinin bilgisayarda Folder  $\frac{1}{\sqrt{1}}$ 4910 .cm95 la seam kurulu olduğunu gösteren, "veri inceleme **Folder** e Ca **B** Prize 4911 BEPSON Stylus P **Folder** programının" ekran görüntüsüdür. File, Archiv  $\frac{1}{\sqrt{10}}$ .<br>Pavlasm Klasõr **BOOTAT** File, Read **E 500RP2.EX** aca File, Read ĸ.  $\frac{\sqrt{4914}}{\sqrt{4915}}$ E 01021E.HL File, Read B-ND Cheregines receive E\_H4X3F2.DX\_ DX\_  $\overline{\Box}$  4916 E\_H4XOF2.DX DX\_ Fle. Read  $\frac{1}{\sqrt{10}}$ File, Read <sub>번</sub>니…………<br>@CO@ E\_H4E3F2.DL  $\alpha$  $\alpha$ File, Read \_<br>ac**oa**∞∽ E\_H4E0F2.DL\_ **B** Dig Macromedia File, Read a. E. H490F2.DL  $\boxed{ \square$  4919 is Die FreeHand MX File, Read  $\alpha$ E DUMWF2.DL 11 4920 . va a se  $\overline{\Box}$  4921 α. File, Read E\_DU18KE.DL\_ ⊪ ਪ⊔**ല**™ਾ<br>≞ D⊡⊜™ਾ<sup>ਮ</sup>ਾ  $\overline{D}$  4922 File, Read o. E\_DS80HE.DL\_ . # 5년 <del>-</del><br>1 # 8월 - 1000년 - 1000 File, Read  $\alpha$ the company of the control paper of the company of the control of the control of the control of the control of<br>Simulation of the control of the control of the control of the control of the control of the control of the co  $\overline{\square}$  4923 F DRUM 3.DL  $\mathsf{ex}_{\!-}$ File, Read  $\overline{\Box}$  4924 E DPPE03.EX <sub>在门口</sub>的能感性的 File, Read  $\overline{\phi}$ EX.  $\overline{\Box}$  4925 E DMSG00.EX  $\sum_{n=1}^\infty$ **ACOG** % % % %  $\geq 1$ KSHISTORIS 图Text 图 Hex 图 Scure ② Dak 图 Report □Console 中Rens 图 Queries F Lock | ① 0196287 Serkan\_UNAL\_Beko\_Lapdap\_Toditio\_37RAT00AT\_120GB:PS6404526 LS6402478 CL800399 SO 448 FO 0 LE 1  $\ddot{\phantom{1}}$ . Beko: Lanton Toshiba 37RAT00AT 120GB\C\Program Files\EPSOMEPSON Stylus Photo R300 Series Ci Case 1" Sonuç Olarak: İmaj üzerinden yapılan teknik incelemede, yukarıda verilen cdr uzantılı dokümanlardan çok sayıda olduğu tespit edilmiş olup; sabit diskin imagesi (ayna görüntüsü) ve konu ile ilgili olabileceği düşünülen belge ve dokümanlar ile sabit diskin bulunan tüm belge ve dokümanları Samsung marka S13TJ1MQ703072 seri numaralı

 $\frac{1}{1}$ 

المتحصل وللأ

 $\sim$ 

 $\sim$ 

500 GB kapasiteli sabit disk içerisine kopyalanarak tarafınıza sunulmuştur.

بالمتلاذ  $\sim$ 

 $t \, \rm mm^3$ 

 $\sim$ 

Bilişim Suçları ve Sistemleri Şube Müdürlüğü tarafından 2008 yılında hazırlanan 37RAT00AT Toshiba Marka **Sabit Diskin** inceleme raporunda ilk olarak mahkeme kararı, incelenen aygıt ile ilgili bilgi verilerek, sabit diskin fotoğrafının yani imajının alındığına dair bilgi verildiği, alınan imaj, imaj alınma saati, hash bilgisi verilerek sunulduğu görüldü.

Ayrıca DOC, HTM, PDF, PPT, PST, RTF, TXT, XLS, XML uzantılı dosyalar ile resim (JPG, JPEG, TİFF, GİF, BMP vb.), video (AVİ, WMA, WMV, MPG, MPEG, MOV, AWM vb.) ve müzik dosyalarının dosya adı uzantısı kullanılarak aratıldığı görüldü.

Hash değerinin tanımının şu şekilde yapıldığı görüldü: "Hash, veri depolama ünitelerine kayıtlı bir bilginin kendisine has özel dijital parmak izidir. "Acquisition Hash" ibaresi sabit diskin incelemeye başlanmadan önceki dijital yazılımının alınmış doğrulama algoritmasıdır. "Verify Hash" ibaresi ise inceleme sonunda sabit diskin delil bütünlüğünün bozulmadığını gösteren doğrulama algoritmasıdır. "Hash" imzası dünyada bilgisayar kriminalistiğinde kullanılmakta olup bahse konu sabit diskin incelemesinde sabit dik üzerinde bir karakterin bile değişmesi durumunda "Acquisition Hash" ile "Verify Hash" birbirinin aynısı olarak tutmamaktadır."

Raporun ilerleyen bölümlerinde diskin içerisinde bulunan delillerin sıralandığı, ayrıca rapora Adobe Photoshop CS2, Coreldraw Grafics Suite 13 ve Freehand MXa ve belge baskısında kullanılan Epson marka baskı makinesinin bilgisayarda "Driver" programının kurulu olduğunu gösteren ekran görüntüsünün eklendiği görüldü.

Bahse konu raporda yaklaşık 21 adet dosya adı uzantısı kullanılarak inceleme yapıldığı saptandı. Bu dosya adı uzantılarının Adobe Photoshop, Coral Draw, Freehand, Adobe Illustrator, Autocad gibi çok kullanılan programlara ait dosya adı uzantılarını ihtiva etmediği saptandı. Ayrıca Microsoft Office Word ve Microsoft Office Excel programlarının dosya adı uzantılarını da ihtiva etmediği görüldü. Hahs Değeri ile ilgili tanıma yer verildiği fakat sahtecilik suçlarıyla birebir bağlantılı olmayan video ve ses dosyalarının arama kriterlerine dâhil edildiği görüldü.

# DİJİTAL MATERYAL<br>İNCELEME RAPORU

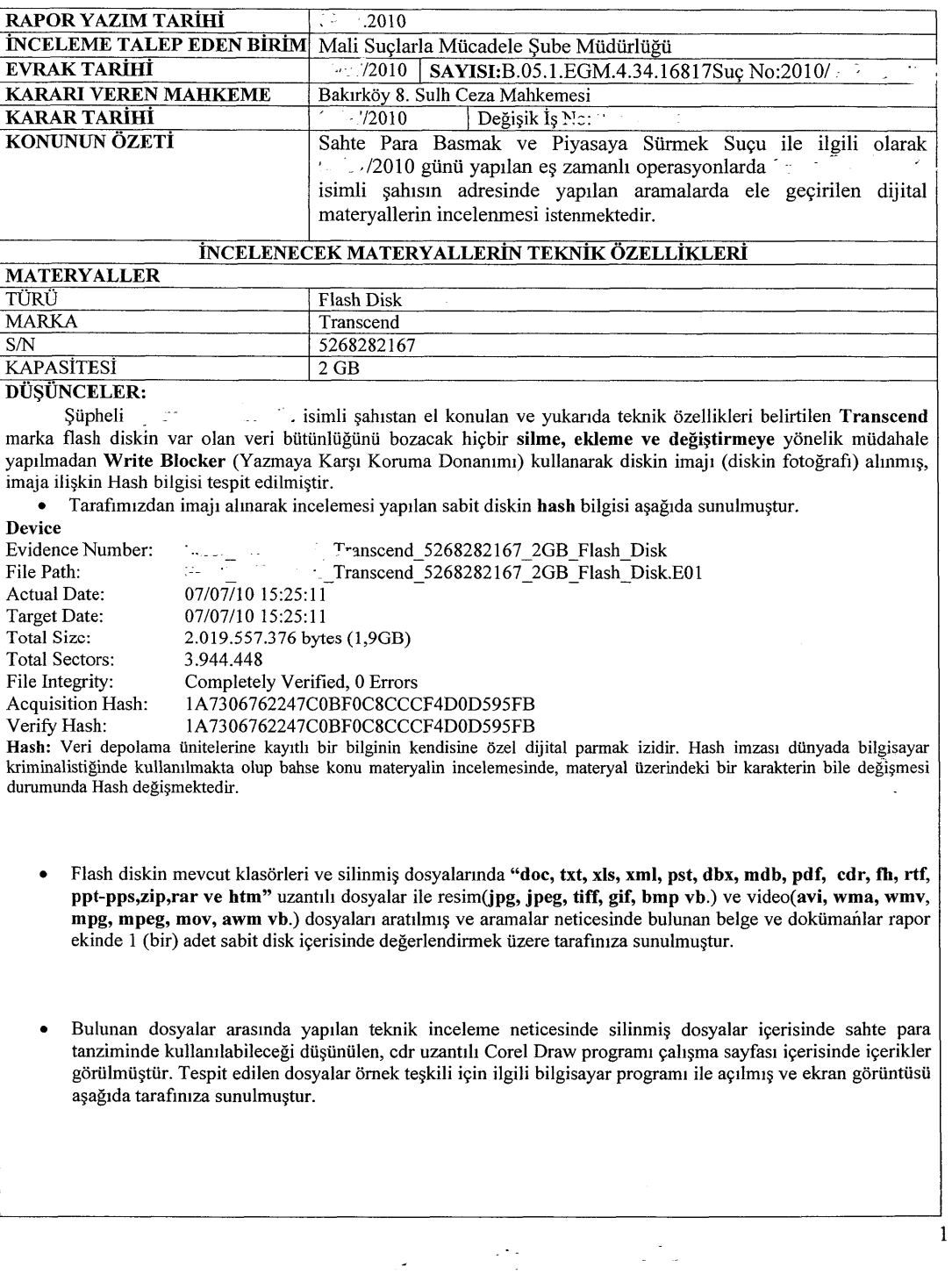

 $\overline{a}$ 

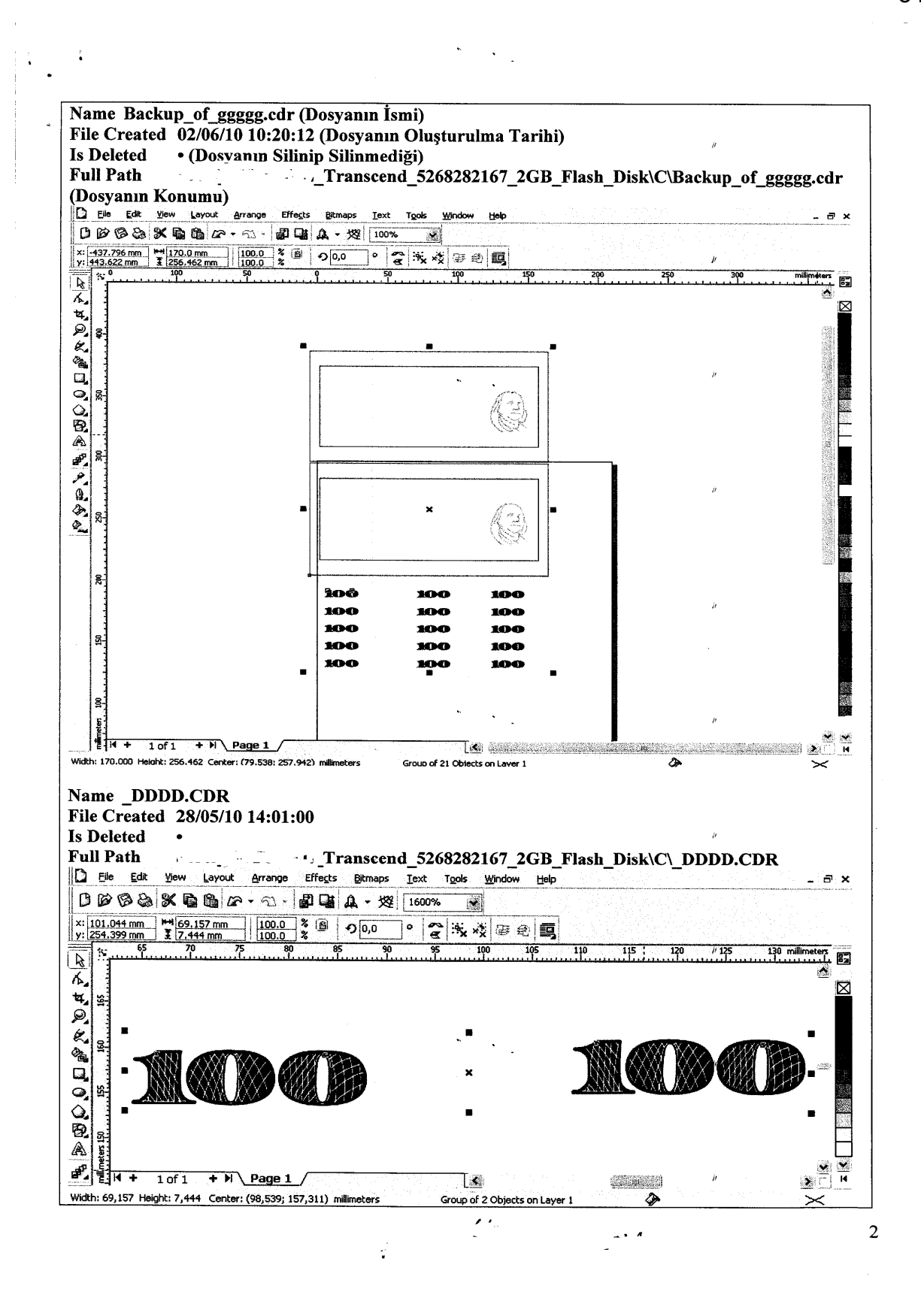

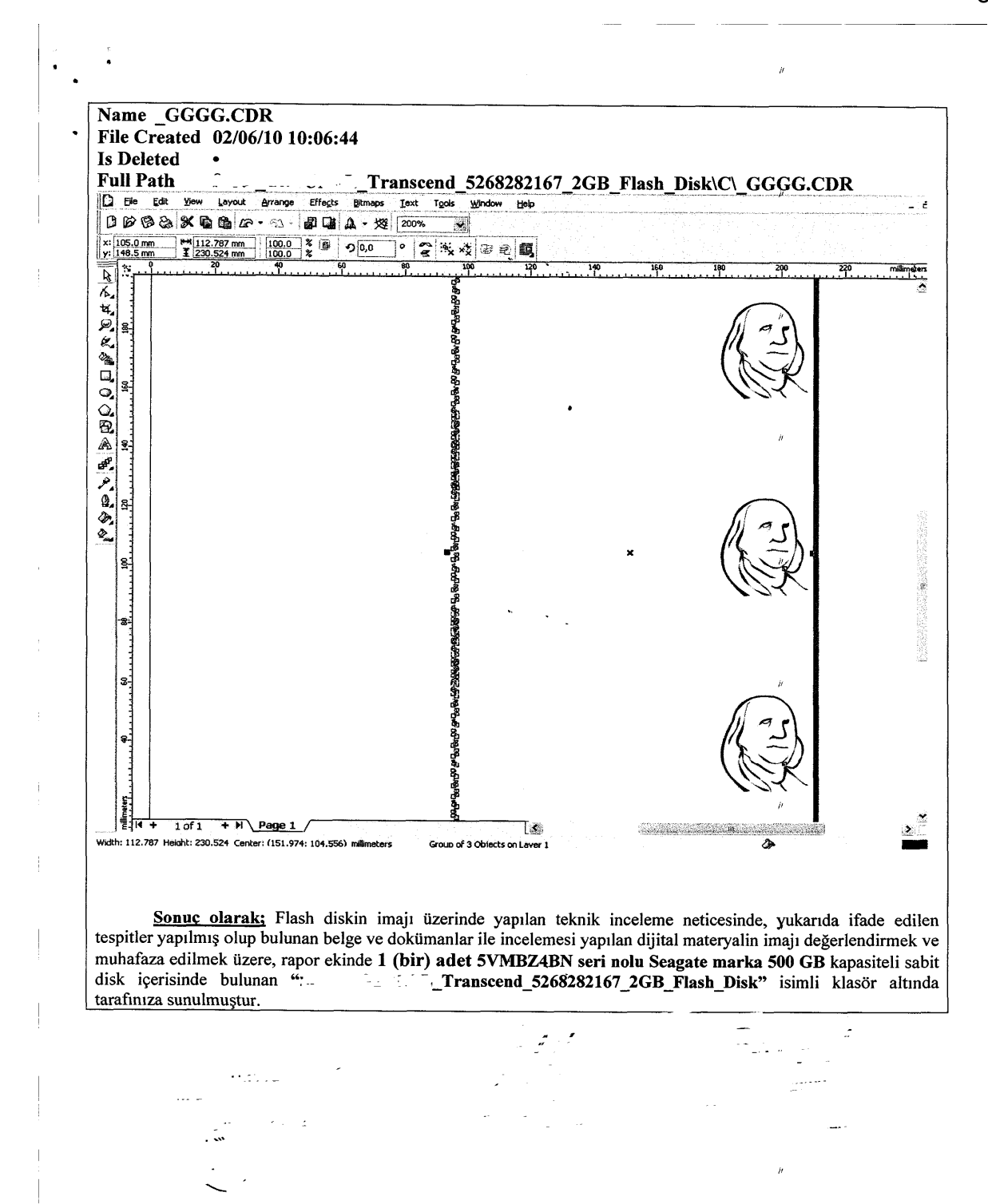

 $\overline{\mathbf{3}}$ 

Bilişim Suçları ve Sistemleri Şube Müdürlüğü tarafından 2010 yılında hazırlanan 5268282167 seri numaralı Transcend Marka **Flaş Diskin** inceleme raporunda ilk olarak mahkeme kararı, incelenen aygıt ile alakalı bilgi verilerek şu tanımlamalara yer verildiği görüldü: "Flaş diskin var olan veri bütünlüğünü bozacak hiçbir silme, ekleme ve değiştirmeye yönelik müdahale yapılmadan Write Blocker (Yazmaya Karşı Koruma Donanımı) kullanarak diskin imajı (diskin fotoğrafı) alındığı belirtilerek "hash" değeri sunulmuştur."

Ayrıca "Hash" değerinin tanımının şu şekilde yapıldığı görüldü; "Hash, veri depolama ünitelerine kayıtlı bir bilginin kendisine özel dijital parmak izidir. Hash imzası dünyada bilgisayar kriminalistiğinde kullanılmakta olup bahse konu gereçin incelenmesinde, gereç üzerinde bir karakterin bile değişmesi durumunda Hash değeri değişmektedir."

Flâş diskin mevcut klasörleri ve silinmiş dosyalarında DOC, FH, HTM, PDF, PPT, PST, RTF, TXT, XLS, XML uzantılı dosyalar ile resim (JPG, JPEG, TİFF, GİF, BMP vb.), video (AVİ, WMA, WMV, MPG, MPEG, MOV, AWM vb.) ve müzik dosyalarının dosya adı uzantıları kullanılarak aratıldığının belirtildiği görüldü.

Bulunan dosyaların arasında yapılan teknik inceleme neticesinde silinmiş dosyaların içerisinde sahte para tanziminde kullanılabileceği düşünülen, CDR uzantılı Coreldraw programı çalışma sayfaları olduğunun tespit edildiği, tespit edilen dosyalar örnek teşkili için ilgili bilgisayar programı ile açıldığı ve ekran görüntüsünün raporda sunulduğu görüldü.

Raporda 22 adet dosya adı uzantısı kullanılarak inceleme yapıldığı saptandı. Bu dosya adı uzantılarının Adobe Photoshop, Coral Draw, Freehand, Adobe Illustrator, Autocad gibi çok kullanılan programlara ait dosya adı uzantılarını ihtiva etmediği görüldü. Ayrıca Microsoft Office Word ve Microsoft Office Excel programlarının dosya adı uzantılarını da ihtiva etmediği görüldü. Ayrıca bu tip incelemede yeknesaklığın olmadığı saptandı.

Bu raporda diğer raporların aksine Coraldraw programıyla alâkalı olarak bilgi verilmemiş olduğu, ayrıca "Hash Değeri" ile alâkalı olarak bilgi verilmediği görüldü.

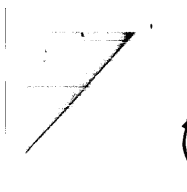

### DIJITAL MATERYAL İMAJ ALMA TUTANAĞI **INCELEME RAPORU**

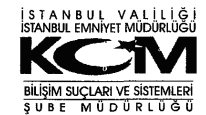

 $\mathbb{Z}_+^{\mathbb{C}}$ 

**RAPOR YAZIM TARİHİ**  $\overline{2009}$ INCELEME TALEP EDEN BIRIM Mali Suçlarla Mücadele Şube Müdürlüğü **EVRAK TARİHİ** /2009 | SAYISI: B.05.1.EGM.4.34.00.58.09-**KARARI VEREN MAHKEME KARAR TARIHI** 2009 Dežisik Is No. **KONUNUN ÖZETİ** Piyasaya sahte para sürülmesi olayı ile ilgili olarak 15.11.2009 günü ilimizin çeşitli ilçelerinde yapılan aramalarda, isimli şahısın ikamet ve üst aramalarında ele geçirilen bilgisayar ve materyallerinin gerekli teknik cahşmalarının yapılarak, neticesinin Mali Suçlarla-Mücadele Şube Müdürlüğüne gönderilmesi istenmektedir. INCELENECEK MATERYALIN TEKNIK ÖZELLIRLERI TÜRÜ Flash disk **MARKA** Kingston **KAPASİTESİ**  $\sqrt{8 \text{ GB}}$ rli 'n DÜŞÜNCELER: / isimile şahsa ait olan ti vukarıda teknik özellikleri yazılı olan 1 (bir) adet<br>Kingston marka flasir diskin var olan veri burunduğunu bozacak mçbir silme, ekleme ve değiştirmeye yönelik<br>müdahale yapılmadan di **Hash Bilgisi Device** Evidence Number: Kingston Flash Siyah 8GB Kingston Flash Siyah 8GB.E01 File Path: Actual Date: 11/18/09 03:49:02 Target Date: 11/18/09 03:49:02 Total Size:  $8.023.703.552 - 6$  vtes (7.5GB) **Total Sectors:**  $15.671.296$ Completely Verified, O.Errors File Integrity: **Acquisition Hash:** 7A923ED8D17F33052228A6B68606932C 7A923ED8D17F33052228A6B68606932C Verify Hash: Flash Diskin imajı üzerinde yapılan teknik inceleme neticesinde; Flash diskin mevcut klasörlerinde ve silinmiş dosyalarında doc, rut, txt/pdf, ppt, pps, psd, cdr, fh, pst, xls, xml (mesenger dosyaları), dbx, mdb, htm, zip, rar, cdr, fh, af, dbf, amr, dat, wav, mkv, 3gp, mp4, odt ve eml uzantili dosyalar ile resim (jpg, jpeg, tiff, gif, bmp vb.) ve video (avi, wma, wmv, mpg, mpeg, mov, awm vb.) dosyaları aratılmış ve aramalar neticesinde bulunan belge ve dokümanlar içerisinde inceleme yapılmıştır. Flash disk içerisinde para sahteciliğinde kullanılabileceği düşünülen freehand bilgisayar programı çalışma dosyası içerisinde çesitli içerikler görülmüştür. Tespit edilen dosyalar freehand bilgisayar proğramı ile açılmış ve ekran görüntüsü aşağıda tarafınıza sunulmuştur. baba. FH11 isimli freehand dosyasının içeriği; Kingston Flash Siyah 8GB\C\HEPSI\isler son\BABA\ baba.FH11 Path:

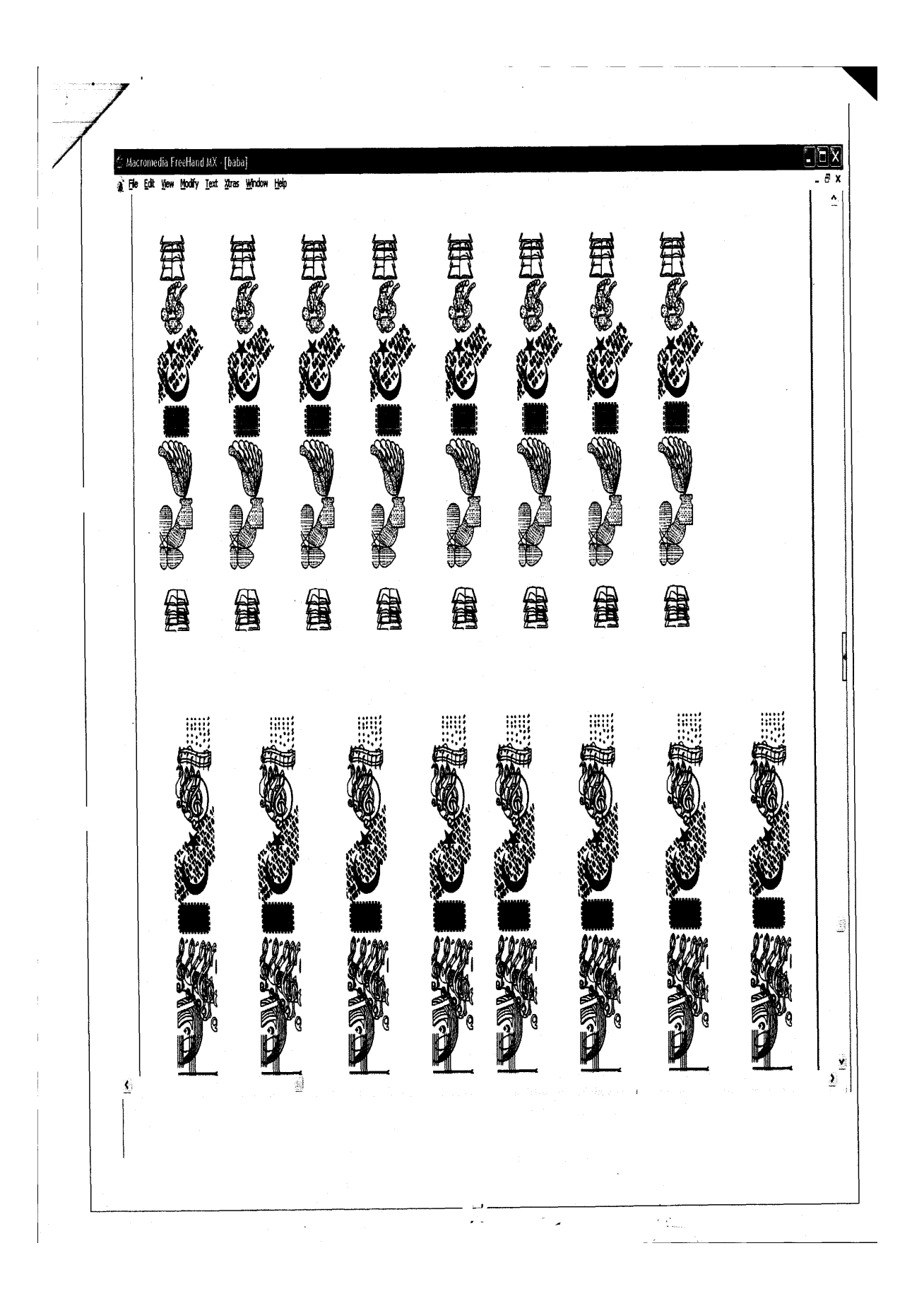

smedia FreeHand MX - [baba]..  $E \times$ **001 001 00r** 100 00r 100 100 100 100 100 100 100 100 100 100 20 20 20 20 20 20 20 20 20 20 20 20 20 20 20 20 20 20 20 20 20 20 20 20  $\frac{d}{d\theta}$ ہ<br>م ा  $\frac{1}{2}$ dia FreeHand MX - [baba] 50<br>TL  $\frac{50}{1}$  $\frac{20}{11}$  $\frac{20}{11}$ Ť  $\frac{50}{11}$  $\frac{20}{1}$  $\frac{50}{11}$  $\frac{20}{1}$ 20<br>TL  $\frac{50}{1}$  $\frac{20}{T}$ 20<br>TL  $\frac{50}{1}$  $\frac{20}{1}$  $\frac{50}{11}$ 50<br>TL  $\frac{20}{T}$  $\frac{20}{T}$ SOLT<br>DS<br>DT<br>OS<br>DT<br>OS 50<br>TL<br>50<br>TL<br>TL  $\frac{1}{1}$ 20<br>TL  $\frac{20}{11}$ 50<br>TL  $\frac{20}{1}$  $\frac{20}{7}$ 51<br>51<br>51<br>51<br>51  $\frac{20}{1}$ 20<br>TL<br>50<br>TL<br>20<br>TL<br>20  $\frac{50}{11}$  $\begin{array}{c} 20 \\ T \perp \\ 50 \\ T \end{array}$  $\frac{50}{11}$  $\frac{50}{1}$  $\frac{20}{1}$  $\frac{50}{1}$  $\frac{20}{11}$  $\omega^2$  $\sim$ 죠

89

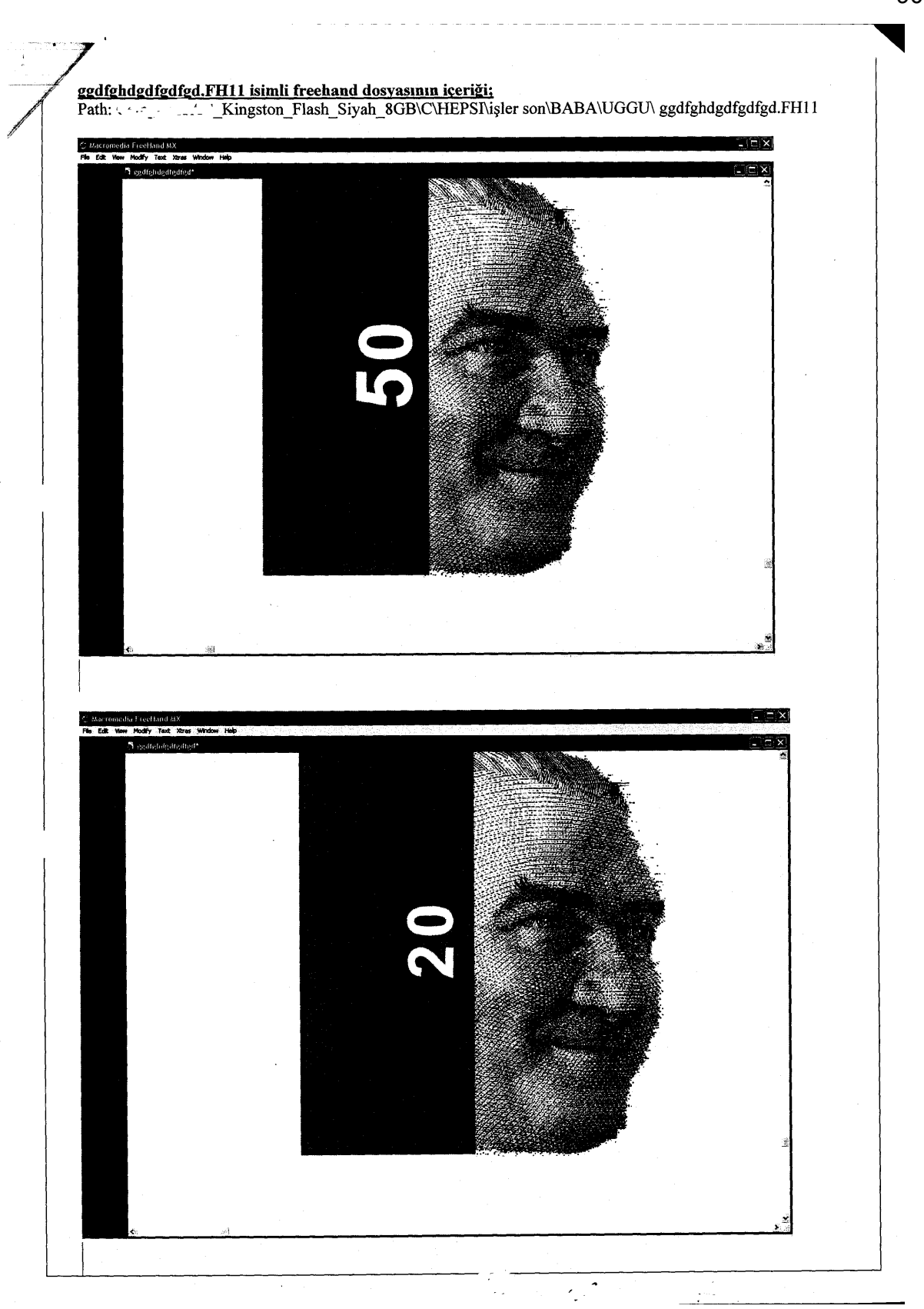

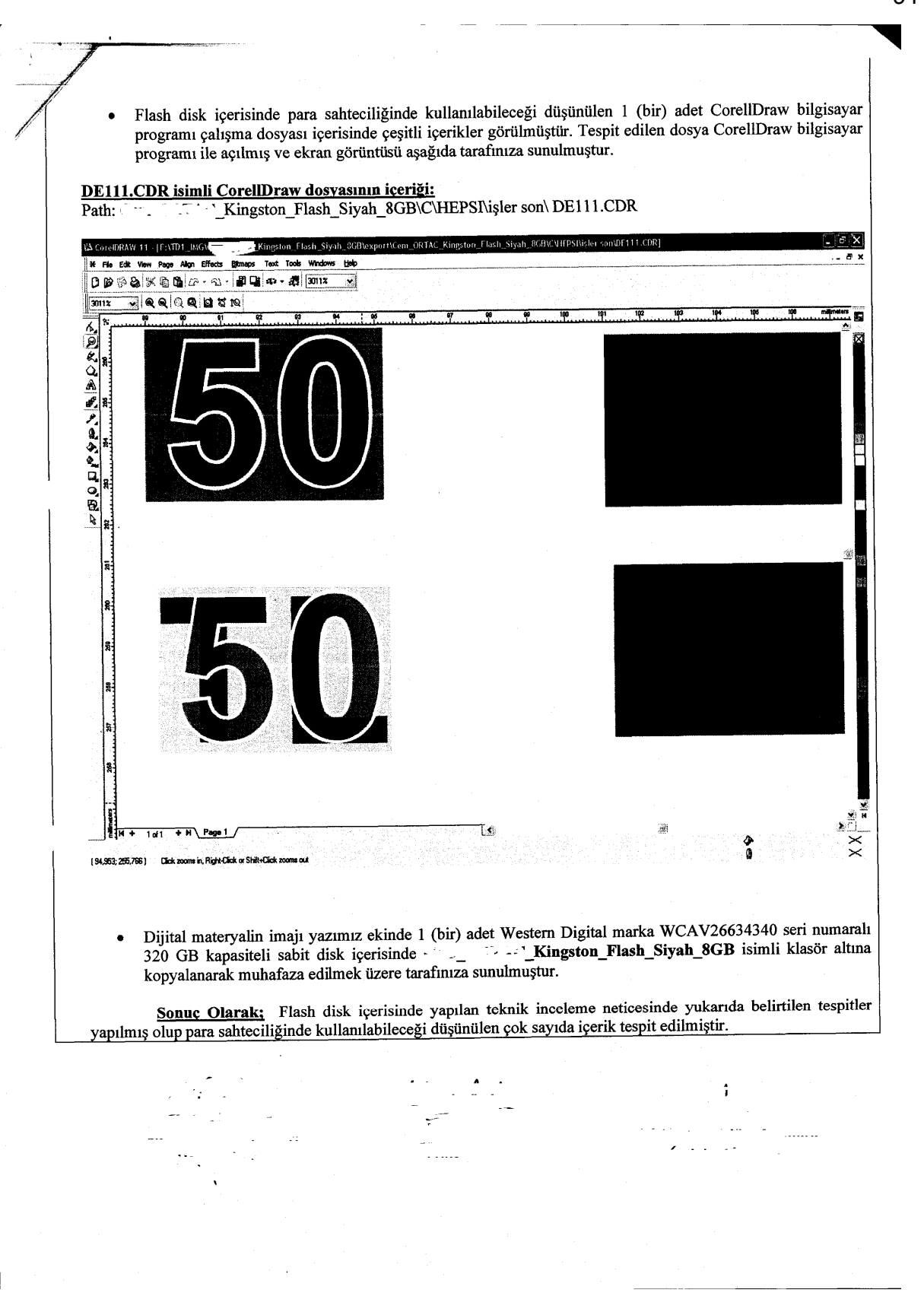

Bilişim Suçları ve Sistemleri Şube Müdürlüğü tarafından 2009 yılında hazırlanan kingston marka **Flaş Diskin** inceleme raporunda ilk olarak mahkeme kararı, incelenen aygıt ile alakalı bilgi verilerek sabit disk üzerinde yapılan çalışmaların anlatıldığı ve MD5 algoritmasına göre alınmış "hash" değerinin verildiği görüldü. Daha sonra sabit diskin mevcut klasörleri ve silinmiş dosyaları içerisinde DOC, RTF, TXT, PDF, PPT, PPS, PST, PSD, XLS, XML, (Messanger Dosyaları), DBX, MDB, ZİP, RARA, CDR, FH, Aİ, DPF, AMR, DAT, WAV, MKN, 3GP, MP4, ODT ve EML uzantılı dosyalar ile resim (JPEG, JPG, TİFF, GİF, BMP vb.) ve video (AVİ, WMA, WMV, MPG, MOV, AWM vb.) dosyalarının dosya adı uzantıları kullanılarak aratıldığı görüldü.

Elde edilen bulguların Freehand ve Coraldraw bilgisayar programları ile açıldığı ve ekran görüntüsünün raporda sunulduğu görüldü.

Raporda 37 adet dosya adı uzantısı kullanılarak inceleme yapıldığı saptandı. Bu dosya adı uzantılarının Adobe Photoshop, Coral Draw, Freehand, Adobe Illustrator, Autocad gibi çok kullanılan programlara ait dosya adı uzantılarını ihtiva etmediği görüldü. Ayrıca Microsoft Office Word ve Microsoft Office Excel programlarının dosya adı uzantılarını da ihtiva etmediği görüldü. Ayrıca bu tip incelemelerde yeknesaklığın olmadığı saptandı.

Elde edilen veriler, üçüncü parti programları olan grafik tasarım programları vasıtasıyla açılarak rapora yansıtıldığı görüldü.

Bu raporda diğer raporların aksine Freehand ve Coraldraw programlarıyla alâkalı olarak bilgi verilmemiş olduğu, ayrıca "Hash Değeri" ile ilgili olarak bilgi verilmediği görüldü.

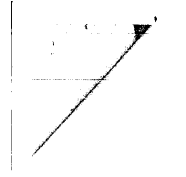

### DİJİTAL MATERYAL İMAJ ALMA TUTANAĞI **INCELEME RAPORU**

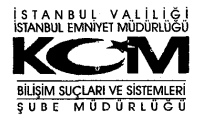

**RAPOR YAZIM TARİHİ**  $2009$ **İNCELEME TALEP EDEN BİRİM** Mali Suçlarla Mücadele Şube Müdürlüğü /2009 SAYISI: B.05.1.EGM.4.34.00.58.09-(22171) **EVRAK TARİHİ KARARI VEREN MAHKEME** Üsküdar 3. Sulh Ceza Mahkemesinin **KARAR TARİHİ**  $-2009$  Değişik İş No: **KONUNUN ÖZETİ** Piyasaya sahte para sürülmesi olayı ile ilgili olarak 15.11.2009  $\therefore$  isimli günü ilimizin çeşitli ilçelerinde yapılan aramalarda, şahısın ikamet ve üst aramalarında ele geçirilen bilgisayar ve matervallerinin gerekli teknik çalışmalarının yapılarak, neticesinin Mali Suclarla Mücadele Sube Müdürlüğüne gönderilmesi istenmektedir. **INCELENECEK MATERYALIN TEKNIK ÖZELLIKLERI** TÜRÜ Sabit disk **MARKA** Seagate  $\frac{1}{2}$  $\overline{\text{SN}}$ **AED3XBDF**  $7/20$  GB  $\pi$ ll T $\pi$ **KAPASİTESİ Print** A Visimh sahsa ait olan ve vukarıda teknik özellikleri yazılı olan 1 (bir) adet Seagate DÜŞÜNCELER: marka sabit diskin var olan/yeri) bütünlüğünü bozacak lichiy süme, ekleme ve değiştirmeye yönelik müdahale yapılmadan diskin imajı (diskin fotografi) alınmış, imaja ilişkin Hash bilgisi aşağıda sunulmuştur. کے<br>فوجہ  $\mathbb{R}^2$ **Hash Bilgisi** Start of Tableau TDI Log entry Task: Disk to File  $\binom{5}{4}$ Created: 2009-11-17 18:08 Closed: 2009-11-17 18:23 -<br>--Disk-to-File Results W # of sectors: 39,102,336 (20.0 GB) أوبالج MD5:30c370db366ed949d59619a36924cbcf "Source Disk. Model: ST320413A S/N: 6ED3XBDF -End of Tableau TD1 Log entry Sabit Diskin imajı üzerinde yapılan teknik inceleme neticesinde:

- Sabit diskin mevcut klasörlerinde ve silinmiş dosyalarında doc, rtf, txt, pdf, ppt, pps, psd, pst, xls, xml (mesenger dosyaları), dbx, mdb, htm, zip, raf, cdr, fh, ai, dbf, amr, dat, wav, mkv, 3gp, mp4, odt ve eml uzantılı dosyalar ile resim (jpg, jpeg, tiff, gif, bmp vb.) ve video (avi, wma, wmv, mpg, mpeg, mov, awm vb.) dosyaları aratılmış ve aramalar heticesinde bulunan belge ve dokümanlar içerisinde yapılan teknik inceleme neticesinde konu ile ilgili herhangi bir sonuca rastlanılmamıştır.
- Dijital materyalin imajı yazımız ekinde 1 (bir) adet Western Digital marka WCAV26634340 seri numaralı 320 Seagate 6ED3XBDF\_20GB isimli klasör altına GB kapasiteli sabit disk içerisinde kopyalanarak muhafaza edilmek üzere tarafınıza sünulmuştur.

Sonuc Olarak: Sabit disk içerisinde yapılan teknik inceleme neticesinde yukarıda uzantıları belirtilen dosya aramaları yapılmış, aramalar neticesinde bulunan belge ve dokümanlar içerisinde konu ile ilgili herhangi bir sonuca rastlanılmamıstır.

Bilişim Suçları ve Sistemleri Şube Müdürlüğü tarafından 2009 yılında hazırlanan 6ED3XBDF seri numaralı Seagate marka **Sabit Diskin** inceleme raporunda ilk olarak mahkeme kararı, incelenen aygıt ile alakalı bilgi verildiği, sabit disk üzerinde yapılan çalışmalar anlatıldığı ve MD5 algoritmasına göre alınmış "hash" değerinin verildiği görüldü. Daha sonra sabit diskin mevcut klasörler ve silinmiş dosyalar içerisinde DOC, RTF, TXT, PDF, PPT, PPS, PST, PSD, XLS, XML, (Messanger Dosyaları), DBX, MDB, ZİP, RARA, CDR, FH, Aİ, DPF, AMR, DAT, WAV, MKN, 3GP, MP4, ODT ve EML uzantılı dosyalar ile resim (JPEG, JPG, TİFF, GİF, BMP vb.) ve video (AVİ, WMA, WMV, MPG, MOV, AWM vb.) dosyalarına ait dosya adı uzantıları ile arama yapıldığı ve herhangi bir neticeye varılmadığı görüldü.

Raporda yapılan inceleme esnasında 37 adet dosya adı uzantısı kullanılarak inceleme yapıldığı görüldü. Bu dosya adı uzantılarının Adobe Photoshop, Coral Draw, Freehand, Adobe İllustrator, Autocad gibi çok kullanılan programlara ait dosya adı uzantılarını ihtiva etmediği görüldü. Ayrıca Microsoft Office Word ve Microsoft Office Excel programlarının dosya adı uzantılarını da ihtiva etmediği görüldü. Ayrıca Hash Değerine dair herhangibir açıklamada bulunulmadığı görüldü.

## **4.6. Rapor - 6**

 $\ddot{\phantom{a}}$ 

 $\lambda$ 

### FLAȘ BELLEK ÎNCELEME RAPORU

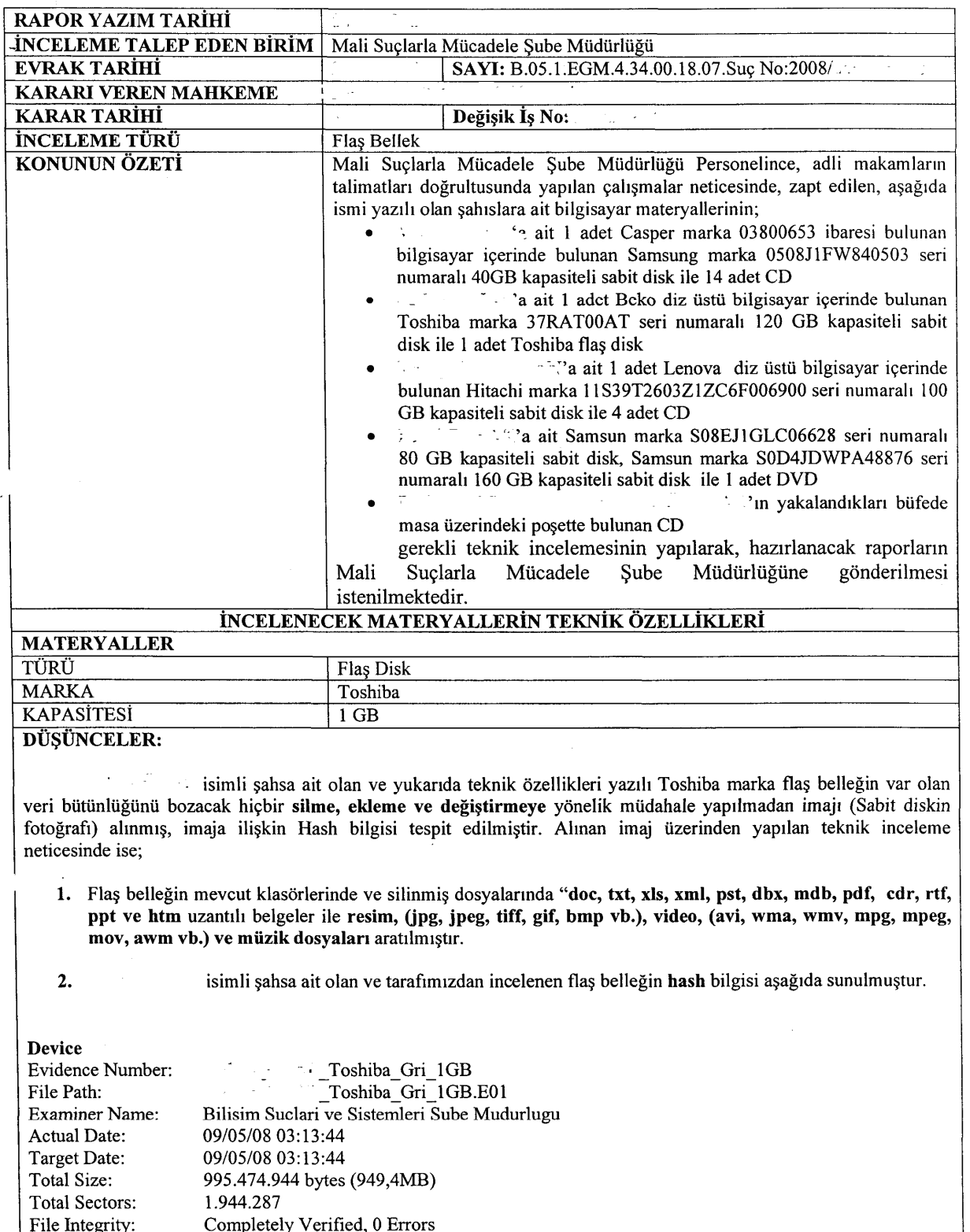

File megriy:<br>Acquisition Hash:<br>Verify Hash: B4301E9B517B80195DA711567617FEEC<br>B4301E9B517B80195DA711567617FEEC

Hash; veri depolama ünitelerine kayıtlı bir bilginin kendisine özel dijital parmak izidir. "Acquisition Hash" ibaresi sabitdiskin incelemeye başlanmadan önceki dijital delil inceleme yazılımının alınmış doğrulama algoritmasıdır. "Verify Hash" ibaresi ise inceleme sonunda sabit diskin delil bütünlüğünün bozulmadığını gösteren doğrulama algoritmasıdır. Hash imzası dünyada bilgisayar kriminalistiğinde kullanılmakta olup bahse konu sabit disk incelemesinde, sabit disk üzerindeki bir karakterin bile değişmesi durumunda "Acquisition Hash" ile "Verify Hash" birbirinin aynısı olarak tutmamaktadır.

Sonuç Olarak: İmaj üzerinden yapılan teknik incelemede; flaş belleğin imajı (ayna görüntüsü) ve bulunan tüm belge ve dokümanları Samsung marka S13TJ1MQ703072 seri numaralı 500 GB kapasiteli sabit disk içerisine kopvalanarak tarafınıza sunulmustur.

Bilişim Suçları ve Sistemleri Şube Müdürlüğü tarafından 2008 yılında hazırlanan Toshiba marka **Flaş Diskin** inceleme raporunda ilk olarak mahkeme kararı, incelenen aygıt ile alakalı bilgi verildiği, ayrıca disk üzerinde yapılan çalışmaların anlatıldığı ve "hash" değerinin verildiği görüldü. Daha sonra Flâş diskin mevcut klâsörleri ve silinmiş dosyalarında DOC, HTM, PDF, PPT, PST, RTF, TXT, XLS, XML, DBX, MBD, CDR uzantılı dosyalar ile resim (JPG, JPEG, TİFF, GİF, BMP vb.), video (AVİ, WMA, WMV, MPG, MPEG, MOV, AWM vb.) ve müzik dosyalarının dosya adı uzantıları kullanılarak aratıldığı, daha sonra flâş diskin imajının alındığının belirtildiği görüldü.

Raporda yapılan inceleme esnasında 26 adet dosya adı uzantısı kullanılarak inceleme yapıldığı görüldü. Bu dosya adı uzantılarının Adobe Photoshop, Coral Draw, Freehand, Adobe İllustrator, Autocad gibi çok kullanılan programlara ait dosya adı uzantılarını ihtiva etmediği görüldü. Ayrıca Microsoft Office Word ve Microsoft Office Excel programlarının dosya adı uzantılarını da ihtiva etmediği görüldü. Diskin sadece imajının alınmış olmasına rağmen hash değerinin tanımına yer verildiği görüldü.

# **5. TARTIŞMA VE SONUÇ**

Yapılan çalışmanın hitamında sahtecilik suçları ile ilgili olarak ele geçirilen bir bilgisayarda yapılacak olan delil elde etme çalışmalarının prosedürü baştan sona anlatmaya çalışıldı. Tezin asıl amacı inceleme safhasında nelerin göz önüne alınması gerektiği olmasından dolayı çalışmanın büyük bir bölümünde bu tip anlatımlar yer aldı. İşin sahasında olan görevliler için sahtecilik suçları ile bağlantılı suçluların geliştirmiş olduğu yeni yöntemleri görmek daha olasıdır. Ele geçirilen her aygıt veya üzerinde çalışılan her soruşturma yeni deliller bulmaya, geliştirilen yeni yöntemleri öğrenmeye gebedir. Her türlü suçla muhatap olan, her türlü suç ile ilintili elektronik delil bulmak zorunda kalan inceleme uzmanlarının özellikli suçlarda yeni gelişmeleri takip edebilmesi zor olmaktadır. "Bu bilgisayarı inceleyin!" diyerek önlerine birçok aygıtı bırakıp delil bulmalarını beklemek suçla profesyonelce mücadele açısından mantıklı olmamaktadır.

Sahtecilik suçlarında inceleme safhasına gelinceye kadar yani grafik dosyalarını bulmaya kadarki kısım diğer bütün suçlarla aynıdır. Olay yeri incelemesi, hash değerinin alınması, imaj alma, veri kurtarma vs. kullanılan programlar diğer suçların incelemesinden farklı olmamaktadır. Bilgisayarda bulunan verilerin sınıflandırılması kısmında, çalışmanın inceleme ile alâkalı bölümünde de ayrıntılarına yer verilen altı ayrı sınıftan bahsettik. Bunlar kullanıcı tarafından oluşturulan ve bilgisayar tarafından oluşturulan veriler olarak genel manada sınıflandırılabileceği gibi, kullanıcı tarafından oluşturulan verileri; Silinmiş, Gizlenmiş, Sıkıştırılmış, Normal Görünen, Şifrelenmiş, Bilgisayar Tarafından İşlemler Esnasında Oluşturulanlar şeklinde de sınıflandırabiliriz. Emniyet teşkilâtında ve bu gibi adalete yardımcı teşkilâtlarda kullanılan Encase, FTK gibi lisanslı programlar vasıtasıyla veriler görünür kılınmaktadır. Özellikle silinmiş, gizlenmiş dosyalar bu programlar vasıtasıyla incelemeye yatkın hale getirilmektedir.

Sahtecilik suçlarında ele geçirilen aygıtlarda yapılan inceleme esnasında gizlenmiş, şifrelenmiş, sıkıştırılmış verilerden ziyade silinmiş dosyalara rastlanmaktadır. Bu tip bir uygulama sahtecilik suçlarının diğer ayağı olan sahte belge veya para matbaalarında da görülmektedir. Bu tip suç mahallerinde sahte para veya belge basımında kullanılan kalıplar bazı maddelerle silinerek tekrar kullanıma hazır getirmektedirler. Genel manada sahtecilik ile ilgili olarak yapılan çalışmalar ilgili suç örgütüne verildikten sonra grafikerler tarafından siliniyorlar. İlgili programlardan

silinmiş dosyaların araştırılması ilk inceleme adına yeterli olmaktadır. Encase, FTK gibi programların ortaya çıkardığı veriler "Üçüncü Parti Programları" olarak adlandırılan programlar vasıtasıyla tekrar incelenmektedir. Sahtecilik suçlarında bu tip ortaya çıkartılmış veriler grafik programları vasıtasıyla açılmaktadır. Ayrıca sahte para veya belge imalâthanelerinde ele geçirilen elektronik aygıtlar içerisindeki veriler herhangi bir saklanma veya şifrelenmeye maruz kalmamaktadırlar. Çünkü daha önceki bölümlerde de anlatıldığı üzere bu tip suçlular bütün enerjilerini bu imalâthanelerin bulunmamasına sarf etmektedirler.

Gereç olarak Bilişim Şube tarafından hazırlanan raporlar incelenmiştir. Bunun için altı adet rapor seçilmiştir. Bu raporların seçilmelerinin sebebi inceleme adına değişik elektronik aygıtlara dair olmaları ve farklı süreçleri yansıtmalarıdır. En çok karşılaşılan aygıtlar olan CD, Sabit Disk ve Flâş Diske ait inceleme raporları sunulmuş, ayrıca suç unsurunun bulunamadığı, suç unsurlarının tespit edildiği ve sadece imaj alma işleminin olduğu raporlar seçilmiştir. Bu raporlarda hem sahte belge, hem de sahte para ile ilgili raporlar kullanılmıştır. Bu raporların farklı formatlarda çalışılan grafik ve resimleri içermesine çalışılmıştır. Yukarıda sayılan tüm bu özellikleri kendisinde toplayan altı adet rapor, özellikle dosya adı uzantıları göz önüne alınarak, fakat yazıcılara, hash değerlerine, grafik tasarım programlara dair bilgiler de değerlendirilerek incelenmiştir. Bu incelemeler ışığında elde edilen veriler, bulgular kısmında değerlendirilmiştir.

Yukarıda sayılan gereçler, genel bilgiler bölümünde anlatılan Grafik Tasarım Programları ve bunların oluşturmuş oldukları uzantılar üzerinden değerlendirilmiştir. Grafik sektöründe kullanılan belli başlı bazı programlar vardır. Bu programlar Adobe Photoshop, Coreldraw, Macromedia Freehand, Autocad, Adobe Illustrator programlarıdır. Bu programlardan bazıları vektörel (çizgi) bazlı, bazıları da piksel (noktacık) bazlı programlardır. Karşılaştığımız delillerde daha çok Coreldraw ile hazırlanmış verilere rastladık. Çalışmamızda bu tip programların en son çıkan deneme sürümleri indirilerek çalışmaların ardından kaydetme formatları incelendi. Ayrıcı yapılan araştırmalarda bu tip programların hangi dosya adı uzantıları ile kaydedildikleri derlendi. Bilişim Şubenin raporlarında grafik programları ile ilintili olarak ortalama 16 adet dosya adı uzantısı, resim dosyaları ile alakalı olarak 5 adet dosya adı uzantısı, video dosyaları ile alakalı olarak 7 adet dosya adı uzantısına yer verilmektedir. Hazırlanan bu tezde Adobe Photoshop programı ile hazırlanan çalışmanın 32 farklı formatta kaydedilebileceği tespit edilmiş, 20 farklı dosya adı

uzantısı ayrıntılı anlatılmıştır. Coreldraw programı ile hazırlanan çalışmanın 21 farklı formatta kaydedilebileceği tespit edilmiş, 8 farklı dosya adı uzantısı ayrıntılı anlatılmıştır. Macromedia Freehand programı ile hazırlanan çalışmanın 6 farklı formatta kaydedilebileceği tespit edilmiş, 4 farklı dosya adı uzantısı ayrıntılı anlatılmıştır. Autocad 2011 programı ile hazırlanan çalışmanın 4 farklı formatta kaydedilebileceği tespit edilmiş, 9 farklı dosya adı uzantısı ayrıntılı anlatılmıştır. Adobe Illustrator programı ile hazırlanan çalışmanın 7 farklı formatta kaydedilebileceği tespit edilmiş, 4 farklı dosya adı uzantısı ayrıntılı anlatılmıştır. Macintosh marka bilgisayar ile açılabilen ve o bilgisayara has işletim sistemi ile çalışabilen 5 farklı dosya adı uzantısına yer verilmiştir. Windows işletim sistemi ile bağlantılı olan resim açma programlarına ait 31 farklı dosya adı uzantısına yer verilmiştir. Ayrıca çalışmanın son bölümünde 55 farklı dosya adı uzantısı ayrıntılı anlatılmıştır. Bu uzantılar fazla kullanılmayan grafik ve resim açma programlarına aittir.

Raporları tek tek irdeleyecek olursak birinci raporda, diğer raporlarda görülen "Hash Değeri" tanımlamasına yer verilmediği görülecektir. Raporu inceleyen her görevlinin, özelde hâkim veya savcının bu bilgiye sahip olması düşünülemez. Onun için bu tanımlamalara özellikle yer verilmesi gerekmektedir. Suç unsuru olarak sunulan verilerin uzantısı olan CDR ile alâkalı ve bu uzantının oluşması sağlayan grafik tasarım programı ile ilgili bilgi verilmesi raporun anlaşılırlığı açısından önemlidir.

İkinci raporda sahtecilik suçlarında kullanılan programların bilgisayarda kurulu bulundukları yerlere dair ekran görüntüsünün koyulması ve bu tip yerde olmazsa olmaz olan yazıcıya dair kurulduğu yerin ekran görüntüsünün olması delillendirme açısından önemli olmuştur. Sabit disk incelemesi bazı avantajları barındırmaktadır. Sabit disk incelenmesinde birçok açıdan delil elde etme imkânımız olmaktadır. Sahte belgelerin basıldığı yazıcıya, kullanılan programlara, oluşturulan dosyalara dair birçok delil elde edebilmekteyiz. Bir sabit disk delil adına bize çok şey vaat etmektedir.

"Hash" değerinin tanımının verilmesi ve tutanağın başında imaj alma işleminin hangi şartlar altında olduğunun belirtilmesi önemli bir noktadır. "Hash" değerinin tanımı yukarıda da belirtildiği üzere bu raporun daha anlaşılır olmasını sağlamaktadır. Ayrıca hangi şartlarda imajının alındığının belirtilmesi delil bütünlüğünün korunduğuna dair bir önemli bir ayrıntıdır.

Üçüncü raporun hususiyeti, silinmiş veriler içerisinde sahte para ile alâkalı dosyaların bulunmuş olmasıdır. Muhtemelen sahteciler grafik programına flaş disk üzerinde çalışmışlardır. Daha sonra bu çalışma CD'ye veya daha değişik bir aygıta aktarılarak sahte para ile alâkalı suç örgütlerine teslim edilmiş olabilir. Grafikerlerden elde edilen elektronik aygıtların incelenmesinde bu tip silinmiş veya gizlenmiş dosyalara rastlanabilir. Çünkü bu tip suçluların suç ile irtibatları sadece bu noktadadır. O yüzden bu verileri gizleme yoluna gidebilirler. Fakat bizzat sahte para veya belge basan şahıslar ellerinde bulunan elektronik aygıtlardaki verilerin gizlenmesine bu kadar önem vermezler.

Dördüncü raporda flaş disk içerisinde iki grafik tasarım programıyla da alakalı verilere ulaşılmıştır. Elde edilen aygıtta başka programlar ve bunlara ait çalışmaları da bulabiliriz. Bunların yanı sıra değişik resim açma programlarıyla da alâkalı verilere rastlanabilir. Bu yüzden aygıtla alâkalı çalışma yapmadan önce bu tip bir duruma hazırlıklı olmalıyız. Sadece bir programla alakalı verilerin bulunması başka verilerin olmadığı manasına gelmemektedir. Bunun yanı sıra inceleme esnasında çok farklı dosya formatlarına da ulaşabileceğimiz göz önünde bulundurulmalıdır.

Hazırlanan beşinci raporda sahte belgeyle ilintili olarak bulunması ihtimali olan verilerin haricinde Messenger Dosyaları ve video formatlarında da aramalar yapıldığı görülmektedir. Bu tip aramalar soruşturmayı yürüten görevlilerin istekleri doğrultusunda olmalıdır. Çünkü bu bilgisayarda herhangi bir internet bağlantısının olmadığını biliyorsak Messenger dosyaları ile ilgili verileri istemeyiz. Ayrıca bu tip dosyaların incelenmesindeki zaman ve enerjinin bizzat sahtecilik ile bağlantılı verilerin incelenmesinde harcanması daha mantıklı olacaktır. Gönderilen elektronik verilerin neleri ihtiva edebileceği, hangi ortamdan ele geçirildiği, bu bilgisayarı kullanan şahısların hangi nitelikte kişiler olduğu, suç ile irtibatının hangi noktada olduğu vb. bilgiler soruşturmayı yürüten kişiler tarafından bilinebilen hususlardır. Bu yüzden soruşturmacının bilgisayar inceleme safhasına katılması hayatîdir. Bir sahte para imalâthanesinde ele geçirilen elektronik aygıtta video dosyası veya messanger dosyası aramaktansa, resim açma programlarının, grafik tasarım programlarının dosya adı uzantılarının ayrıntılı aranması daha verimli olacaktır. Bu tip yol gösterici hususları soruşturmacı incelemeci personele belirtmek durumundadır. Suçla daha teknik mücadele bunun gerektirmektedir.

Altıncı raporu irdeleyecek olursak Hash değerinin tanımına yer verilmesi raporun anlaşılırlığını artırmıştır. Önceki bölümlerde de anlatıldığı üzere aygıtın sadece imajının alınıp tekrar soruşturmayı yürüten görevlilere verilmesi durumu söz konusu olmaktadır. Bu durum soruşturmayı yürüten görevlilerin incelemeyi kendilerinin yapmayı istemelerinden kaynaklanmaktadır. İncelemeyi yapan uzmana aygıt gönderilirken nelere dikkat edilmesi gerektiği anlatılmakta ve bir yazı ile bu iş resmîleştirilmektedir. Fakat bazen aranacak olan veriler çok olmakta ve bunun izahı zor olmaktadır. Bunun aksi düşünülüp herhangi bir açıklama yapılmadan bu aygıt gönderilirse, bu sefer de soruşturma ile ilgili olmayan birçok veri önümüze delil olarak sunulabilmektedir. Bu tip durumlara mahal vermemek için sadece aygıtın imajının alınıp gerekli incelemenin soruşturmayı yürüten görevlilere bırakılması en doğru olan uygulamadır. Bazı soruşturmalarda her verinin tek tek incelenip delil niteliğine haiz olup olmadığının araştırılması gerekmektedir. Bunu ise ancak soruşturmayı baştan sona takip eden görevliler yapabilir.

Bu tip çalışmaların veya incelemelerin yurt dışında da aynı şekilde olup olmadığı adına kısa bir fikir vermesi için İngiltere'nin ve Amerika'nın sistemleri incelenmeye çalışılmıştır.

İngiltere'de Yüksek Teknoloji Suçları ile uğraşan polislerin eğitimi için hazırlanmış broşürde bilgisayara inceleme safhalarına dair şu uyarılarda bulunulduğu görülmüştür;

- 1. Ortaya çıkarılamamış delillerin bulunması için anahtar sözcüklerin belirlenmesi,
- 2. Bulunan anahtar sözcüklerin veya parametrelerin soruşturmanın tamamını kapsayıcı bir bütünlüğüne haiz olup olmadığının kontrolü,
- 3. İlâve anahtar sözcüklerin veya parametrelerin bulunması. Bunun için tecrübeli polislerin bu soruşturmada kullanılması önemlidir.
- 4. Bilgisayar İnceleme Uzmanının çalışması esnasında bu parametreler işe yarayacaktır.
- 5. Soruşturmayı yürüten polisin tecrübesi bu inceleme için hayatî değer taşımaktadır (Acpo 1996).

Daha sonra broşürün ilerleyen bölümlerinde Encase, FTK, X Ways Forensics ve Paraben PDA Forensics isimli inceleme programlarından bahsedilmiş, birçok İngiliz Polis Teşkilâtında Encase ve FTK isimli programların kullanıldığı belirtilmiş.

Yapılan çalışmadan İngiltere'de bulunan polis teşkilâtlarının da Türk polis teşkilâtında kullanılan programların aynısını kullandığı anlaşılmaktadır. Ayrıca yukarıda belirtilen soruşturmacı polise yüklenen iş bölümünün Türk polis teşkilâtından olandan farklı olmadığı, en azından olması gereken evrensel iş bölümünün bu şekilde olduğunu ortaya koymaktadır (Acpo 1996).

Amerika'da, özellikle FBI tarafından desteklenen ve kullanılan, bunu yanı sıra diğer devlet kurumlarına da destek veren resmi bir kuruluş bulunmaktadır. Bu kurumun adı Regional Computer Forensics Laboratories (RCFLs), yani Bölgesel Adlî Bilişim Lâboratuarlarıdır. FBI'ın her bir lâboratuarı kurmak 3 Milyon Dolar yatırım yaptığı belirtilmektedir. Asıl konumuz olan inceleme safhasına dönersek bizim yapmış olduğumuz inceleme şeklinden farklı bir şekilde inceleme yapmamaktadırlar.

- 1. İncelenecek aygıt yazım engelleyici bir donanıma bağlanır ki inceleme esnasında herhangi bir müdahale yapılmasın.
- 2. Encase gibi bir program vasıtasıyla elektronik verilerin imajı alınır.
- 3. "Forensic Software" yani Encase gibi yazılımlar vasıtasıyla alınan imaj içerisinde silinmiş veya saklanmış dosyalar incelenir.
- 4. Fotoğraflar, Yazılar, Excel dosyaları gibi dosyalar ortaya çıkartılarak delil seçim işlemine hazır hale getirilir (Reagan 2006) Bu aşamadan sonra delil seçme işlemi soruşturmayı yürütenlere kalmıştır.

Yurt dışı kaynakları incelendiğinde, gerek bilgisayar incelemesinde kullanılan programların ve gerekse inceleyen uzmanların bilgi bakımından ülkemizden daha ileri düzeyde olmadıkları anlaşılmaktadır. Fakat bu tip delil inceleme işlemlerine daha önce başlamış olmalarından dolayı (Potaczala 2001) -1976 yılında Amerikan Federal Delil Kuralları elektronik delilleri içerir şekilde değiştirildi- sistemli şekilde delilleri inceleyebilmektedirler. Deliller, ilgili programlar vasıtasıyla uzmanlar tarafından ortaya çıkartılmakta, daha sonra bu deliller bir bilişim ağı ortamında delillere ihtiyacı olan birime, yani soruşturmayı yürüten görevlilere gönderilmekte, onlarda bu ortamdan istedikleri delilleri seçebilmektedirler. Ülkemizde bu tip bir uygulama olmasa da bazı emniyet birimlerinde bu şekilde çalışılmaktadır. İlgili şubeden sadece aygıtın imajının alınarak dosyaların görünür hale gelmesi istenmekte, daha sonra bu ortaya çıkartılan dosyalardan deliller seçilmektedir. Bu tip farklılıklar olmakla birlikte genel manada inceleme, inceleme programları, uzmanların ve soruşturmaya bizzat katılan

görevlilerin pozisyonları bakımından diğer gelişmiş ülkelerden farklı bir durumda değiliz. Gerek İngiltere ve gerekse Amerika'da soruşturmayı yürüten görevlilerin incelemeyi yönlendirmedeki ağırlıkları söz konusudur. İncelemeyi yapan uzman personeli olay yeri incelemesi yapan uzman görevlilere benzetebiliriz. Fakat bilgisayarda inceleme yapan uzmanın soruşturmayı yürüten görevlilerin sahip olduğu bilgiye sahip olması asla mümkün değildir.

Tezin genel bilgiler bölümünde değinilen bilgisayar bağlantılı suçlarda olay yeri incelemesinde hayati bazı noktalara bu kısımda da değinmekte yarar bulunmaktadır. Bu tip suçlarda bilgisayarın açık veya kapalı olmasına göre yapılması gerekenler değişmektedir. Arama yapacağımız ortamda bulunan bilgisayar kapalı ise tekrar açmaya çalışmamalı, bilgisayarın parçalarını daha sonra tekrar birleştirme durumunu göz önünde bulundurarak toplamalıyız. Eğer bilgisayar açık ise direk fişten çekerek kapatmalıyız, normal kapatma yapmamalıyız. Bu bazı verilerin kaybolmasına sebep olsa da o an çalışılmakta olan veriler üzerinde inceleme yapmamıza olanak sağlayacaktır. Normal şartlarda ele geçirilen elektronik aygıtın imajının olay yerinde alınması gerekmektedir. Fakat imajı alınacak aygıtın özelliği bunu mümkün kılmamaktadır. Bu gibi durumlarda aygıta el konularak inceleme laboratuarlarında imajı alınmaktadır. Fakat delil bütünlüğünü korumak adına kanunda öngörüldüğü şekilde imajın olay yerinde alınması gerekmektedir. Bazı aygıtların parçaları kendine özgüdür. Yapılan arama esnasında bu gibi durumlara dikkat edilmeli, aygıtın incelenmesi esnasında gerekli olan parçalarına el konulmalı ve delillerin toplanması esnasında yerleri kroki çizilerek veya işaretlenerek belirlenmelidir.

Sonuç olarak bir sahtecilik suçu ile bağlantılı olarak ele geçirilen aygıtlar yetkili birime incelemeye gönderilirken **AI, AIT, BMP, CDR, CDT, CGM, CLK, CMX, CSL, DES, DS\_STORE, DOC, DOCM, DOCX, DOT**, **DOTM, DOTX**, **DWG, DWS, DWT, DXF, EMF, EPS, FH, FH9, FH1, FH11, FMV, FT11, FXG, JPG, JPEG, JPE, HQX, HTM, HTML, GEM, GIF, ICB, ICNS, MAC, MHT, MHTML, PAM, PAT, PBM, PCT, PCX, PDD, PDF, PFM, PGM, PICT, PID, PLT, PNG, PNM, PPF, PPM, PSB, PSD, PXR, RLE, RAW, SCT, SVG, SVGZ, TGA, TIF, TIFF, VDA, VST, WMF, WPG, XLS, XLSB, XLSM, XLSX, XLT, XML** olma üzere **toplam 80** dosya adı uzantısının aranması ve bu doğrultuda inceleme yapılması istenebilir. Burada 80 adet olarak derlediğimiz dosya adı uzantıları daha da artırılabilir. Grafik programlarının, resim açma programlarının veya Windows'un her yeni sürümü çıktığında bu uzantılar artabilir. Örneğin 1997–2003 Windows sürümünde Word dosyalarının dosya adı uzantısı DOC iken, 2007 sürümünde DOCX olmuştur. Dosya adı uzantıları her sürüm yenilemesinde artmaktadır. Bu arada eski sürümlerin kullanımı tamamen ortadan kalkmadığından inceleme esnasında eski sürümlerin dosya adı uzantılarına da bakılmak zorunluluğu doğmaktadır.
## **6. KAYNAKÇA**

- 1. ACPO Managers Guide, Good Practice And Advice Guide For Managers Of e-Crime İnvestigation, The sponsorship has been accepted by the Metropolitan Police Authority, on behalf of ACPO, pursuant to Section 93 of the Police Act 1996
- 2. ASHCROFT, J. (2001). Electronic Crime Scene Investigation: A Guide for First Responders. Washington: U.S. Department of Justice, National Institute of Justice.
- 3. BALI, Yunus, http://adlibilisim.110mb.com/bilgiler.htm, Erişimi: 20.07.2010, Adli Bilişim Uzmanı dijitaldeliller@gmail.com
- 4. CARRIER, B. (2005). File System Forensic Analysis. New Jersey: Addison Wesley.
- 5. CORREİA, Mark E. and BOWLİNG, Craig, "Veering Toward Digital Disorder: Computer-Related Cirem And Law Enforcement Preparedness", Police Quarterly, 1999, http://pqx.sagepup.com/cgi/contant/abstract/2.2.225
- 6. ÇİÇEK, İlker, "Ülkemizde Adli Bilişim Laboratuarlarının Kurulumu Ve Bilişim Suçlarıyla Mücadeleye Katkısı" Yüksek Lisans Tezi, Haliç Üniversitesi, Fen Bilimleri Enstitüsü, Bilgisayar Mühendisliği Ana Bilim Dalı, İstanbul, Haziran 2008
- 7. EKİZER, Ahmet, 2007, Adli Bilisim (Computer Forensics) Bilgisayar Kriminalistiği.
- 8. KESER BERBER, Leyla, Adli Bilişim (Computer Forensic), 2004, İstanbul Bilgi Üniversitesi,
- 9. KOÇAK, Ahmet, 2007, Adli Bilişim Programlarının Uygulamada Değerlendirilmesi, Bilişim Suçları ve Bilgi Güvenliği Konferansı, Şubat 2007, İstanbul Bilgi Üniversitesi
- 10.KOLTUKSUZ, Ahmet Hasan, Bilişim Hukuku, Bilişim Hukuku Konferansı 9-10 Ekim 2008, Yargıtay, S.11
- 11.MAHER, M. (2004).Writing a Computer Forensic Technical Report. SANS Institute.
- 12.POTACZALA, M. (2001). Computer Forensics. Florida: University of Central Florida Publications.
- 13.REAGAN, Brad, The Dıgıtal Detectıves, Popular Mechanics, May2006, Cilt 183, Sayı 5
- 14.SAY, Kubilay, "Bilişim Suçlarında Elde Edilen Delillerin Olay Yerinden Toplanması Ve Laboratuvarda İncelenmesi" Yüksek Lisans Tezi, Ankara Üniversitesi, Sağlık Bilimleri Enstitüsü, 2006, Ankara,
- 15.ŞEN, Bilal, Bilişim Hukuku, Bilişim Hukuku Konferansı 9-10 Ekim 2008, Yargıtay,
- 16.SCHWEITZER, D. (2003). Incident Response Computer Forensics Toolkit.Indianapolis: Wiley Publishing.
- 17.UZUNAY, Y.,2. Dijital Delil Araştırma Süreci, Polis Bilişim Sempozyumu, Nisan 2005, Ankara
- 18.YETİM, Servet, Bilişim Hukuku, Bilişim Hukuku Konferansı 9-10 Ekim 2008, Yargıtay, S.254,255
- 19.http://www.bildirgec.org/yazi/en-iyi-10-ucretsiz-veri, http://www.bildirgec.org/yazi/ucretsiz-veri-kurtarma-programlari Erişim: 20.07.2010
- 20.http://www.hardwaremania.com/forum/donanim/genel/image-almak-imaj-hangiprogram-89671.html Erişim: 20.07.2010

21.http://zz89.blogcu.com/ " 14.10.2009- Hash Nedir?" Erişim: 18.07.2010

22.http://tr.wikipedia.org/wiki/Dosya\_uzant%C4%B1s%C4%B1 Erişim: 16.07.2010

- 23.http://www.eksisozluk.com/show.asp?t= dosya adı uzantısı, jesus girdisi, 03.10.2005 13:11, Erişim: 20.07.2010
- 24.http://www.dosyauzantisi.com/dosya-uzantilari/ Erişim: 14.07.2010
- 25.http://www.webmastersitesi.com/makaleleriniz/sizin-icin-en-uygun-olan-grafikturleri-neler puf-noktalar.58603 Erişim: 15.07.2010
- 26.http://www.bilgisayar.tv/d-1451-Terimler+Piksel,+Rezolasyon,+Anti+aliasing.html Erişim: 27.06.2010
- 27.http://www.webmastersitesi.com/makaleleriniz/sizin-icin-en-uygun-olan-grafikturleri-neler-puf-noktalar.58603 Erişim: 15.07.2010
- 28.http://www.grafikerler.net/en-iyi-grafik-programlari-t22730.html 02-08-2008 , Ömer Demirbaş'ın girişi, Erişim: 15.07.2010
- 29.http://tr.wikipedia.org/wiki/Adobe\_Photoshop Erişim: 16.07.2010
- 30.http://www.dosyauzantisi.com/dosya-uzantilari/ Erişim: 15.07.2010
- 31.http://tr.wikipedia.org/wiki/CorelDRAW Erişim: 16.07.2010
- 32.http://www.dosyauzantisi.com/abr-uzantili-dosya Erişim:12.07.2010
- 33.http://tr.wikipedia.org/wiki/Freehand Erişim: 16.07.2010
- 34.http://tr.wikipedia.org/wiki/Autocad Erişim: 13.07.2010
- 35.http://tr.wikipedia.org/wiki/Adobe\_Illustrator 16.07.2010

#### 36.http://tr.wikipedia.org/wiki/Macintosh Erişim:16.07.2010

37.http://www.keha.net/windows-programlari/831-dosya-adlari-uzantilari-veuzantilariacmak-icin-gerekli-programlar-nelerdir.html Erişim:12.07.2010

## **ÖZET**

Bilgisayar İle İşlenmiş Sahtecilik Suçları ile alakalı olarak yapılmış bu çalışmada öncelikle bu tip çalışmaların çatısını oluşturan Adli Bilişim konusuna değinildi. Bir bilgisayar bağlantılı suçta yapılması gerekenlere değinilerek, toplama, inceleme, analiz ve rapor hazırlama aşamalarının detaylarına girildi. Bu tip aşamalar anlatılırken Hash Değeri, Dosya Adı Uzantısı, Encase gibi bilgisayar incelemesi konusuyla alakalı spesifik noktalar hakkında bilgiler verildi. İlerleyen bölümlerde tezin asıl amacını oluşturan sahtecilik suçları ile alakalı olarak, sahtecilik suçlarında bilgisayarın girdiği kısım olan grafikler ve grafik programlarına yer verildi. Sahtecilik suçlarında karşılaşılan, sahtecilik ile alakalı olarak kullanıldığı tespit edilen ve aynı zamanda herkes tarafından kullanılabilen grafik programları hakkında bilgi verilerek, bu programların arkalarında bırakmış oldukları izler olan dosya uzantıları programların anlatımının ardından sıralandı. Tezin nirengi noktasının dosya adı uzantıları vasıtasıyla inceleme olması nedeniyle bu uzantılara uzunca yer verildi. Gereç olarak Bilişim Suçları Ve Sistemleri Şube Müdürlüğü tarafından hazırlanan altı adet rapor kullanıldı. Bulgular olarak da bu raporlar değerlendirildi. Bu raporlar, dosya adı uzantıları başta olmak üzere, gerekli tanımlara ve ayrıntılara yer verilip verilmediği açısından değerlendirilerek sunuldu. Tartışma ve sonuç bölümünde de elde edilen veriler değerlendirilerek somut olaylarda nasıl kullanılabileceği ortaya konmaya çalışıldı. Ayrıca incelemenin ülkemiz haricinde nasıl yapıldığına dair Amerika ve İngiltereden örnekler verildi.

### **SUMMARY**

In this study which is related to the forgery crimes committed through computers, firstly the issue of Computer Forensic is regarded. After mentioning about the priorities for the crimes committed through computers, it is referred to the details of the processes about collecting, examining, analyzing and producing reports. As well as the explanation of processes, some information on particular details about Hash Value, Filename Extension, and Encase is given. Afterwards, graphics and graphical programs take place as the section in which computers are the basic devices for forgery, and this section is also related to the main goal of this study more than others. Moreover, further information about graphical programs those are seen in forgery and also can se used by anyone else is given. In addition, file extensions those are the remains of graphical programs are indicated. Because the main goal of the thesis is making research through the names of file extensions, these extensions are represented lengthily. Six of the reports prepared by the Istanbul Police Department Of Computer-Related Crimes and Information Systems have been used as materials and findings in this study. The reason for these reports to take part in this study is to evaluate whether the details about definitions, especially for the names of file extensions exist in the reports or not. Finally, in the section of conclusion and discussion, there is an effort to prove how to use theoretical information in practice. Besides, examples concerning this study in U.S.A. and Britain got involved in this study.

# **ÖZGEÇMiŞ**

1981 yılında Karaman'da doğdu. İlkokulu Karaman Cumhuriyet İlkokulunda, Ortaokulu Karaman Anadolu Lisesinde okudu. 2000 yılında Ankara Polis Kolejinden, 2004 yılında Ankara Polis Akademisi Güvenlik Bilimleri Fakültesinden mezun oldu. Mezuniyetin ardından 2004 yılında İstanbul Bayrampaşa'da göreve başladı. Yaklaşık bir yıl İlçe Emniyet Müdürlüğünde çalıştıktan sonra 2005 yılında Mali Suçlarla Mücadele Şube Müdürlüğü Sahtecilik Bürosunda göreve başladı. Halen bu şubede görevini sürdürmektedir. Evli ve bir kız babasıdır.